# **КОМПЬЮТЕРНЫЕ ТЕХНОЛОГИИ И СТАТИСТИЧЕСКИЕ МЕТОДЫ В ЭКОЛОГИИ И ПРИРОДОПОЛЬЗОВАНИИ**

# **1 курс магистратуры, весенний семестр 2014 г.**

#### **Преподаватель:**

- . Даниил Николаевич Козлов: [daniilkozlov@gmail.com](mailto:daniilkozlov@gmail.com)
- Кафедра физической географии и ландшафтоведения

#### **Информационная поддержка:**

- [http://landscape.edu.ru](http://landscape.edu.ru/)
- лекционные и практические материалы, задания, статьи, ссылки на тематические сайты

#### **Занятия:**

- среда верхней недели 1-2 пары, 09:00-12:20, ауд. 2017, 2023
- лекции (50%), практические (50%)
- дома

### **Задания:**

- реферат статьи 2012-14 года из каталога ELSEVIER
- тематические задания

### **Проверка знаний:**

практические (45%), вопросы экзамена (45%), активная работа (10%)

кафедра физической географии и ландшафтоведения (ФГиЛ)

# **РАСПИСАНИЕ 2014**

#### 12.02 **ЦЕЛИ, ЗАДАЧИ И СОДЕРЖАНИЕ КУРСА** Экспертные и формальные модели.

26.02 Проблемы статистического анализа данных в экологии и природопользовании

**12.03 Проблемы цифрового картографического моделирования: геостатистика**

- 26.03 Проблемы цифрового картографического моделирования: индикационное картографирование модолирования. ДЗ
- 09.04 Проблемы моделирования процессов самоорганизации в экологии и природопользовании
- 23.04 Семинар по проблемам ПА (доклады по статьям)

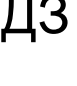

**ДЗ**

ДЗ

# **ЗАДАЧИ КАРТОГРАФИЧЕСКОГО МОДЕЛИРОВАНИЯ**

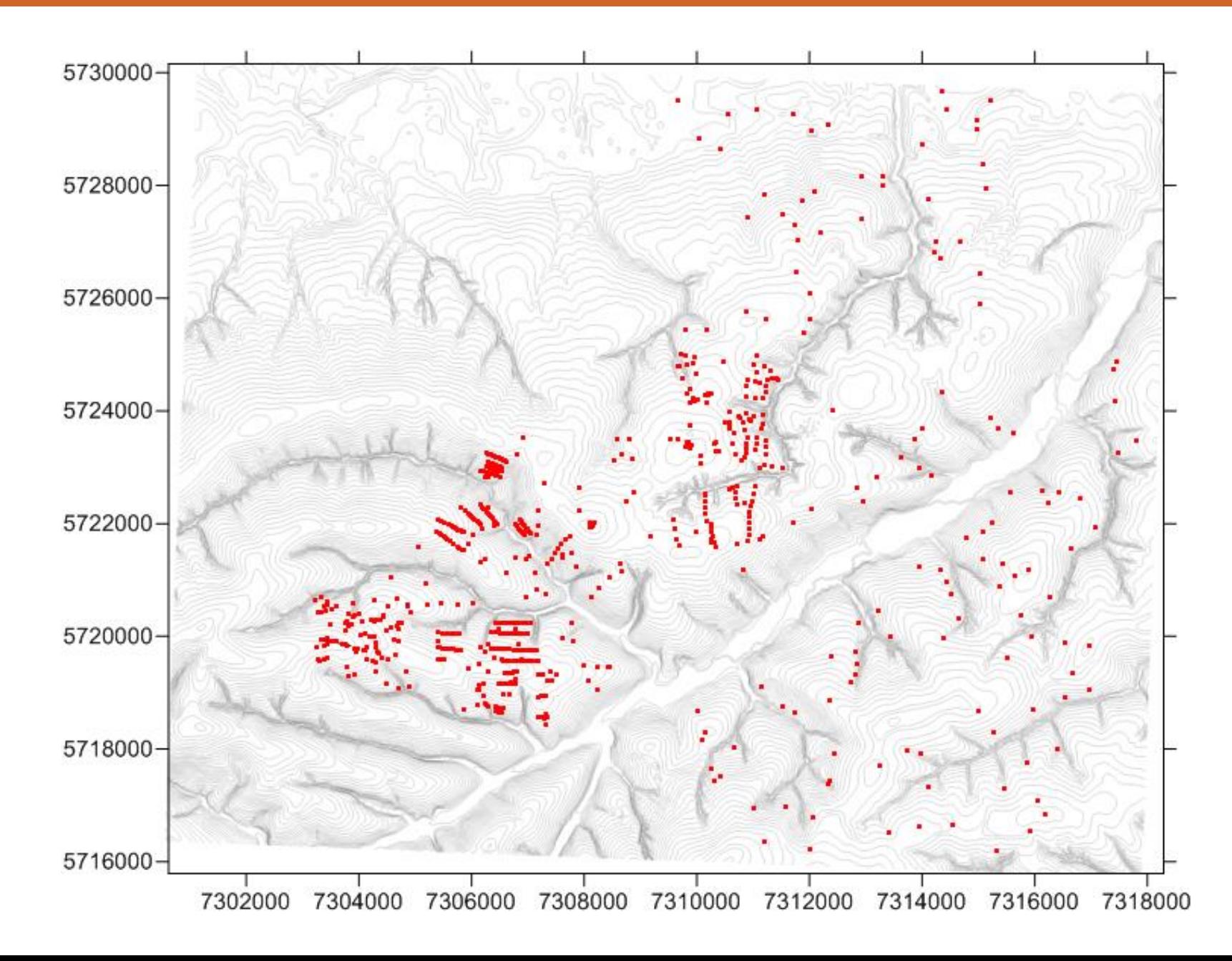

# ЗАДАЧИ КАРТОГРАФИЧЕСКОГО МОДЕЛИРОВАНИЯ

 $8$ 

 $\overline{\phantom{x}}$ 

 $\sqrt{6}$ 

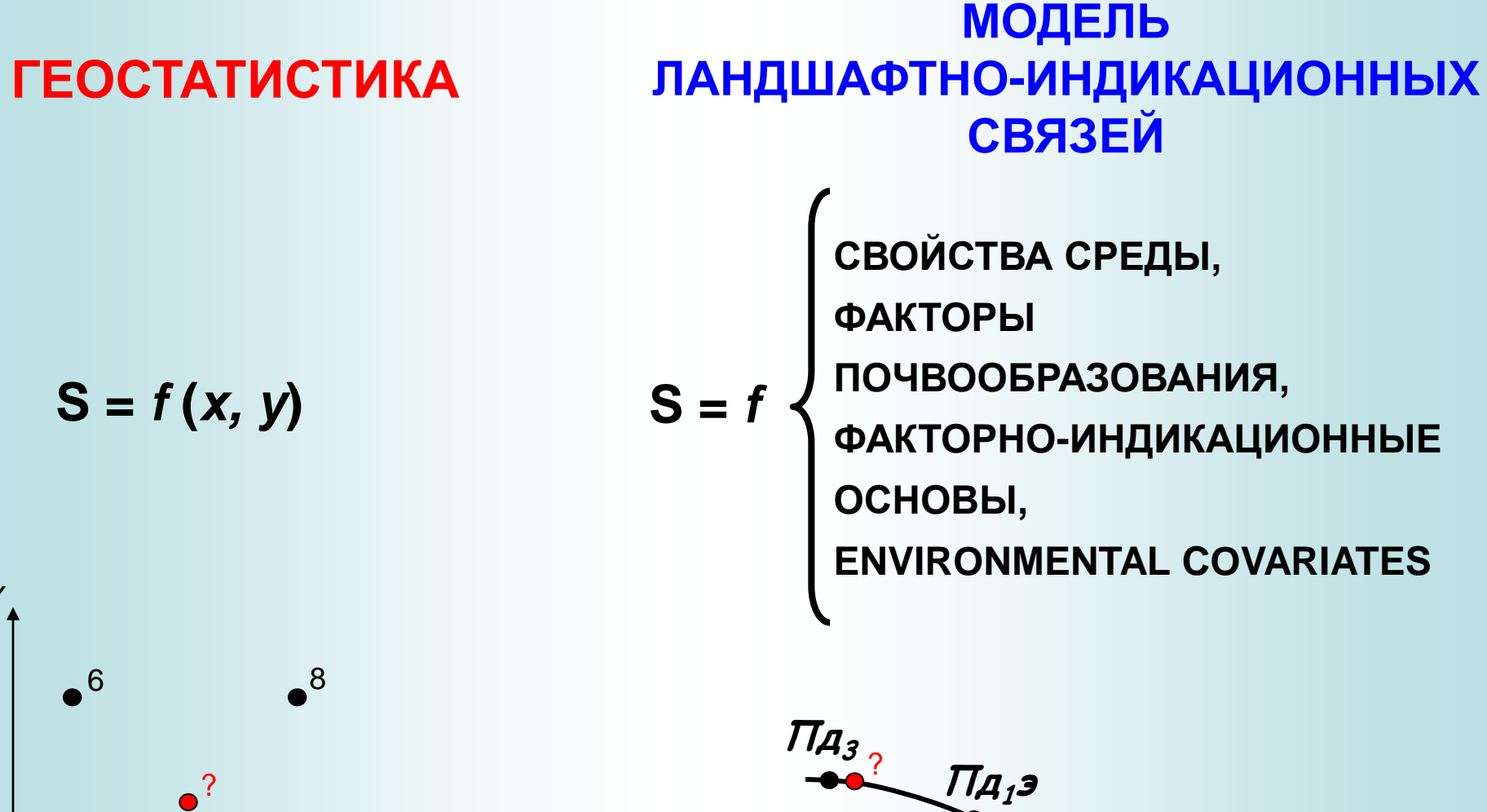

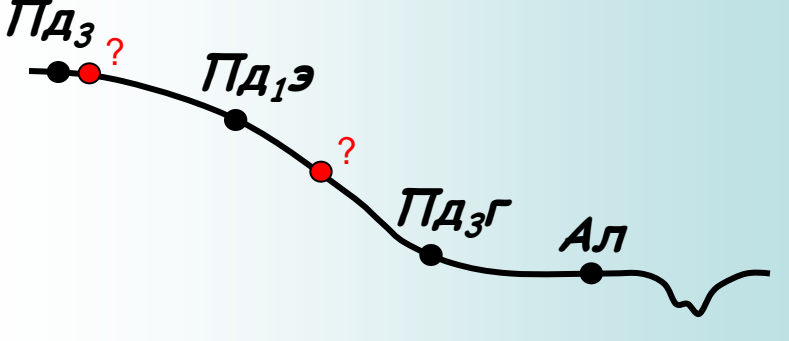

# **ГЕОСТАТИСТИЧЕСКОЕ МОДЕЛИРОВАНИЕ**

**ИСПОЛЬЗОВАНИЕ** ГЕОСТАТИСТИКИ ДЛЯ ВКЛЮЧЕНИЯ В ГЕОЛОГИЧЕСКУЮ МОДЕЛЬ СЕЙСМИЧЕСКИХ ДАННЫХ

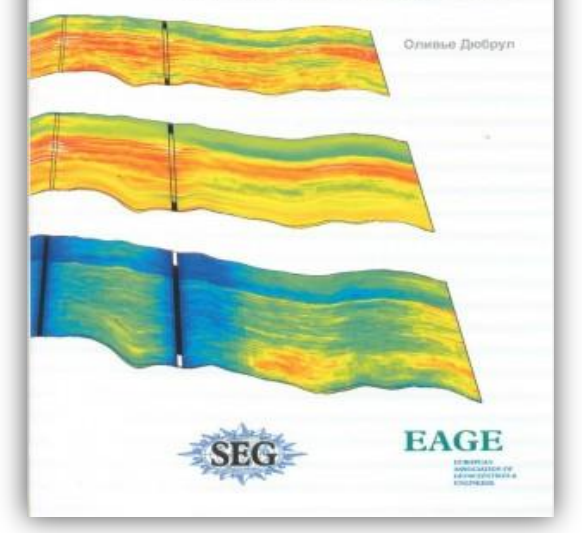

Оливье Дюбрул **Использование геостатистики для включения в геологическую модель сейсмических данных**, *EAGE, 2002*  http://rutracker.org/forum/vie wtopic.php?t=2583257

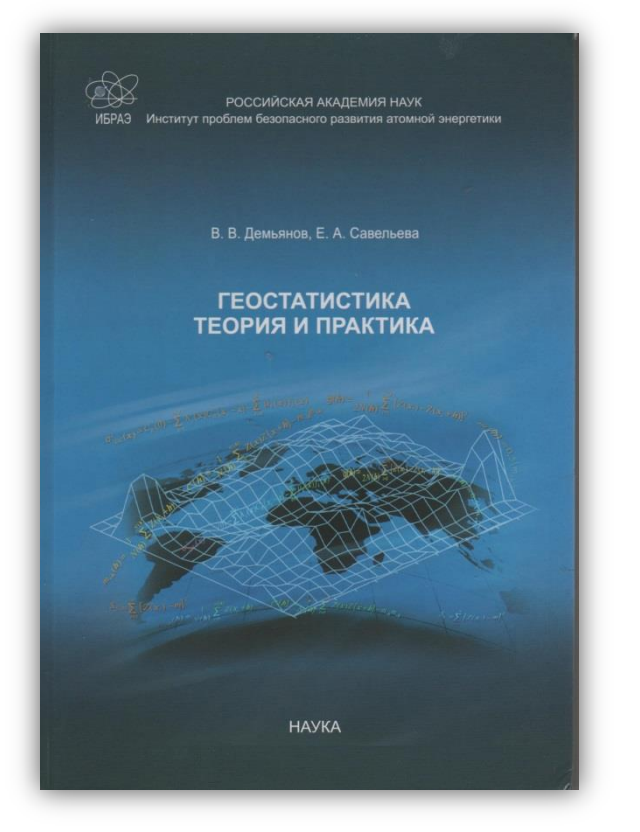

Демьянов В.В., Савельева Е.А. **Геостатистика теория и практика** / под ред. Р. В . Арутюняна; Ин-т проблем безопасного развития атомной энергетики РАНМ.: Москва, "Наука", 2010 г. - 327 стр.

КАЗАНСКИЙ (ПРИВОЛЖСКИЙ) **ФЕДЕРАЛЬНЫЙ УНИВЕРСИТЕТ** Институт экологии и географии ГЕОСТАТИСТИЧЕСКИЙ АНАЛИЗ ДАННЫХ В ЭКОЛОГИИ И **ПРИРОДОПОЛЬЗОВАНИИ** (с применением пакета R) Учебное пособие КАЗАНЬ - 2012

http://gislab.info/docs/saveliev201 2-geostat.pdf

#### **МОДЕЛИРОВАНИЕ ОБЪЕМА РЕЗЕРВУАРОВ** (рудного тела,

месторождения нефти, газа и т.п.)

- 1951 Дэни Криг (Danie Krige), золоторудный рудник в ЮАР
- 1968 Жорж Матерон разработал геостатистический подход, как теорию регионализиванных (пространственных) переменных, для анализа данных о природных ископаемых (горнорудное дело)

# **МОДЕЛИРОВАНИЕ ПОЛЕЙ** (рельефа, метеохарактеристик и др.)

1963 - Л.С. Гандин, теория оптимальной интерполяции для объективного анализа метеополей включала основы геостатистической теории

**СРАВНЕНИЕ ЯВЛЕНИЙ, измеренных в «разных» точках (+, -, \*, /)**

# **ЦИФРОВЫЕ МОДЕЛИ РЕЛЬЕФА (ЦМР)**

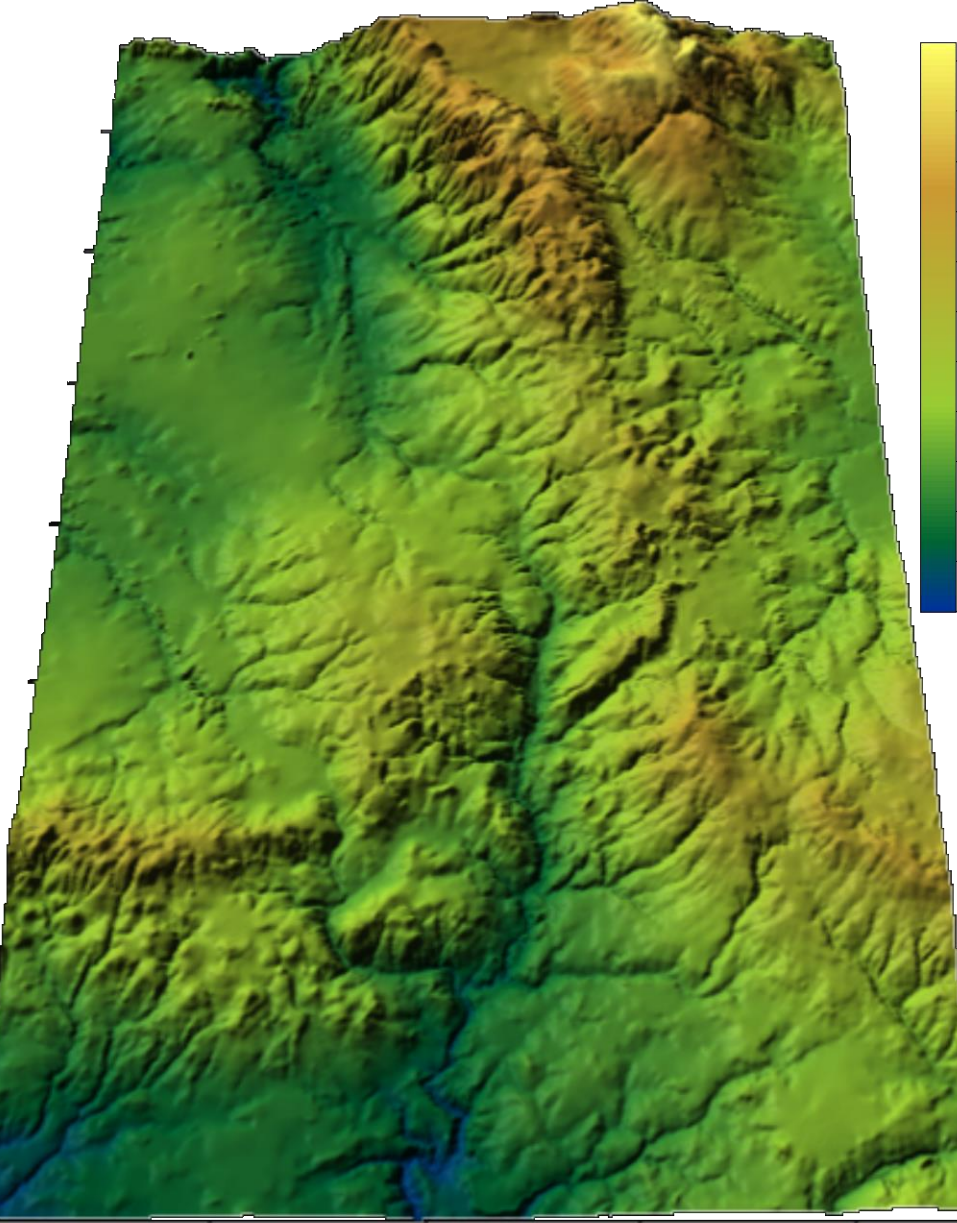

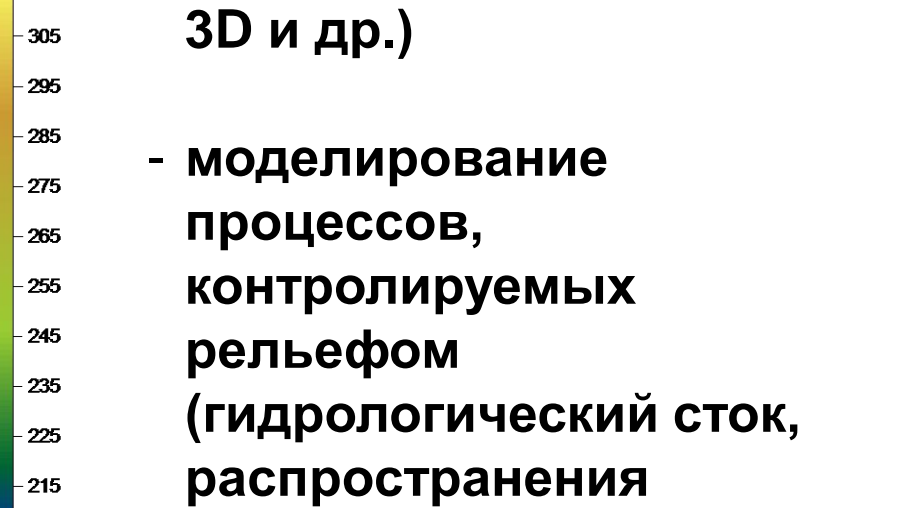

- **визуализация (изолинии,** 

**загрязнителя и др.)**

- **…**

 $315$  $-305$ 

 $-205$ 

- **составление карты элементов, форм и типов рельефа**

# ГОРИЗОНТАЛИ ТОПОКАРТЫ - ОСНОВА ЦМР

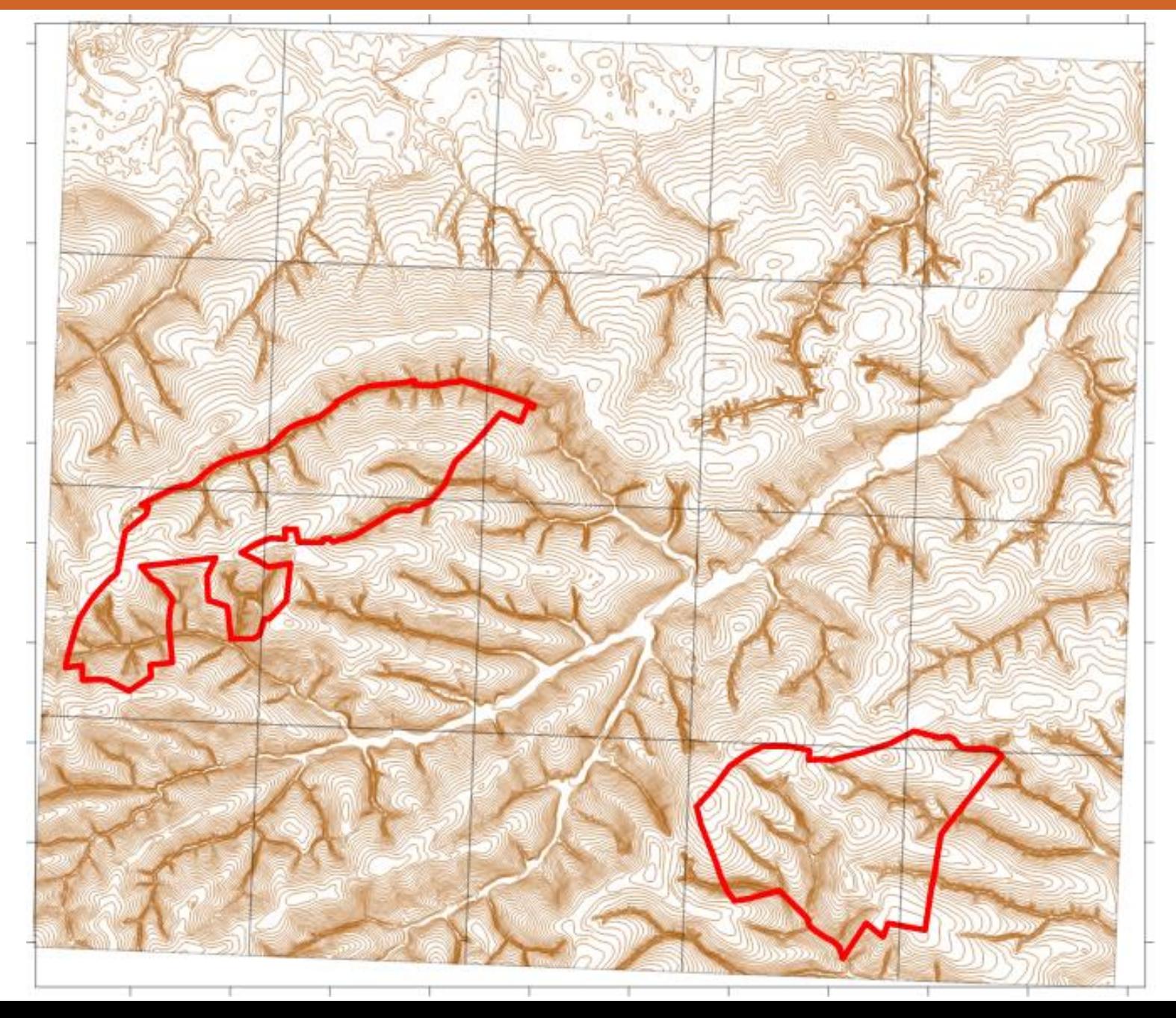

# ГОРИЗОНТАЛИ ТОПОКАРТЫ - ОСНОВА ЦМР

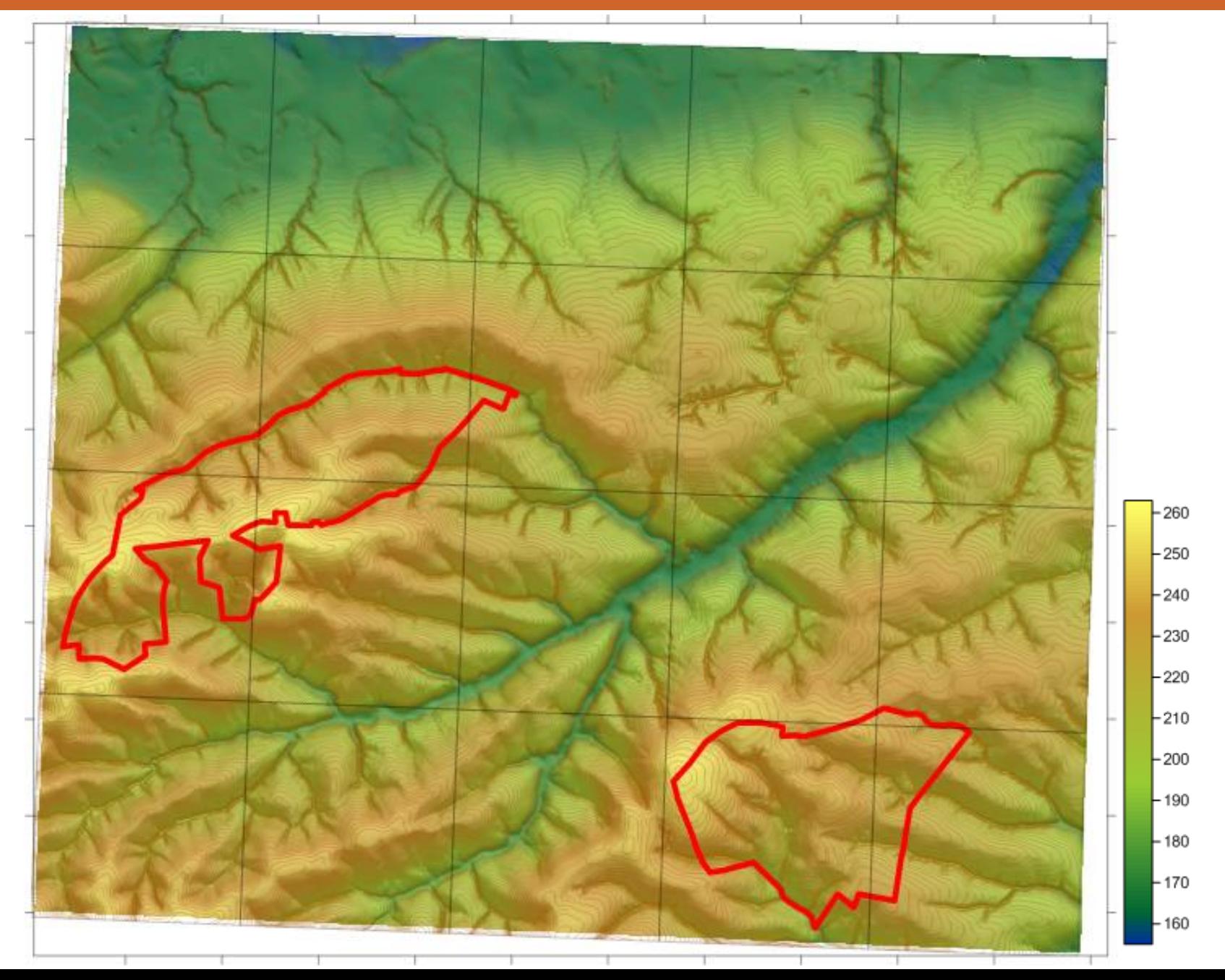

# **РЕЛЬЕФ ЦЧЗ (Курская обл.) ЦМР на основе топокарты 20х20 м**

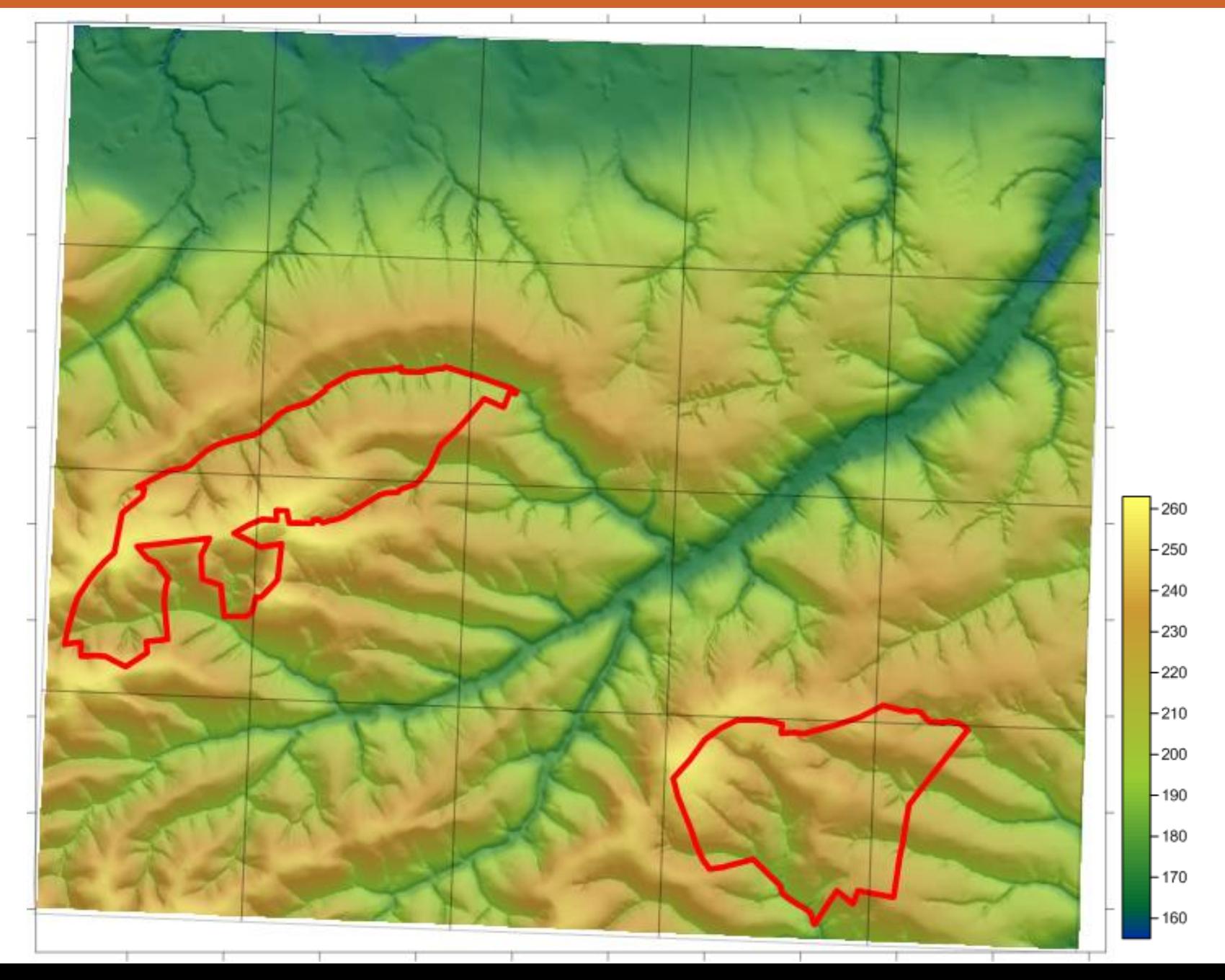

## **ЦЧЗ: цифровая основа карты элементов мезорельефа**

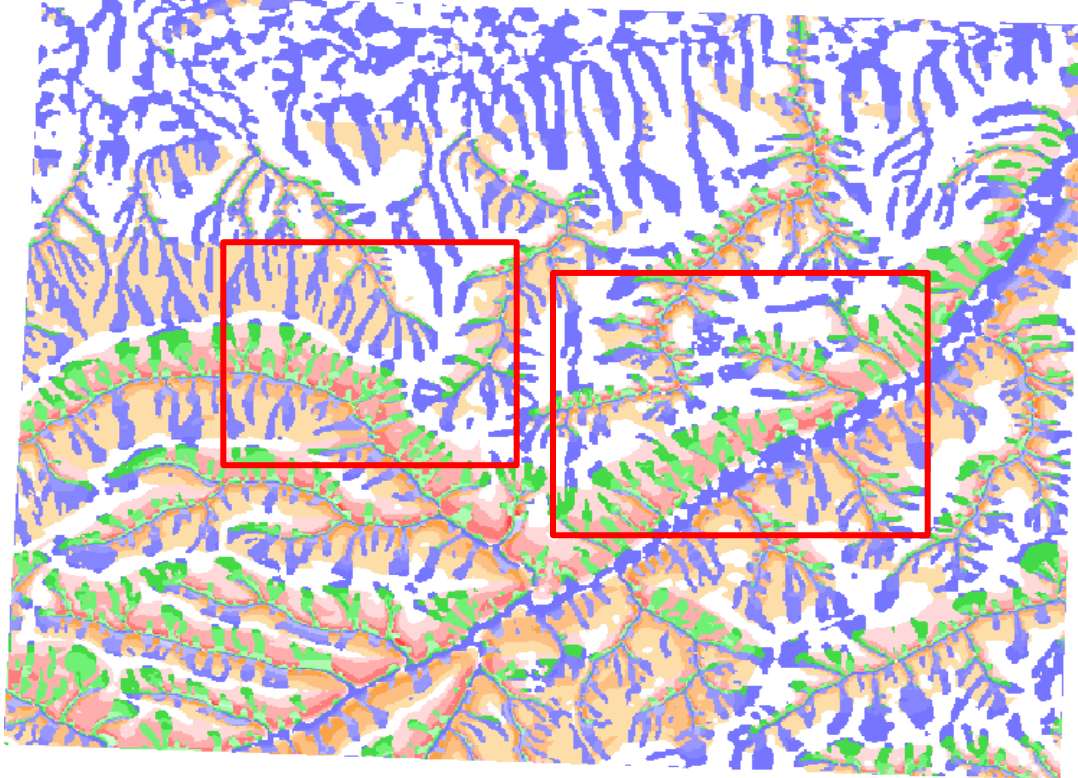

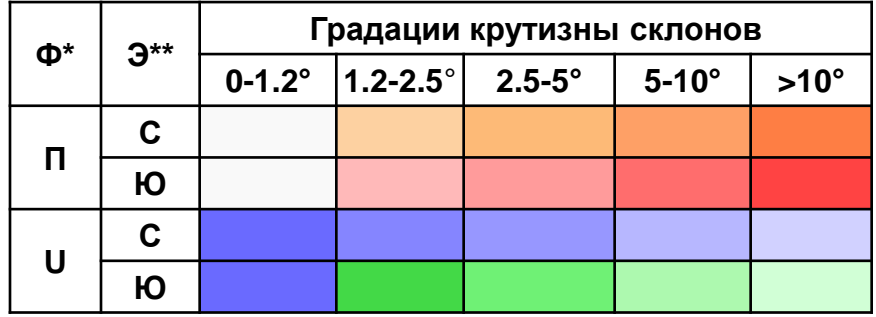

Легенда: Ф\* - форма склонов в плане (**П** – выпуклые**, U** – вогнутые), **Э\*\*** - ориентация склонов: **С** – северной экспозиции (холодные), **Ю** – южной экспозиции (теплые)

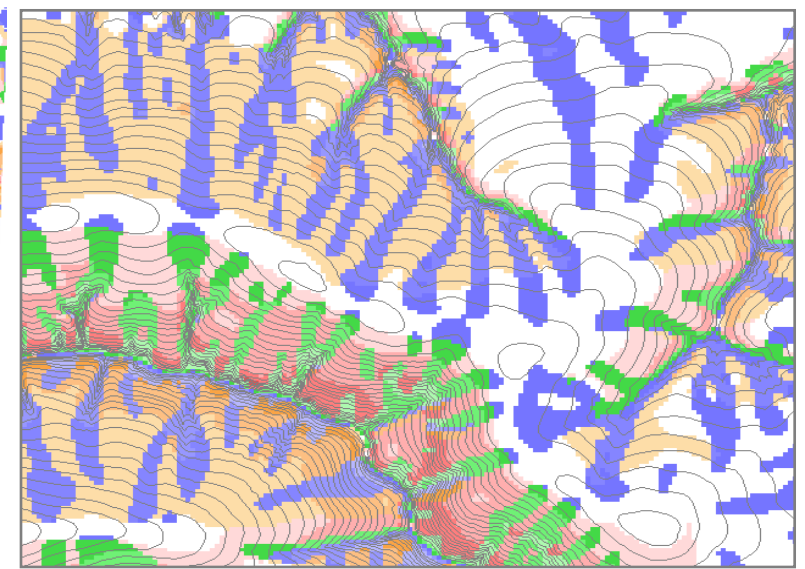

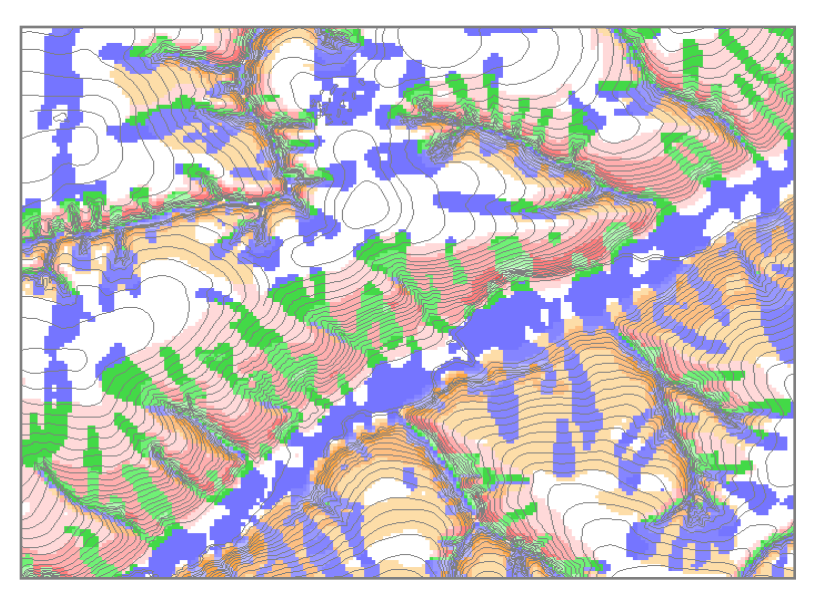

# **ГЕОФИЗИЧЕСКАЯ ДИФФЕРЕНЦИАЦИЯ ГЕОСИСТЕМ**

# *Элементарный ПТК* - приурочен к одному *элементу мезорельефа*; это территория *однородная по* трем своим характеристикам: **литологическому составу пород**, *углам наклона рельефа и экспозиции склона*

В этом случае суммарная *солнечная радиация* и атмосферные осадки, поступающие на поверхность, одинаковы. Поэтому формируются один микроклимат и один водный режим, один биогеоценоз, одна почвенная разность и однообразный комплекс почвенной мезофауны [Функционирование …., 2004]

#### *Следовательно:*

 **потенциальная дифференциация ПТК может быть определена на множестве элементов поверхности рельефа отображением морфометрических параметров описания градиентов полей инсоляции и гравитации**

**Уравнения теории поля и дифференциальной геометрии являются как минимум достаточным условием для геофизического описания потенциальной дифференциации природных территориальных комплексов**

# **ДВЕ РАЗНОВИДНОСТИ ЦМР**

**Решетка (grid)** – структура регулярных вертикальных и горизонтальных линий (колонок и строк).

Синонимы: матрица, таблица, растр

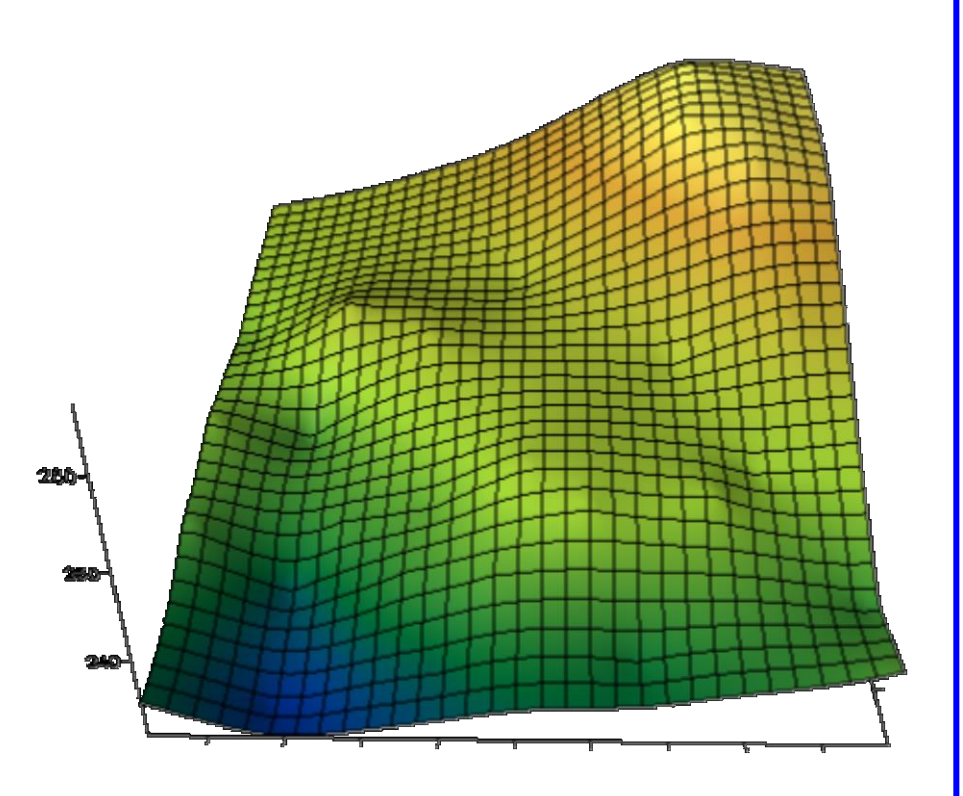

#### **TIN (Triangulated Irregular Network)**

– линейная нерегулярная сеть, система не перекрывающихся треугольников. Вершинами треугольников являются исходные опорные точки.

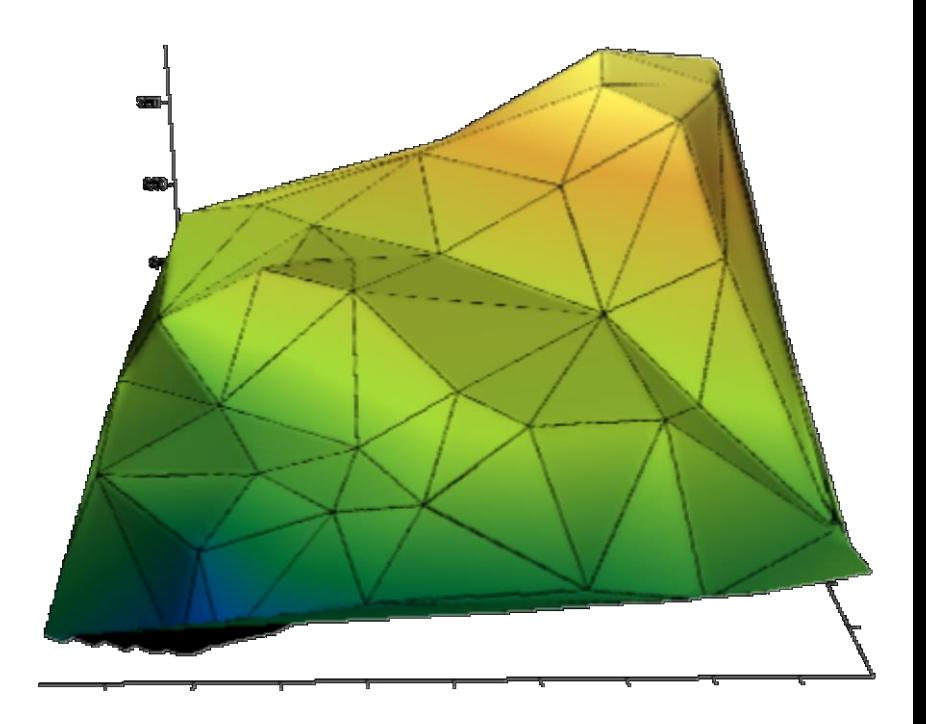

### ПОЛОЖЕНИЕ ТОЧЕК В ПРОСТРАНСТВЕ

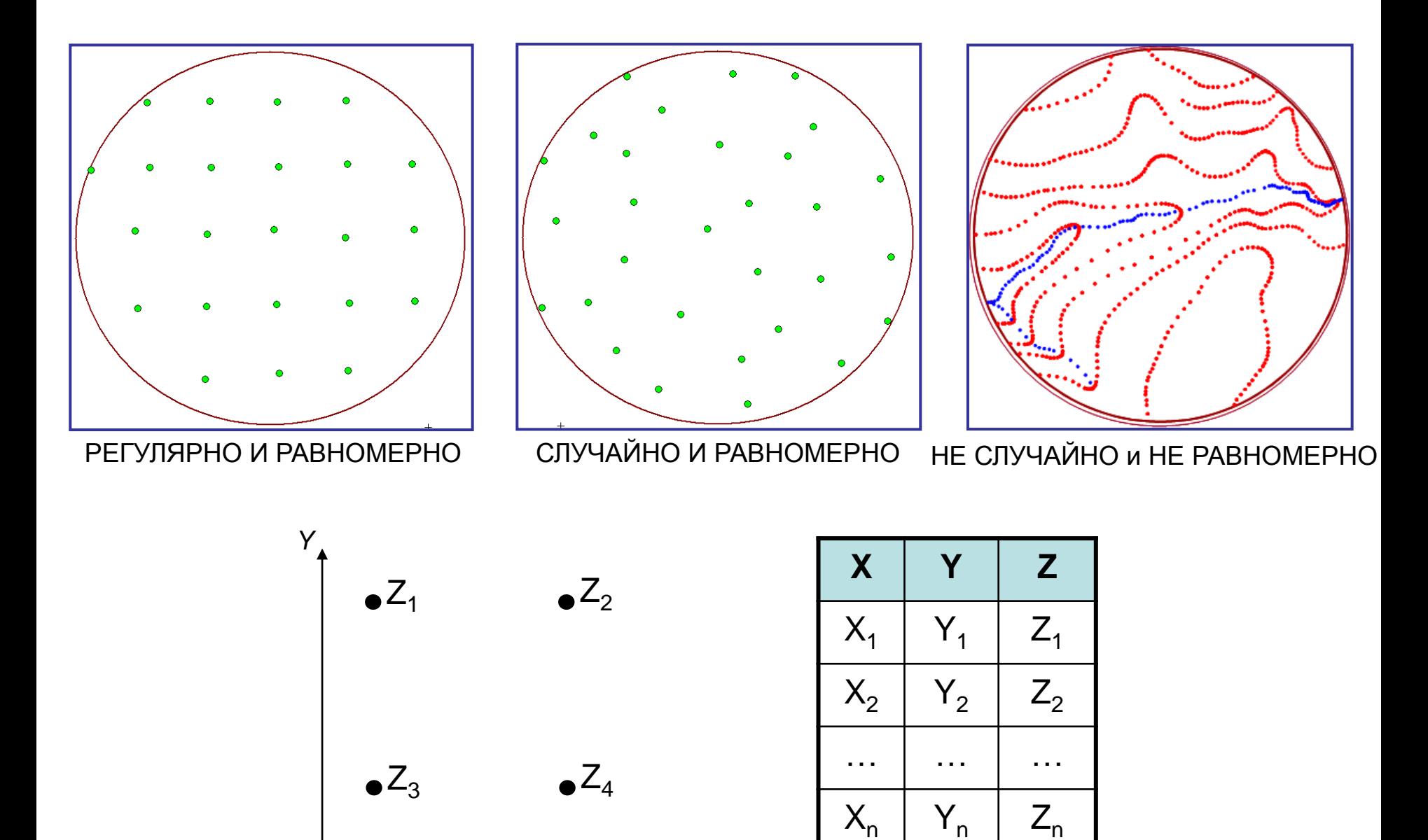

\* X

# **ИНТЕРПОЛЯЦИЯ**

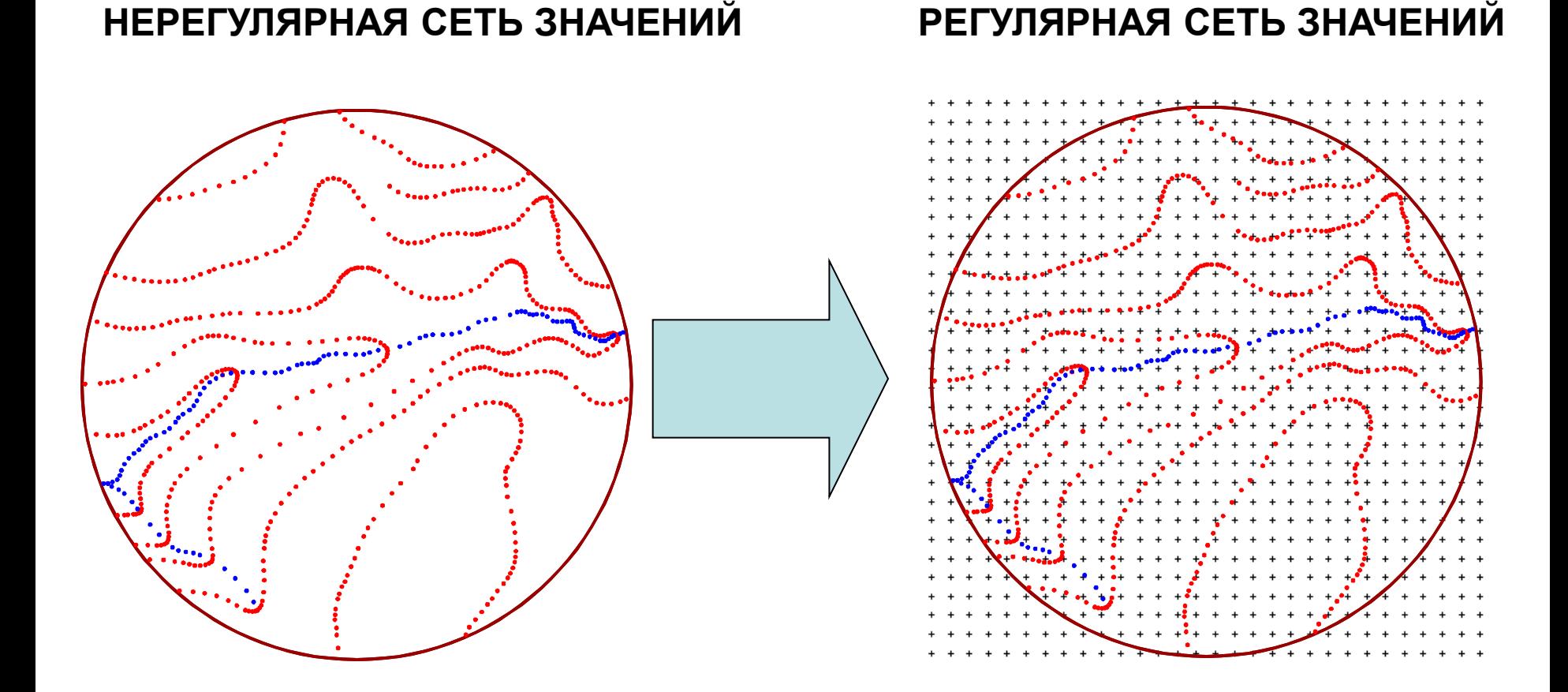

**ИНТЕРПОЛЯЦИЯ при построении грида** (gridding) - **процесс вычисления** значений интерполяционной функции *в точках регулярной сети* по значениям *нерегулярно расположенных* в пространстве экспериментальных данных (наблюдений).

# **ИНТЕРПОЛЯЦИЯ**

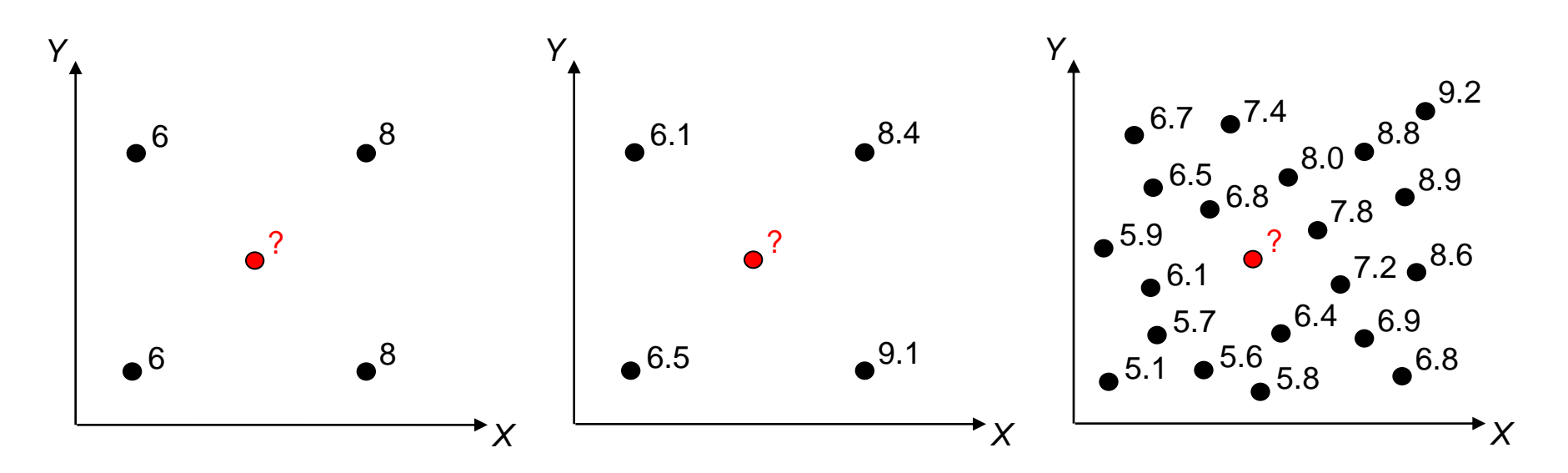

При прочих равных условиях, **чем ближе точка данных к узлу сети**, **тем больший вес она имеет** при определении значения интерполяционной функции

# **ПРОБЛЕМЫ ИНТЕРПОЛЯЦИИ:**

- **ПО КАКИМ ТОЧКАМ ИНТЕРПОЛИРОВАТЬ?**
- **КАК ЗАДАТЬ ВЕСА?**

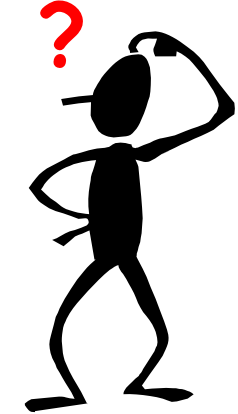

# **ИНТЕРПОЛЯЦИЯ на основе обратного расстояния (***IDV***)**

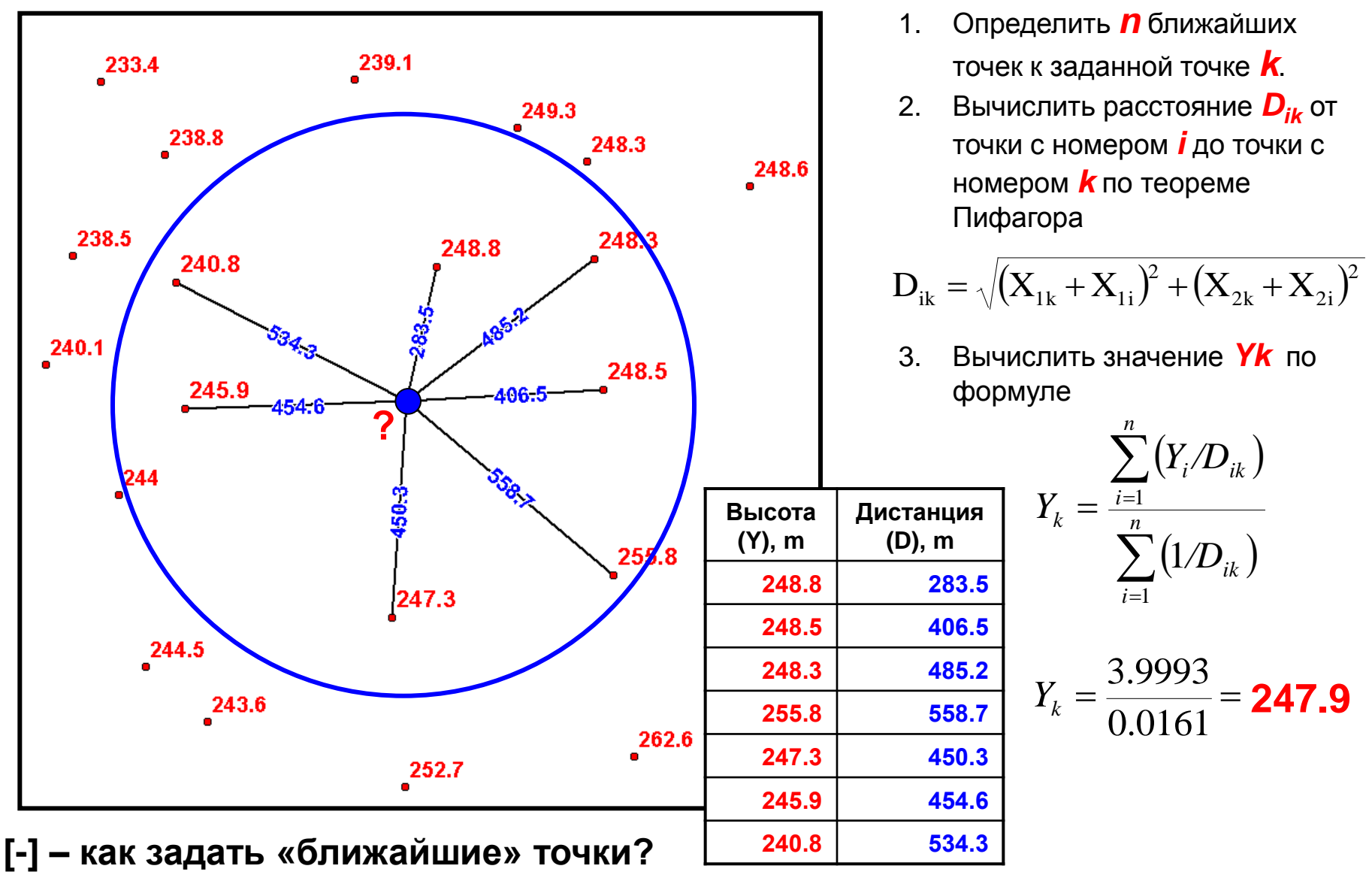

 **(по числу, по расстоянию, по направлению?)**

# **ЛИНЕЙНАЯ ИНТЕРПОЛЯЦИЯ на основе триангуляции**

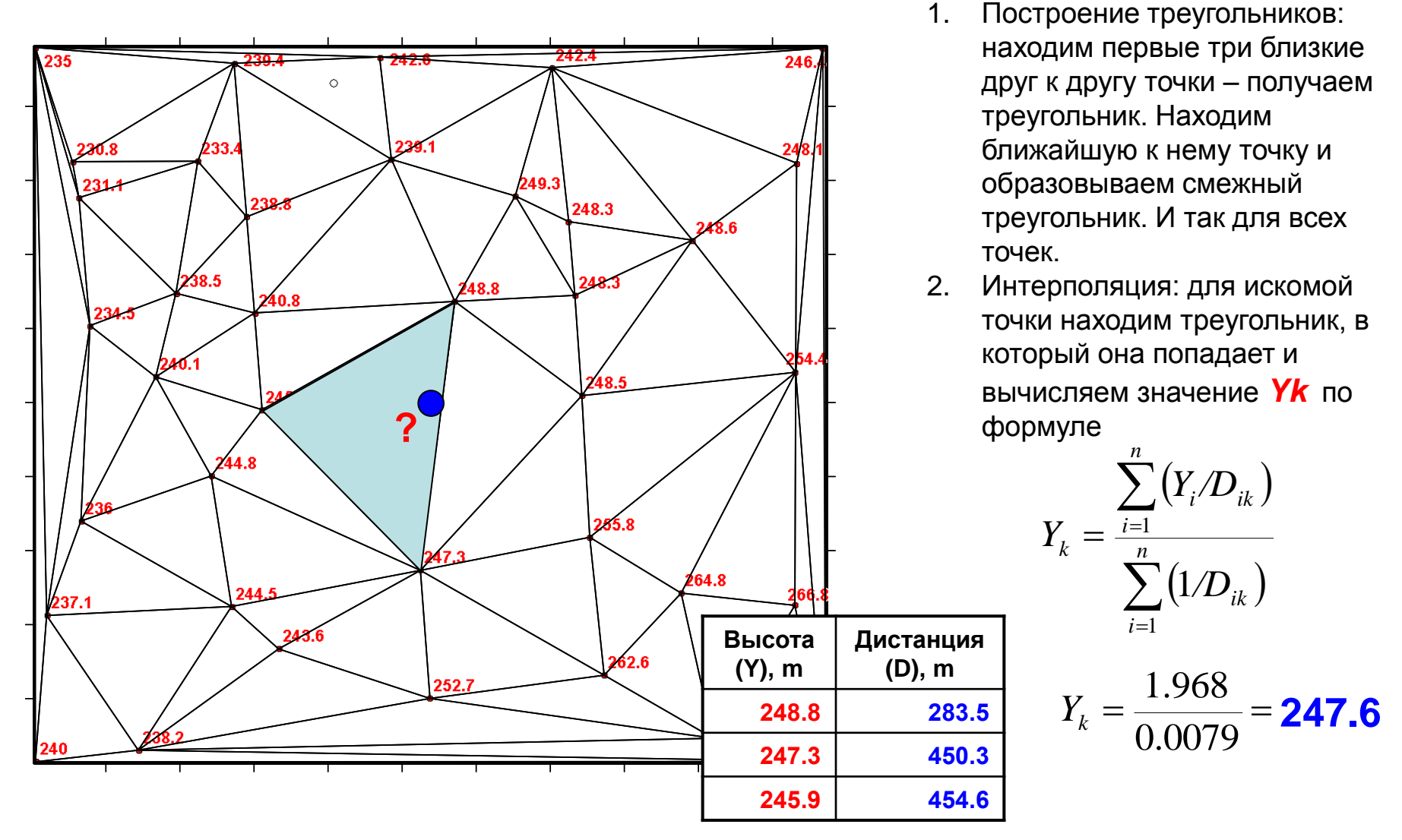

[-] - появлению явных треугольных граней на графике поверхности и больших прямолинейных сегментов на карте изолиний

*Метод обратных расстояний (Inverse Distance to a Power)* является достаточно быстрым, но имеет тенденцию генерировать структуры типа "бычий глаз" вокруг точек наблюдений с высокими значениями функции.

*Метод Криге (Kriging)* - один из наиболее гибких и часто используемых методов. Этот метод задается в **SURFER**е по умолчанию. Для большинства множеств экспериментальных данных *метод Криге* с *линейной вариаграммой* является наиболее эффективным. Однако, на множествах большого размера он работает медленно.

*Метод минимума кривизны (Minimum Curvature)* генерирует гладкие поверхности и для большинства множеств экспериментальных данных работает достаточно быстро.

*Метод полиномиальной регрессии (Polynomial Regression)* используется для выделения больших трендов и структур в Ваших данных. Это метод работает очень быстро для множеств любого размера, но, строго говоря, он не является интерполяционным методом, поскольку сгенерированная поверхность не проходит через экспериментальные точки.

*Метод радиальных базисных функций (Radial Basis Functions)* так же, как и метод Криге, является очень гибким и генерирует гладкую поверхность, проходящую через экспериментальные точки. Результаты работы этого метода очень похожи на результаты метода Криге. Он эффективен для большинства множеств экспериментальных данных.

*Метод Шепарда (Shepard's Method)* подобен методу *обратных расстояний (Inverse Distance to a Power)*, но он, как правило, не генерирует структуры типа "бычий глаз", особенно когда задан сглаживающий параметр.

*Метод триангуляции (Triangulation with Linear Interpolation)* для множеств экспериментальных точек средних размеров (от 250 до 1000 наблюдений) работает достаточно быстро и строит хорошее представление данных. Этот метод генерирует явные треугольные грани на графике поверхности.

#### *Руководство пользователя к программе Surfer 6.0*

# КАКОЙ МЕТОД ИНТЕРПОЛЯЦИИ ЛУЧШЕ?

Определяется целью и задачами исследования, особенностями исходных данных и характером явления

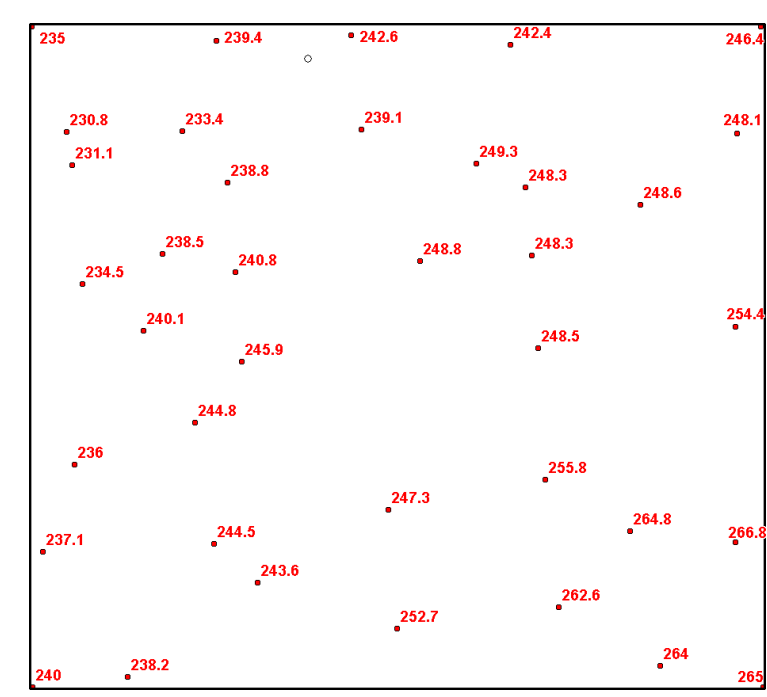

Как оценить ошибку интерполяции?

$$
Z_{res} = Z_{int} - Z_{real}
$$

 $Z_{res}$  – ошибка  $Z_{int}$  – результат интерполяции  $Z_{real}$  – исходное значение

#### НЕ КОРРЕКТНО при использовании метода точной интерполяции

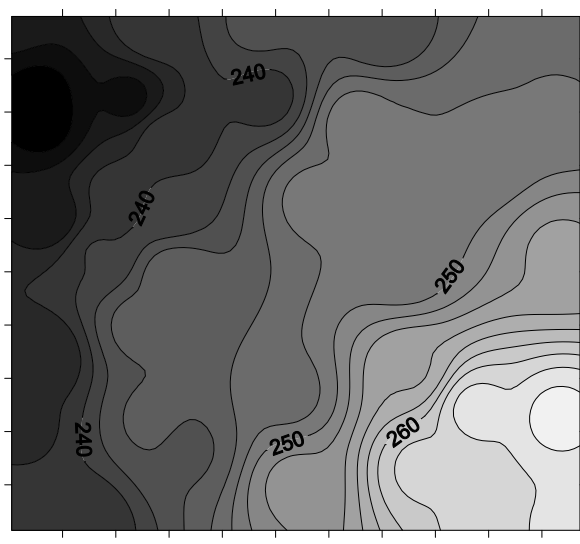

Обратного расстояния

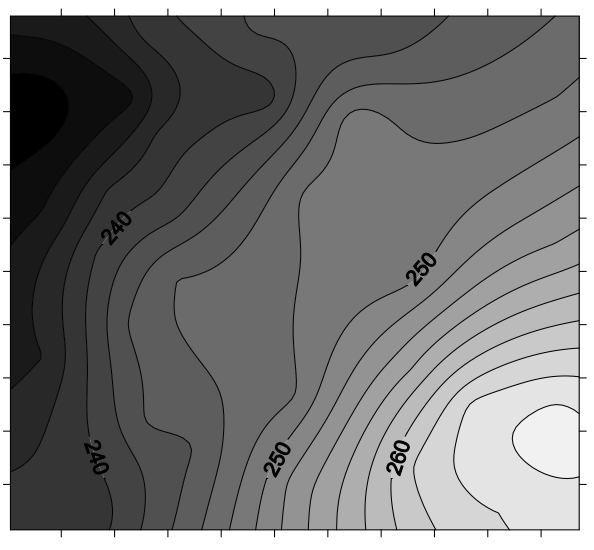

Кригинг

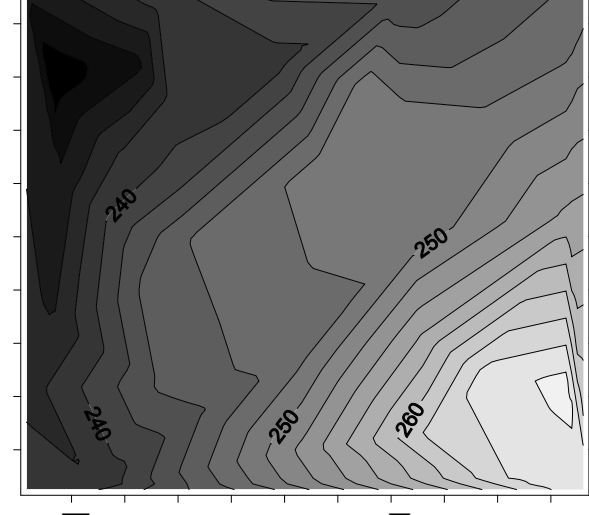

Триангуляция Делоне

# **КАКОЙ МЕТОД ИНТЕРПОЛЯЦИИ ЛУЧШЕ?**

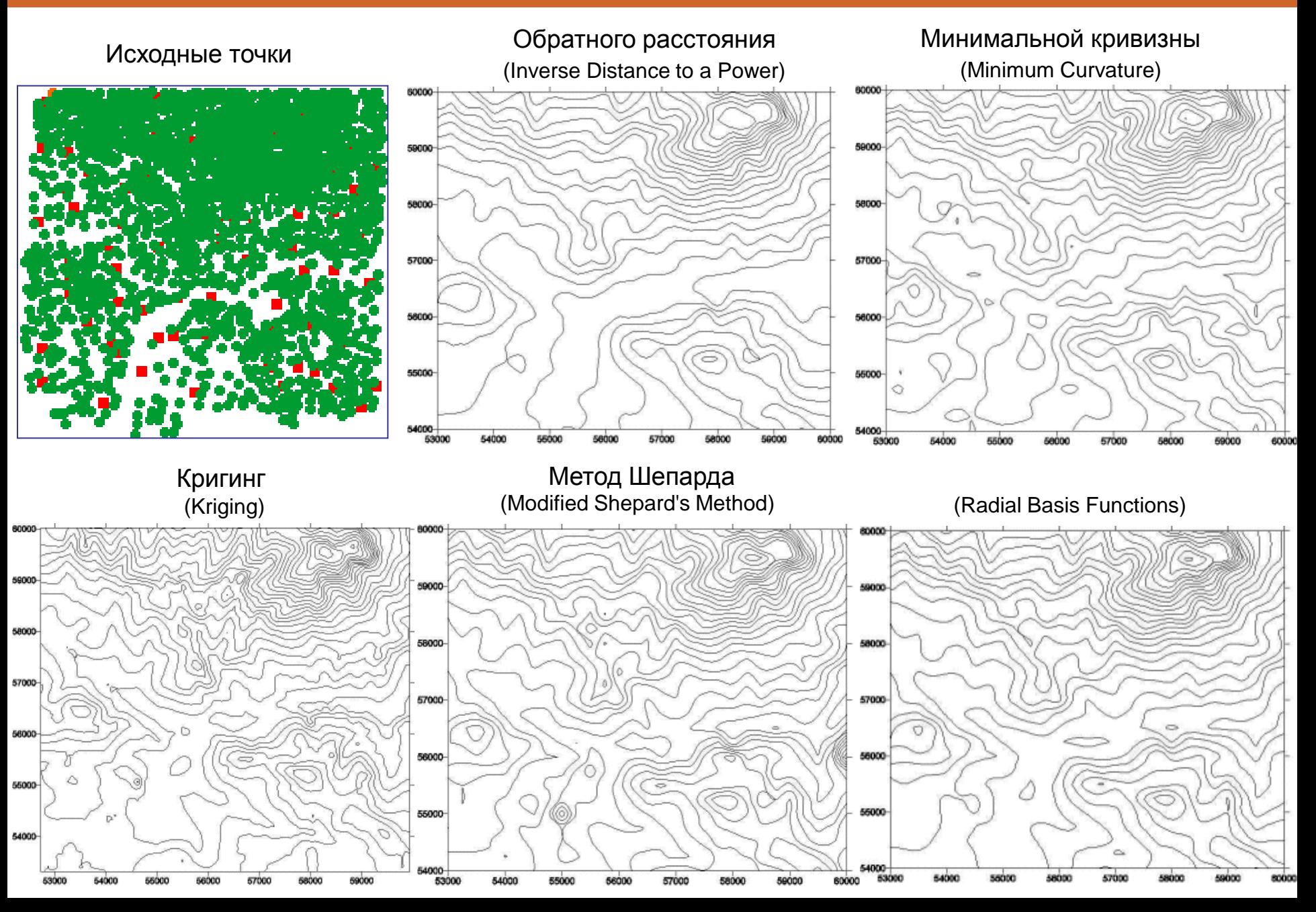

# **КАКОЙ МЕТОД ИНТЕРПОЛЯЦИИ ЛУЧШЕ?**

#### Обратного расстояния (Inverse Distance to a Power)

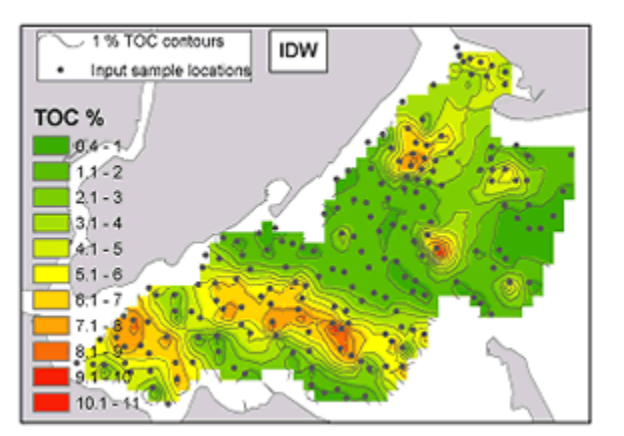

#### (Spline) TOC<sub>%</sub> Spline  $-1.6 - Y$  $-0.9 - 0$  $0.1 - 1$  $1.1 - 2$  $21.3$  $3164$  $141 - 5$  $5.3 - 6$  $8.1 - 7$  $71 - 8$  $8.1 - 9$  $9.1 - 10$  $10,1$ **THUAT**  $12.1 - 13$

Сплайн интерполяция

Кригинг (Kriging)

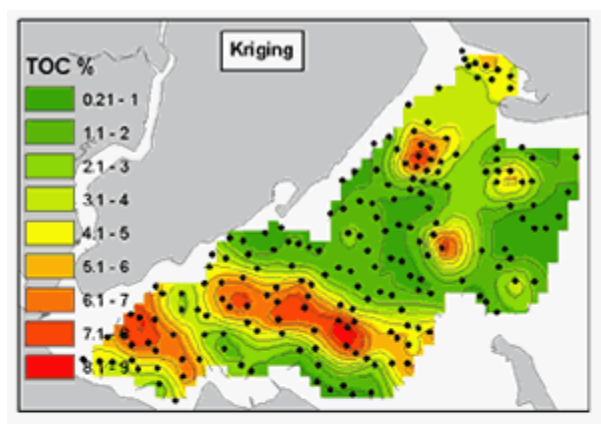

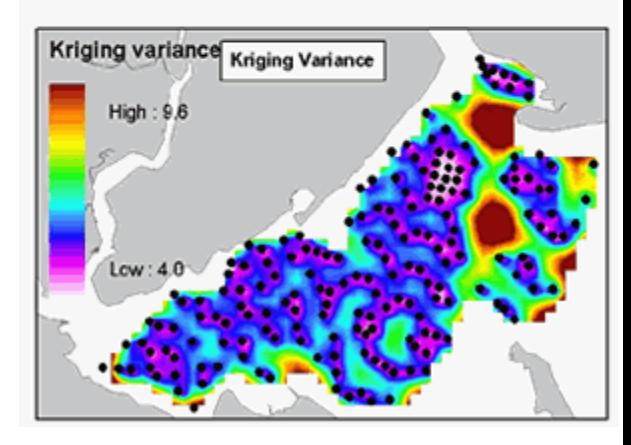

# ГЕОСТАТИСТИЧЕСКАЯ МОДЕЛЬ ДАННЫХ

**Если**, среднее  $(\Sigma)$  и дисперсия (var) не зависят от местоположения

 $\Sigma[Z(x)] = \Sigma [Z(x+h)] = m$ 

 $var([Z(x)] = var[Z(x+h)] = \sigma^2$ 

то ковариация значений в двух точках зависит только от расстояния между ними

 $Cov[Z(x), Z(x+h))] = C(h)$ 

НО! При вычислении ковариации участвует среднее, вычисление которого требует дополнительных ресурсов

Стационарность относительно приращений:

 $\Sigma[Z(x+h)-Z(x)]=0$ 

 $\frac{1}{2}$ среднее[(Z(x+h)-Z(x))<sup>2</sup>] = ү(h) - вариограмма

 $y(h) = C(0) - C(h)$ 

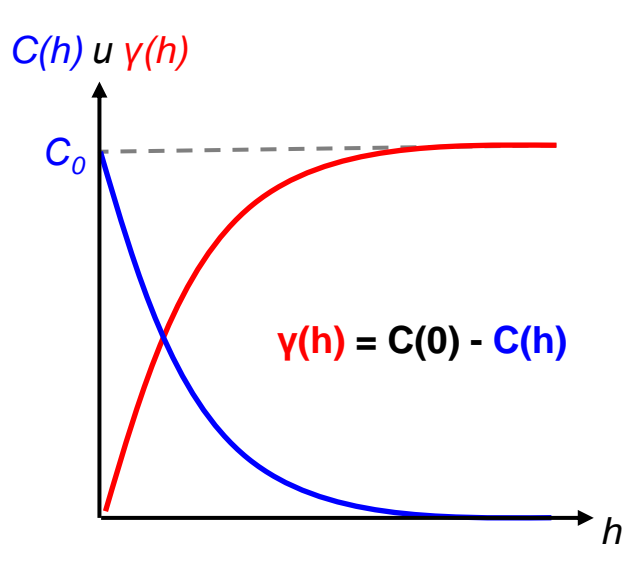

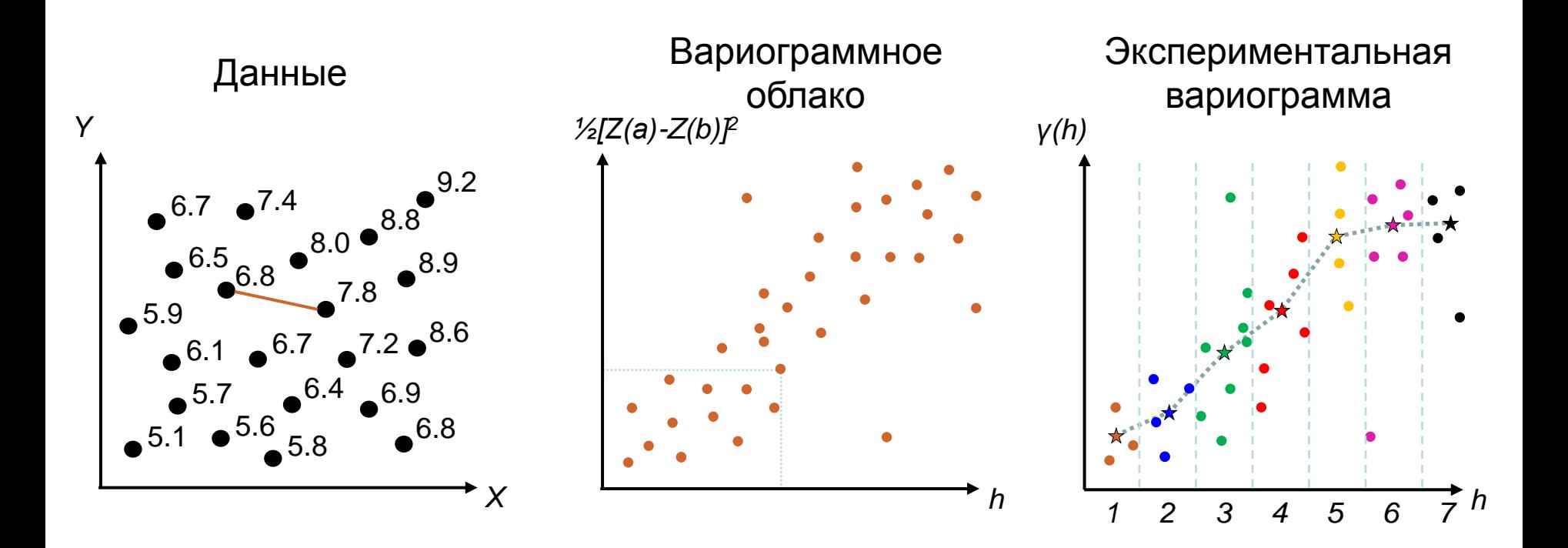

$$
\gamma(h) = \frac{1}{2} \sum \left[ (Z(x) - Z(x+h))^2 \right]
$$

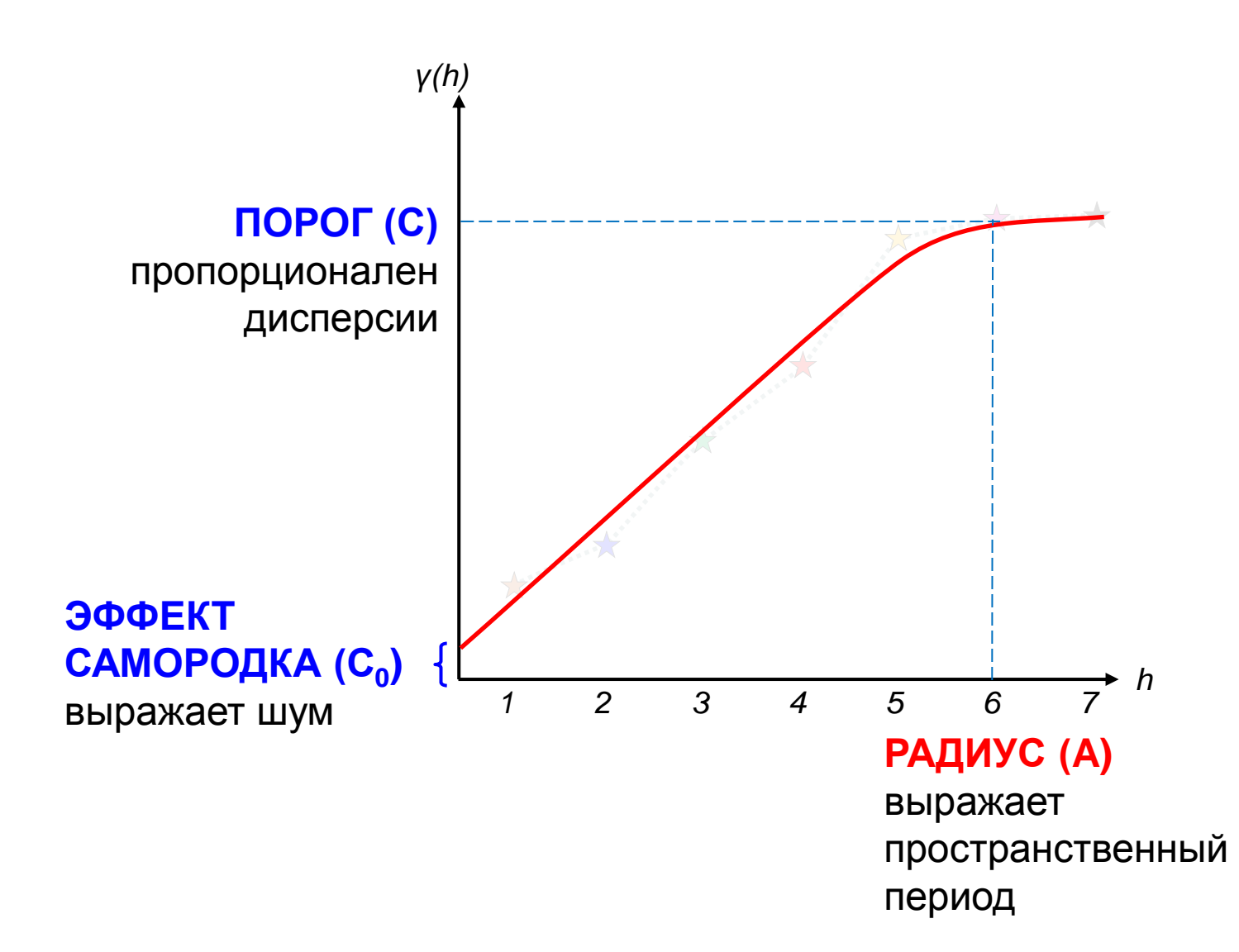

# **ВАРИОГРАММА**

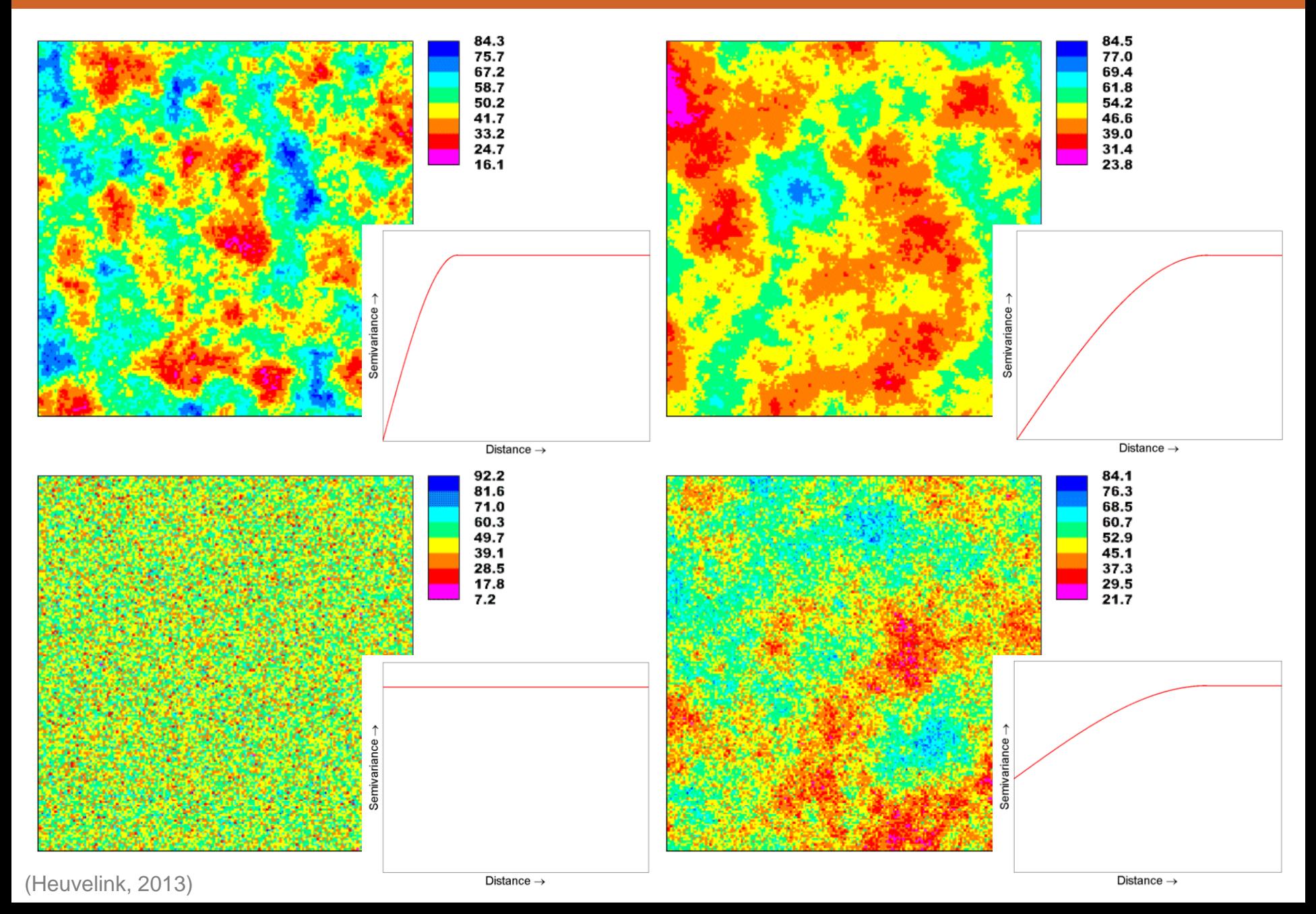

#### **МОДЕЛИ ВАРИОГРАММЫ**

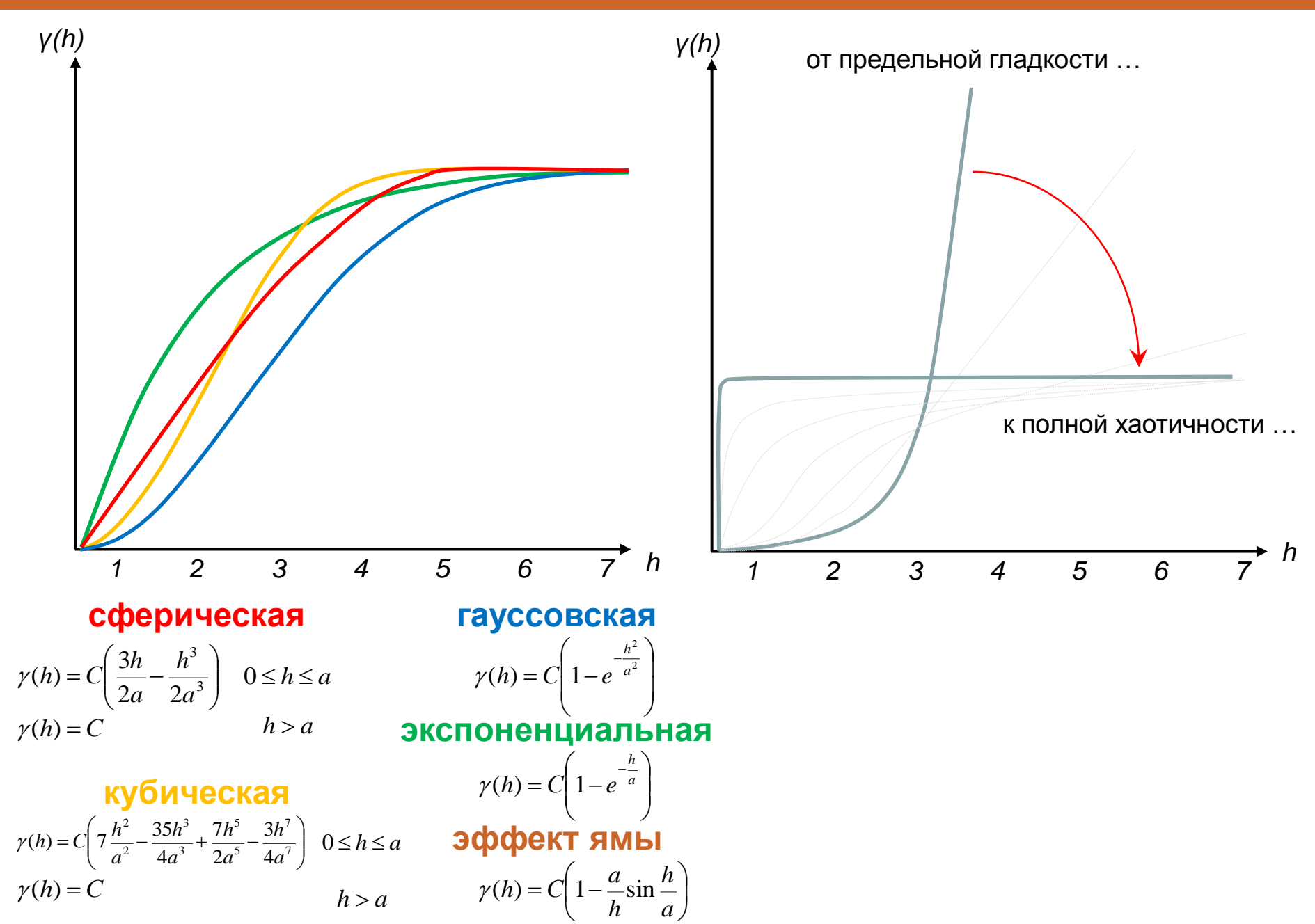

## **МОДЕЛИ ВАРИОГРАММЫ**

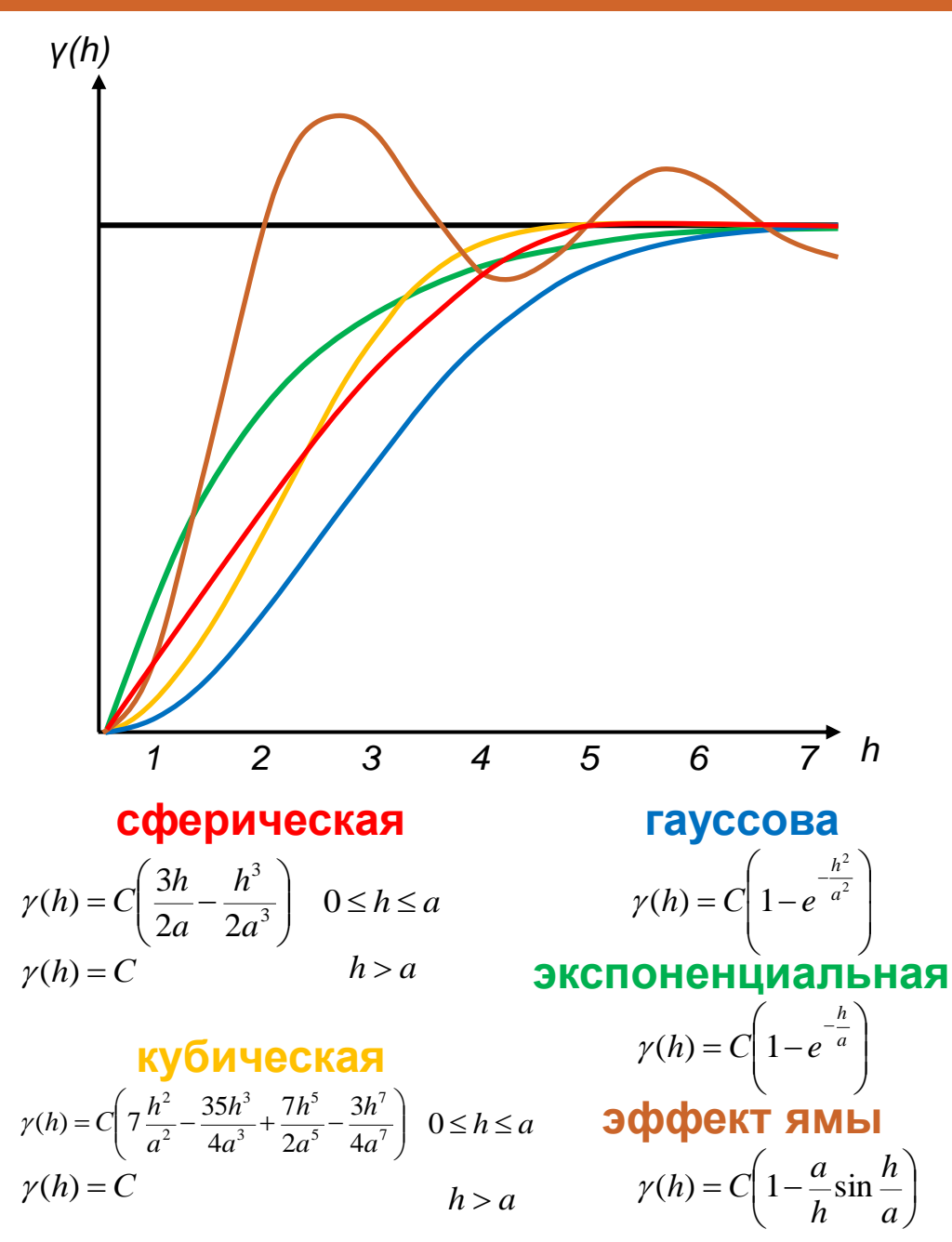

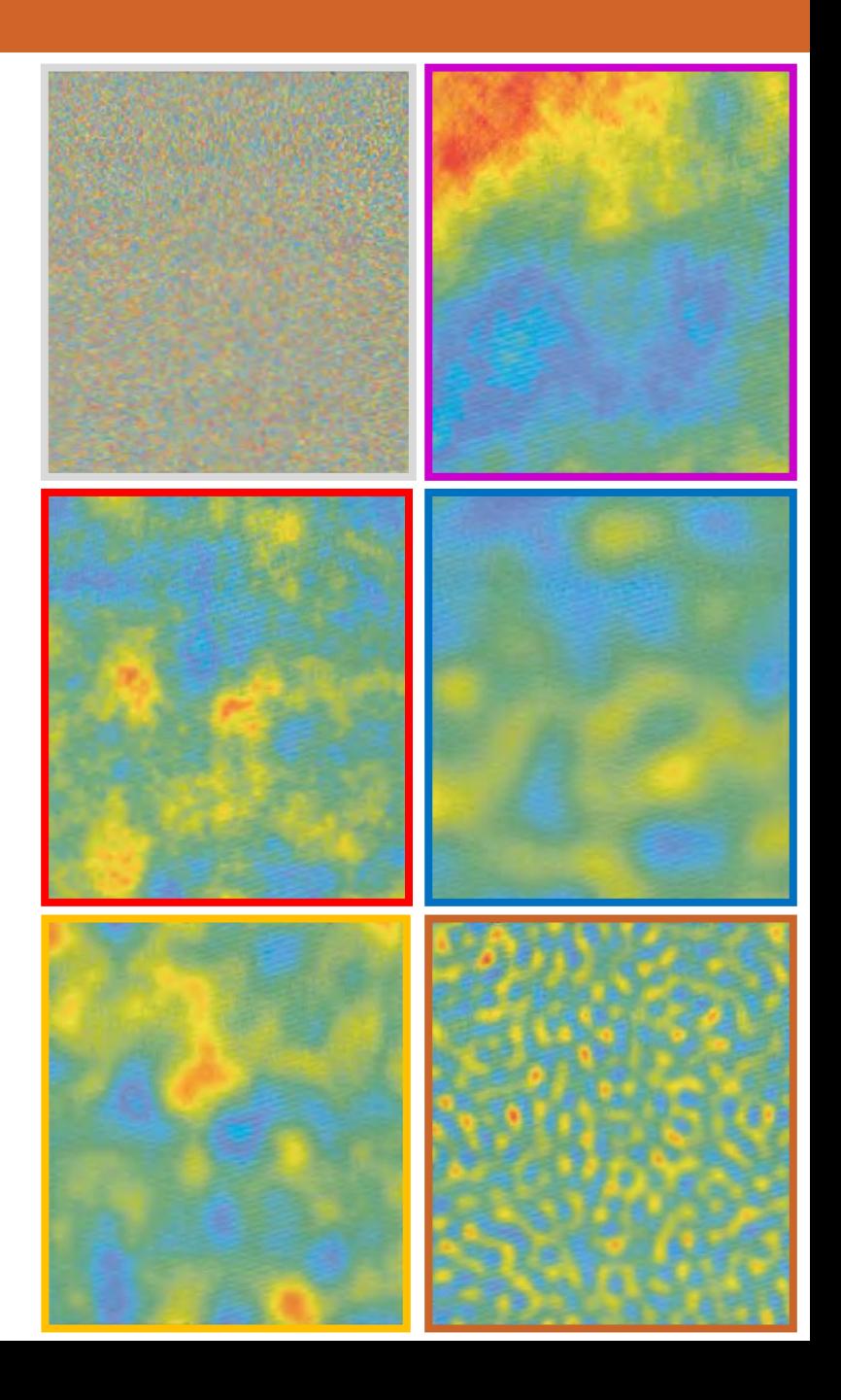

# **рН гумусового горизонта**

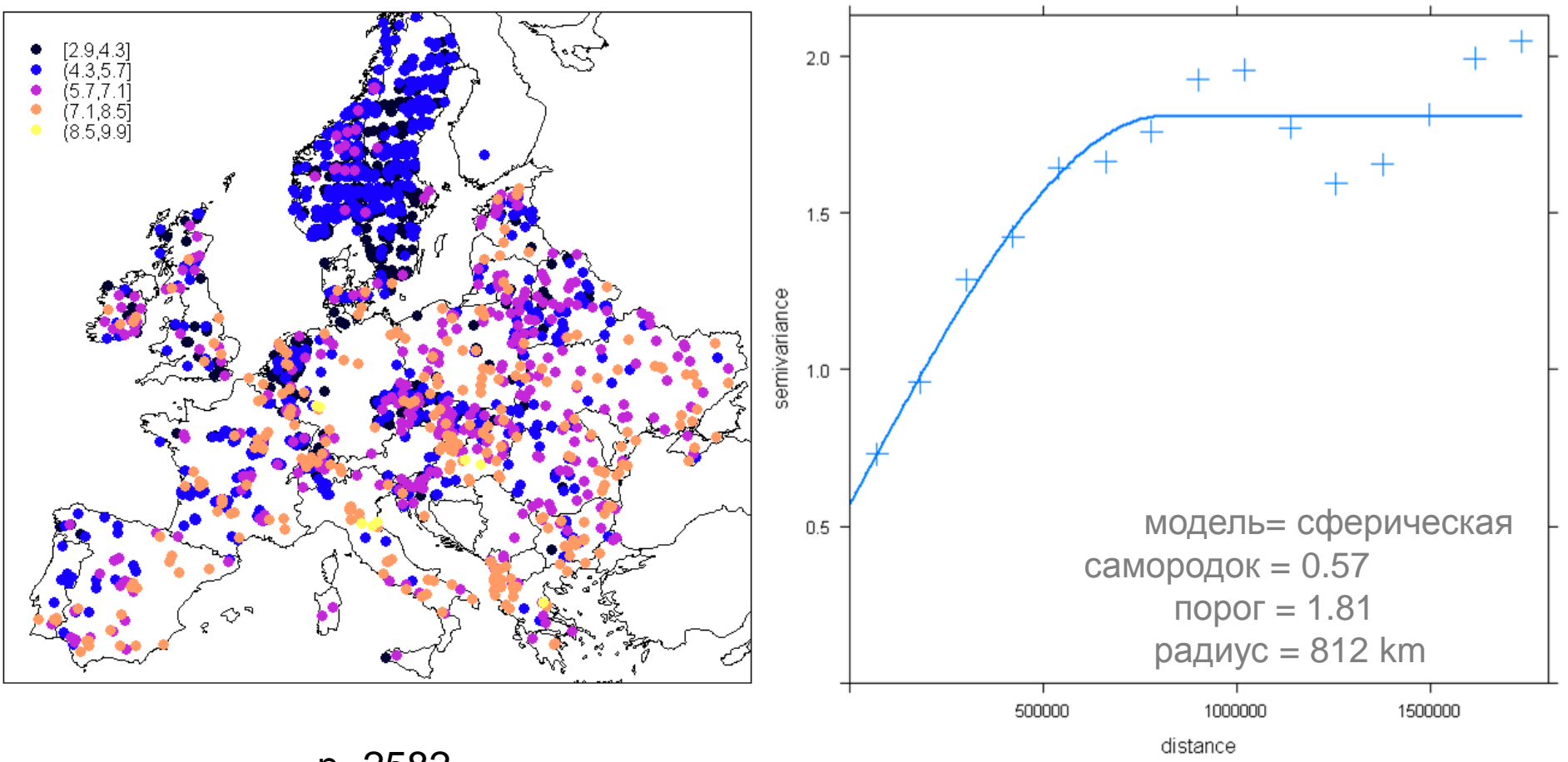

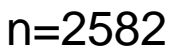

# **рН гумусового горизонта**

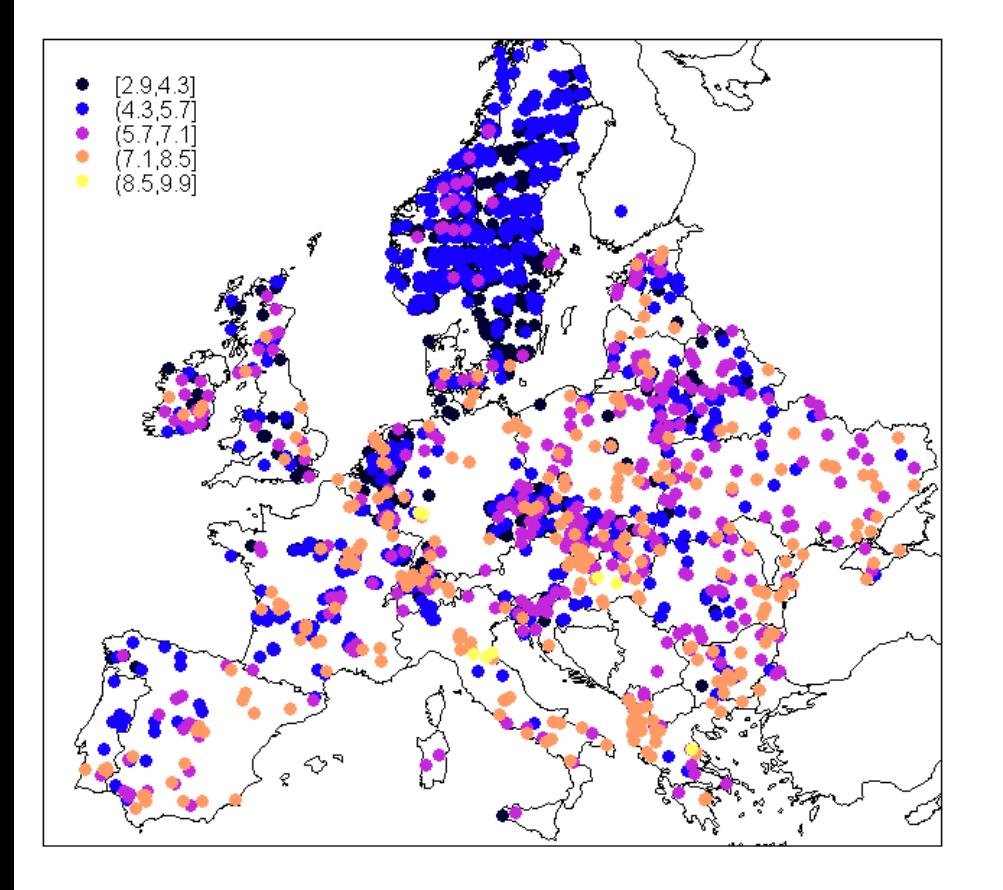

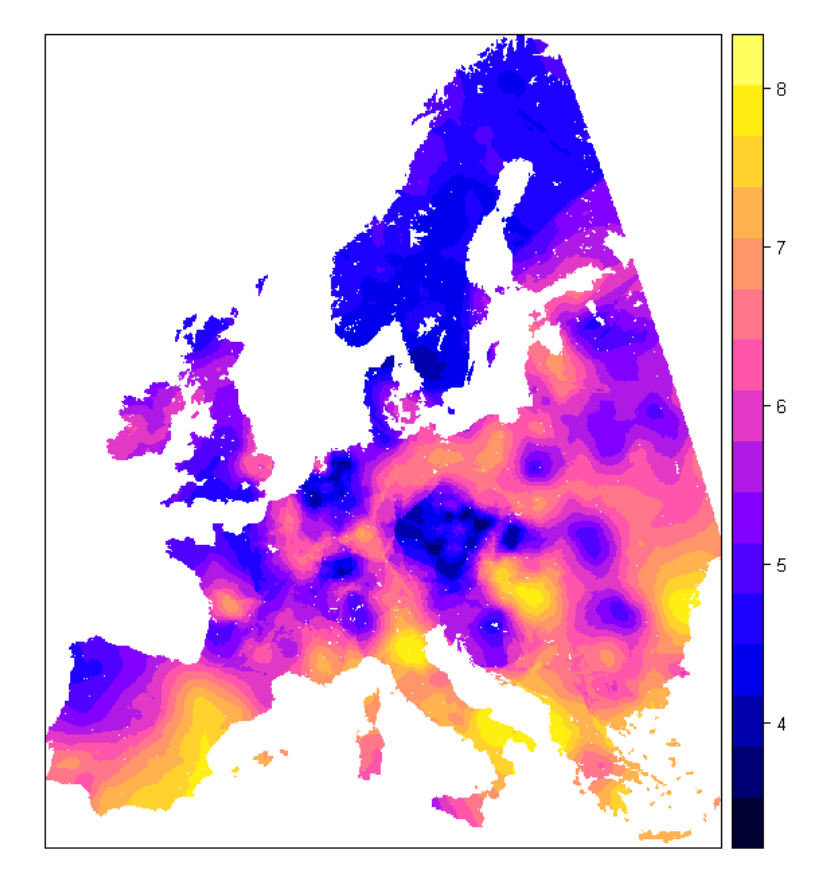

n=2582

# **рН гумусового горизонта**

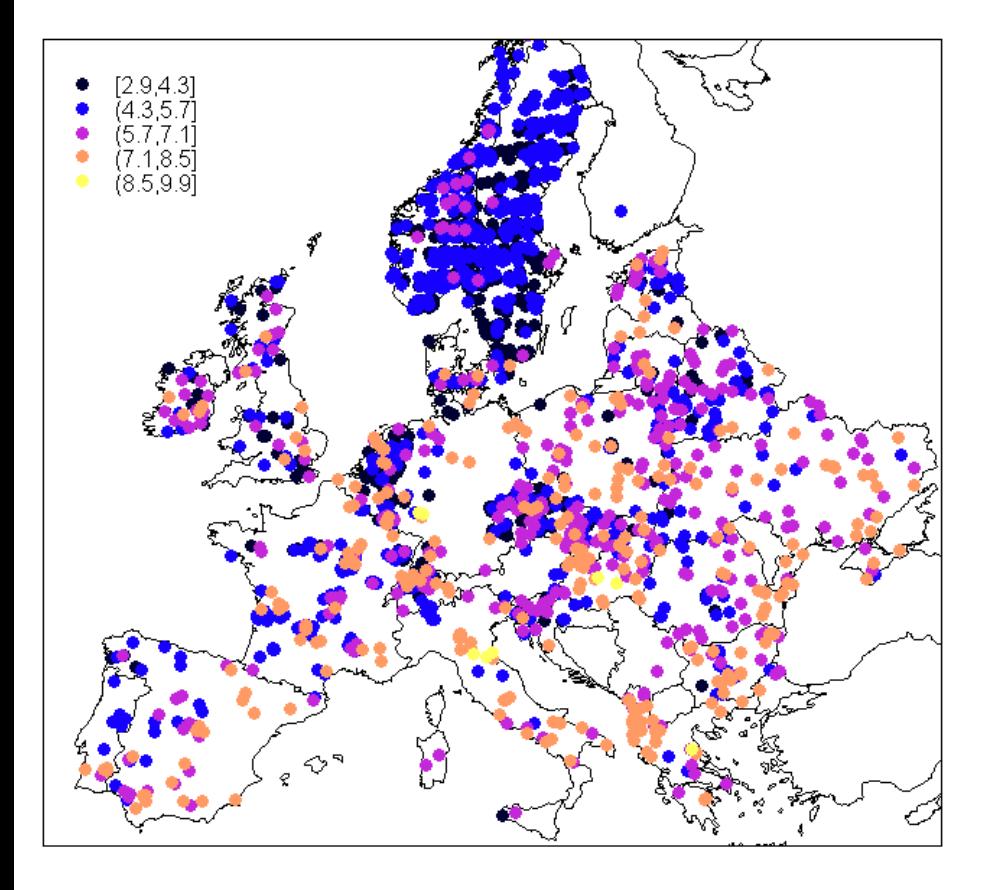

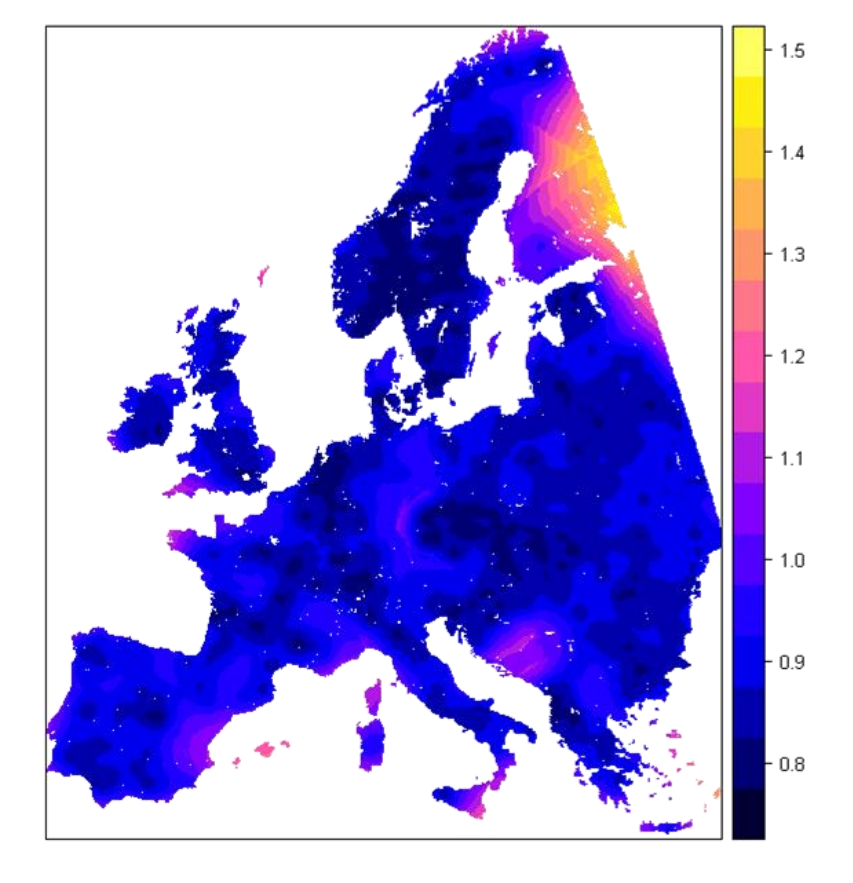

n=2582

# ЗАДАЧИ КАРТОГРАФИЧЕСКОГО МОДЕЛИРОВАНИЯ

 $8$ 

 $\overline{\phantom{x}}$ 

 $\sqrt{6}$ 

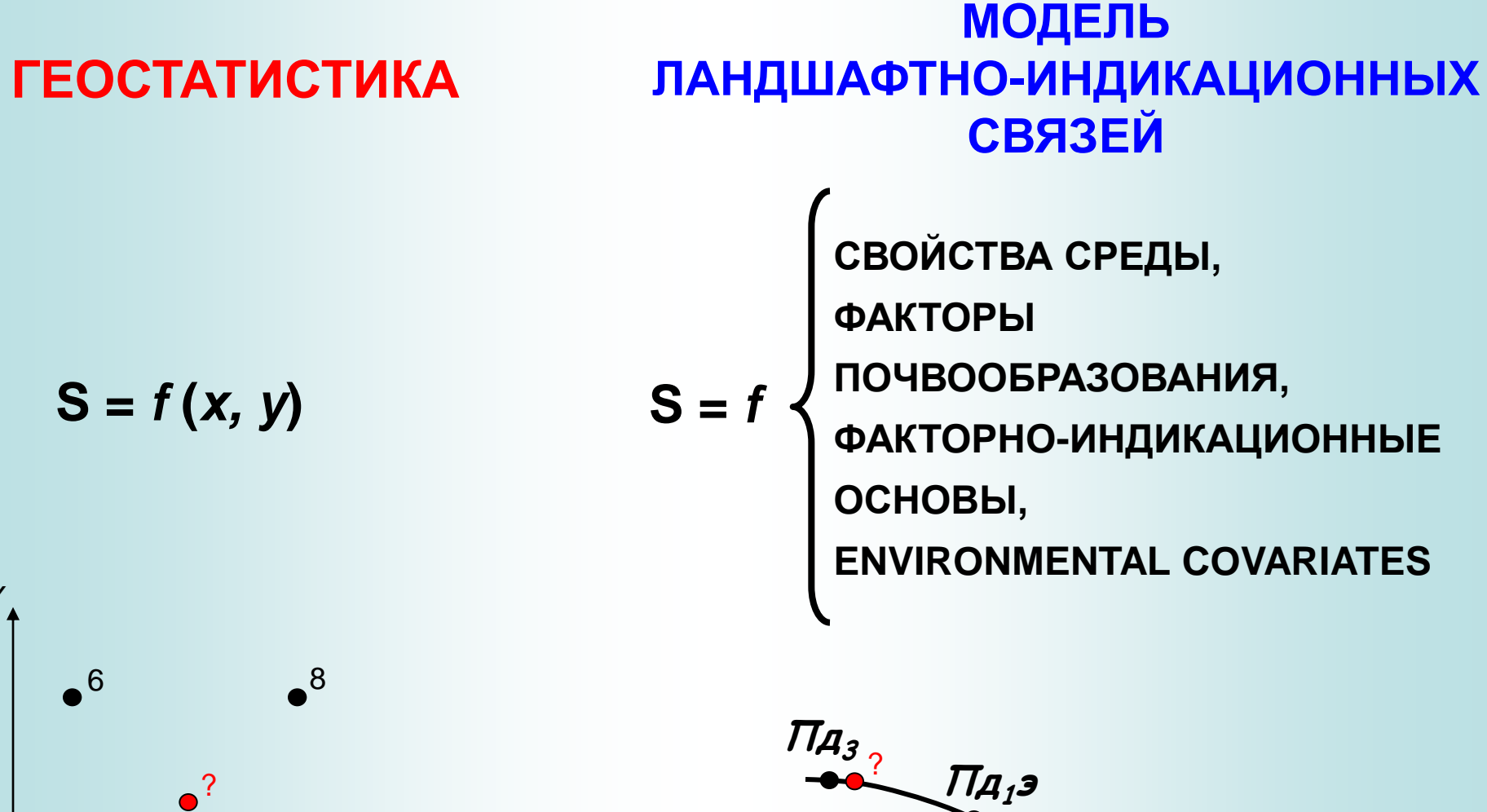

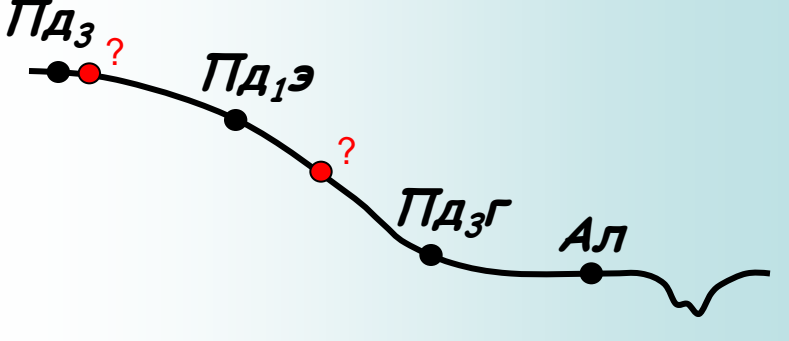

# **РЕГРЕССИОННЫЙ КРИГИНГ**

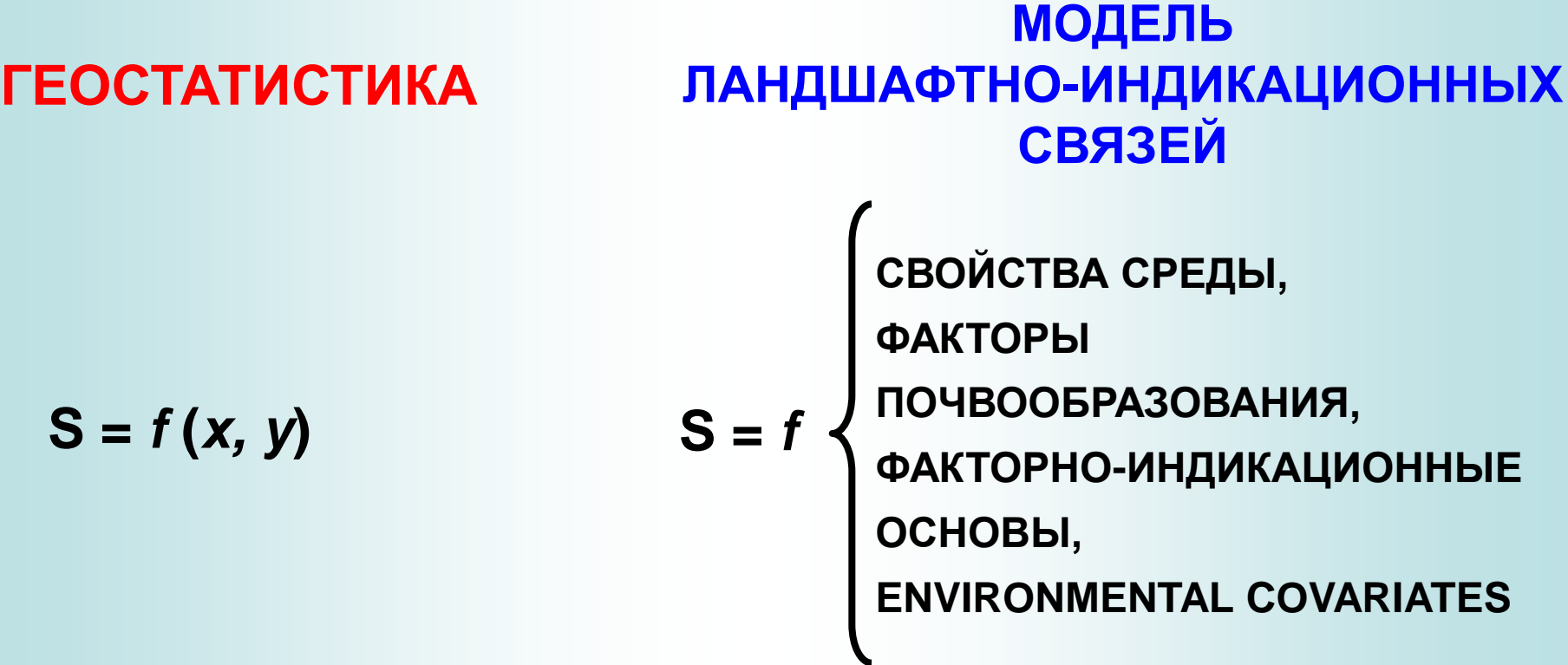

стохастические остатки, с пространственно скореллированной частью  $S(x) = f(c$ войства среды) +  $\varepsilon(x)$ 

тренд, воспроизводимый от свойств среды

# РЕГРЕССИОННЫЙ КРИГИНГ

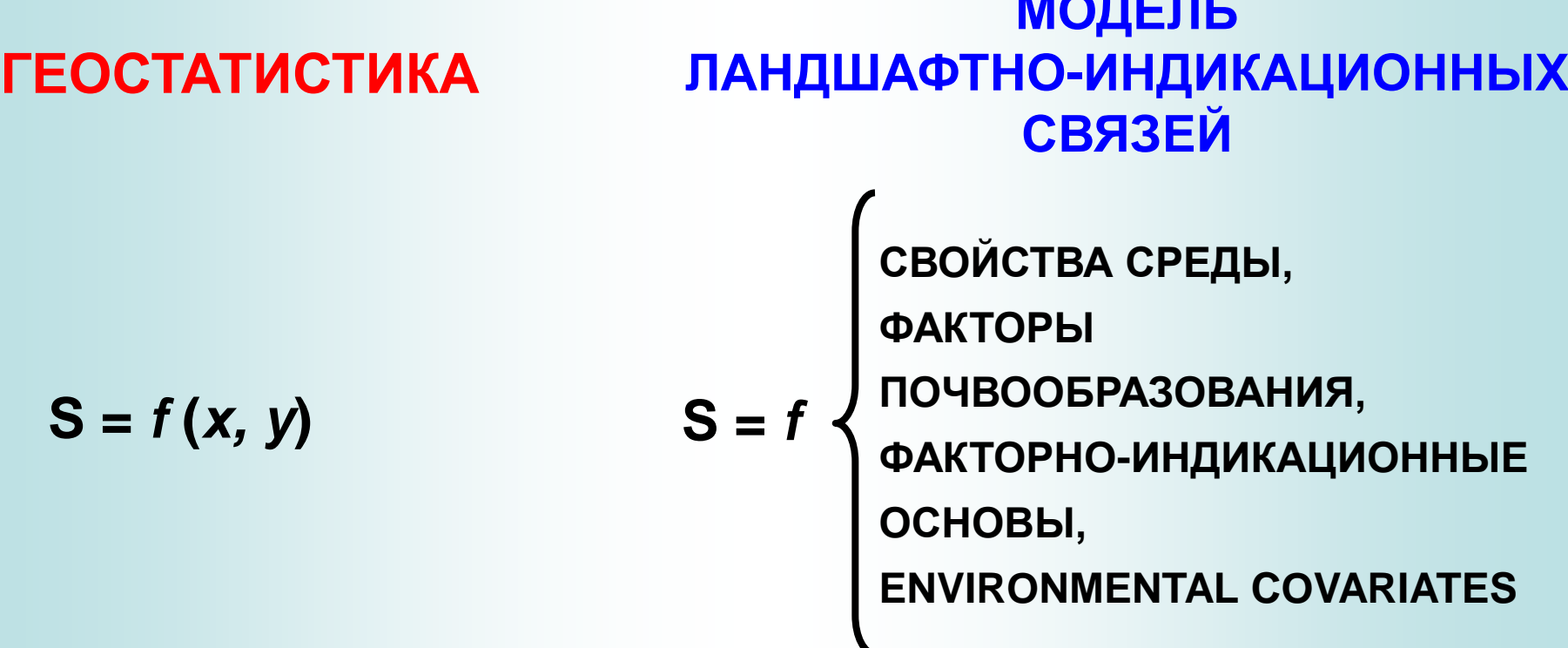

рНА =  $\beta_0 + \beta_1 *$ высота +  $\beta_2 *$ крутизна +  $\beta_3 *$ форма + ... +  $\varepsilon(x)$ 

# **РЕГРЕССИОННЫЙ КРИГИНГ**

построить регрессионную модель (оценить  $1.$ коэффициенты регрессионной модели)

рН А =  $\beta_0$  +  $\beta_1$  \* высота +  $\beta_2$  \* крутизна +  $\beta_3$  \* форма + ...

2. ВЫЧИСЛИТЬ ОСТАТКИ

 $\varepsilon(x) = pH A - \beta_0 + \beta_1 * \text{Bbicora} + \beta_2 * \text{kpyru3Ha} + \beta_3 * \text{dopma} + \dots$ 

# и построить для них вариограмму

- 3. ВЫЧИСЛИТЬ ЗНАЧЕНИЯ ДЛЯ ЯЧЕЕК СЕТКИ В СООТВЕТСТВИИ с регрессионной моделью
- интерполировать для ячеек сетки остатки методом  $4.$ кригинга
- 5. Сложить результаты 3 и 4 шагов

# **ХОРВАТИЯ. МОЩНОСТЬ ПОЧВЫ (Hengl et al., 2004)**

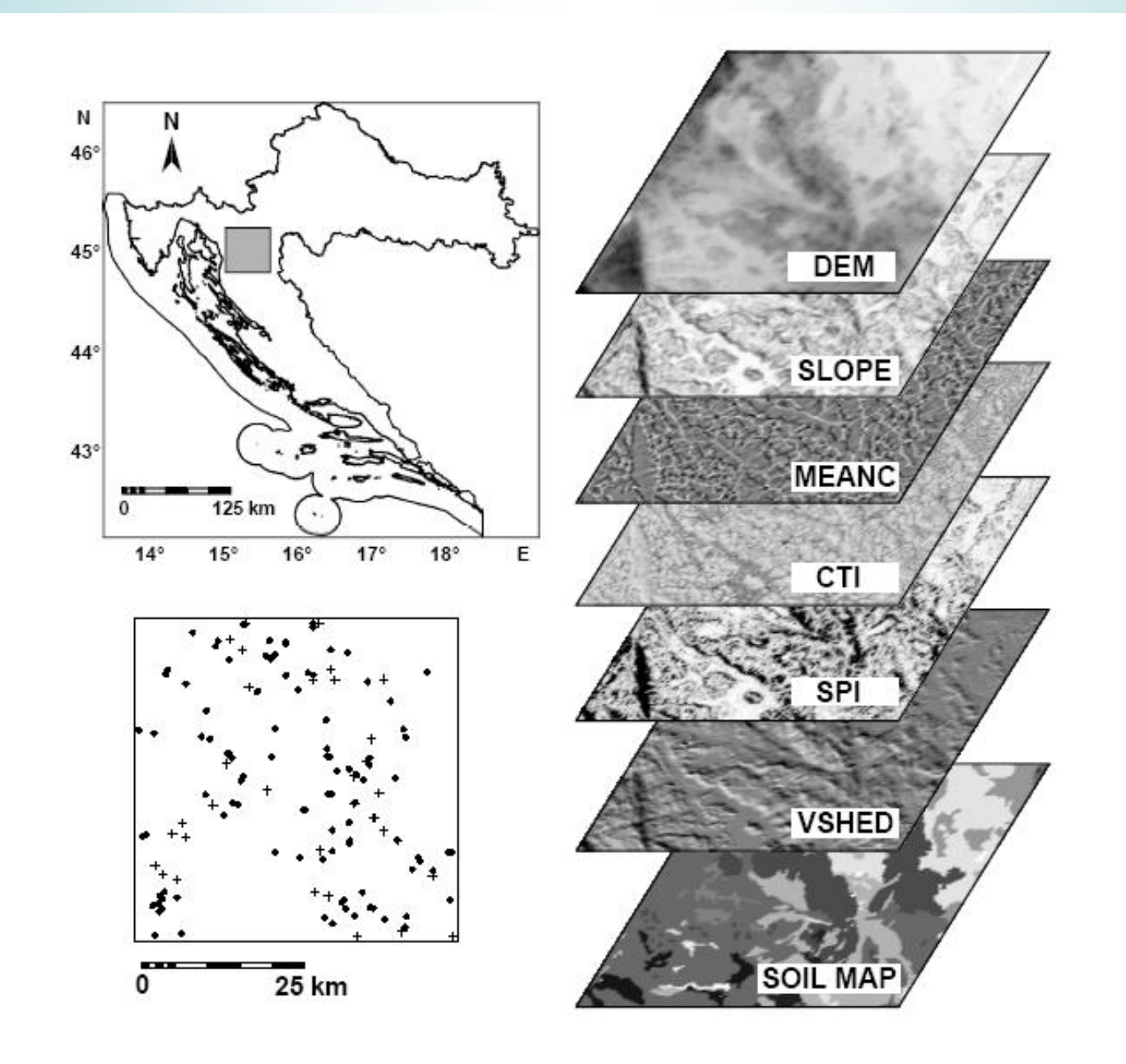

# **ХОРВАТИЯ. МОЩНОСТЬ ПОЧВЫ (Hengl et al., 2004)**

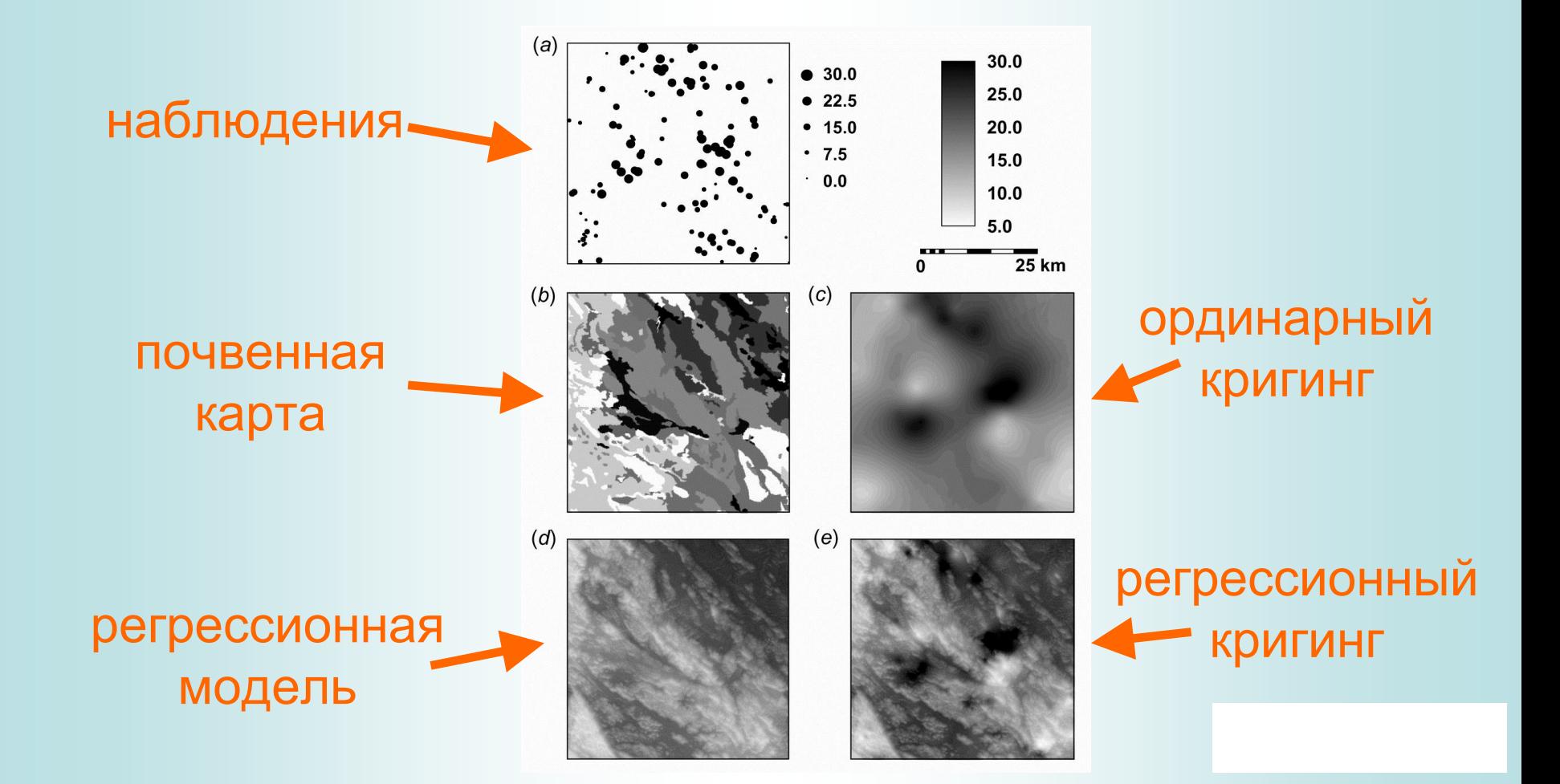

# НЕЗАВИСИМАЯ ПРОВЕРКА ПО 35 точкам

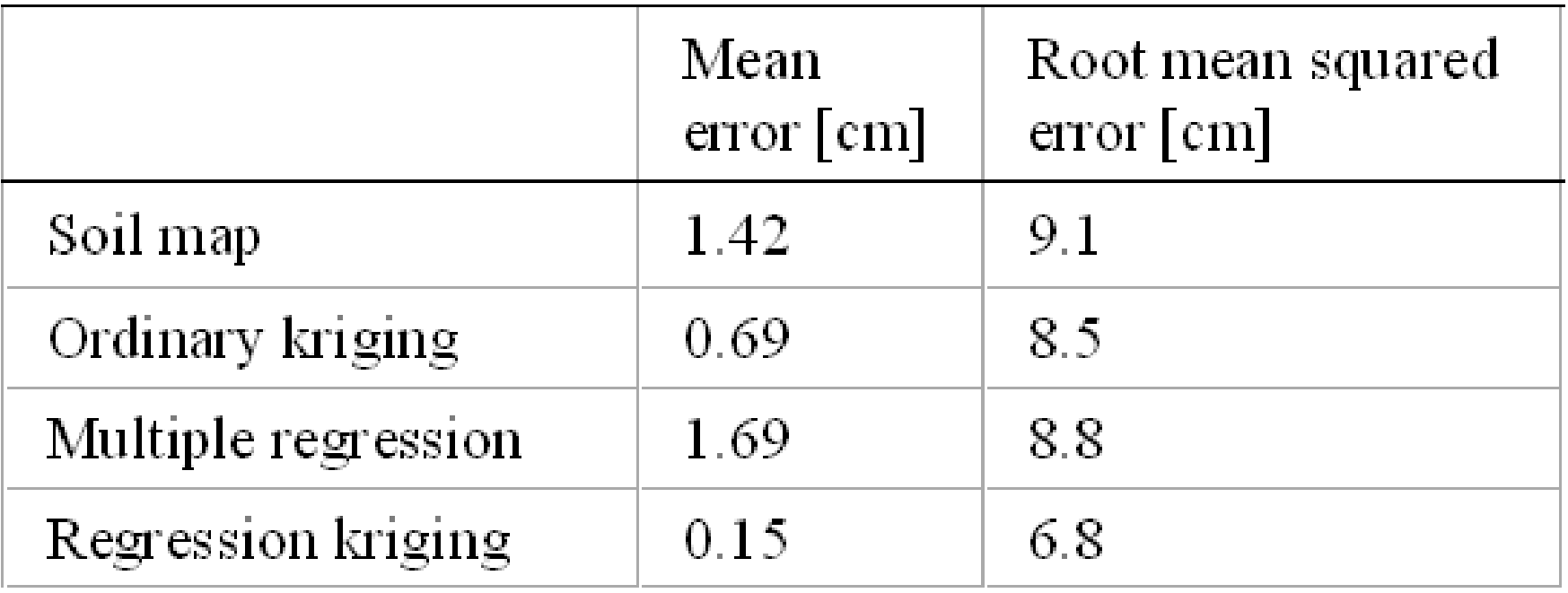

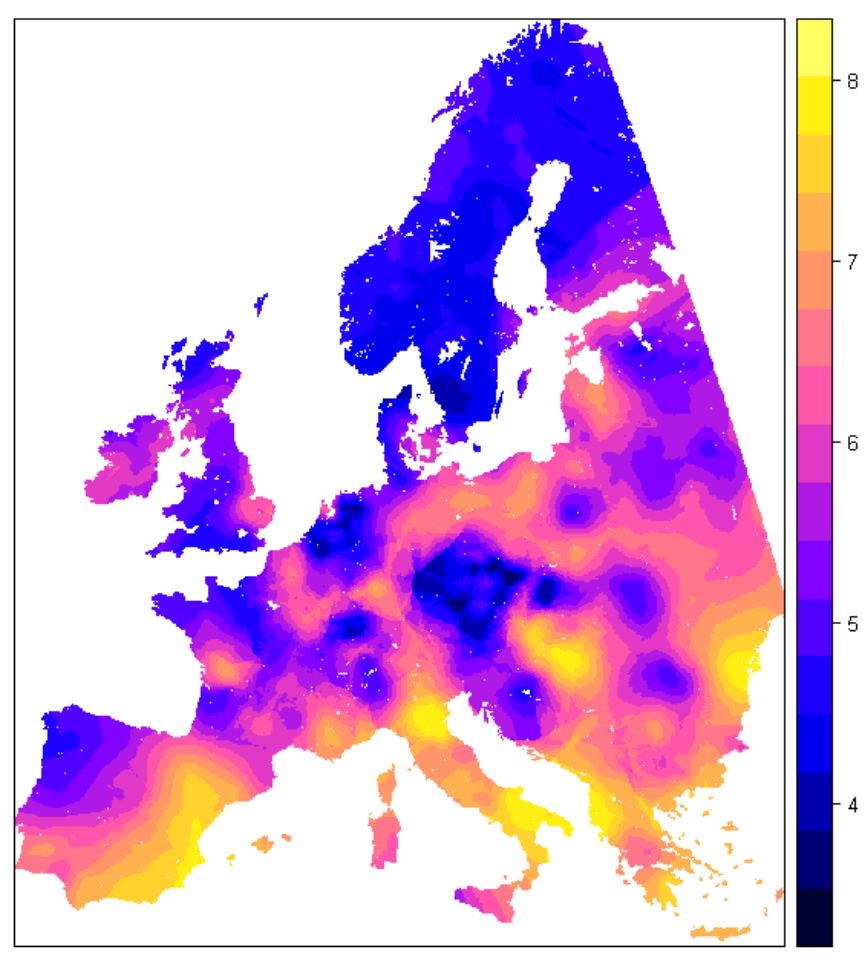

# Ординарный кригинг Регрессионный кригинг

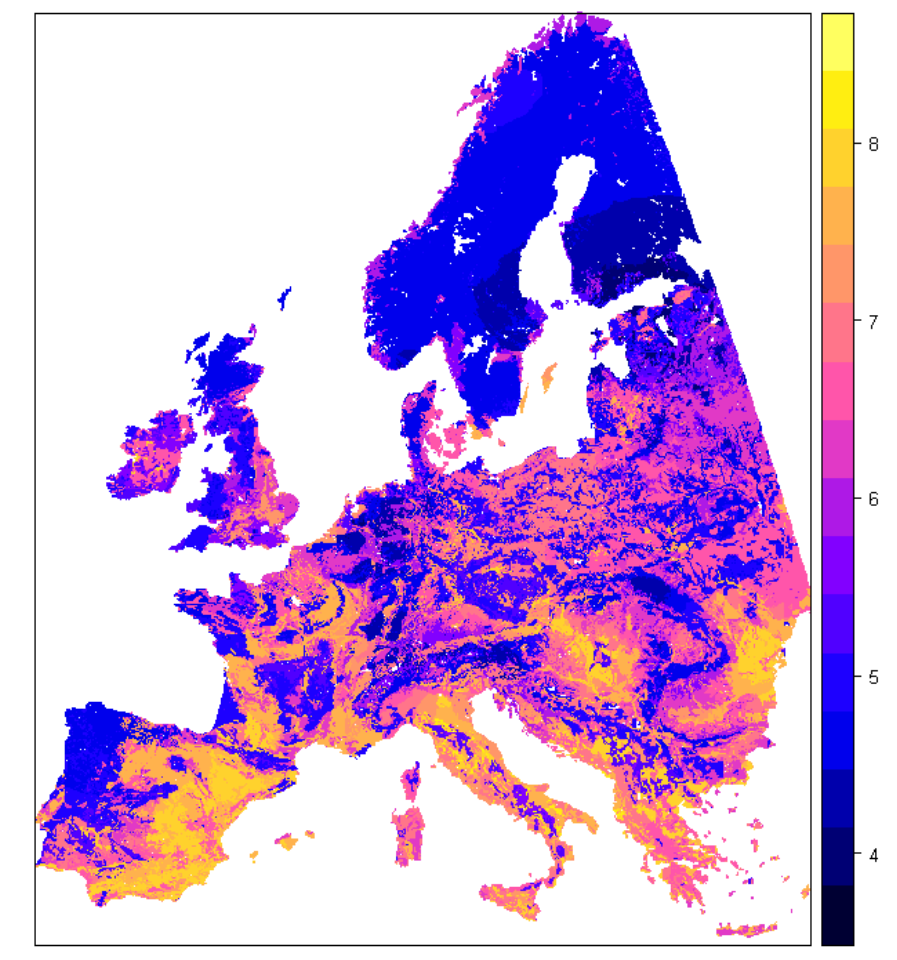

среднее + НЕ стационарный остаток тренд + НЕ стационарный остаток

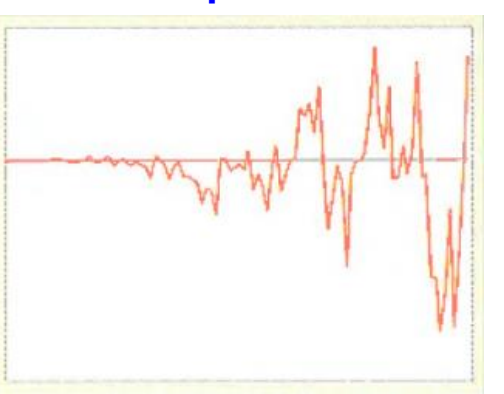

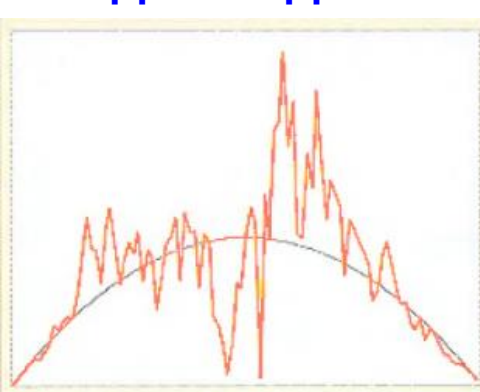

### **НЕ СТАЦИОНАРНОСТЬ = «НЕОДНОРОДНО НЕОДНОРОДНОЕ»**

среднее + стационарный остаток тренд + стационарный остаток

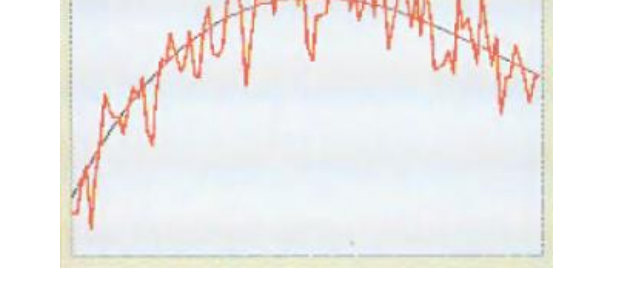

# **СТАЦИОНАРНОСТЬ = «ОДНОРОДНО НЕОДНОРОДНОЕ»**

# РЕАЛЬНОСТЬ – ДАННЫЕ – МОДЕЛЬ

Модель – упрощенное представление (приближение) реальности

## **СТАЦИОНАРНОСТЬ**

АНАЛИЗ ДАННЫХ Опорная карта, основные статистические параметры, гистограмма, экспериментальная вариограмма

ПАРАМЕТРЫ КРИГИНГА Модель вариограммы, модель тренда, размеры окрестности

РЕЗУЛЬТАТЫ КРИГИНГА Перекрестная проверка, тренд, интерполированная карта, карта стандартного отклонения кригинга

#### $F E \bigwedge C T A T I A$ **ГЕОСТАТИСТИЧЕСКИЙ ПРАКТИКУМ**

Точки в пространстве с измеренными характеристиками. Например – измерения на болоте высоты поверхности и мощности торфа.

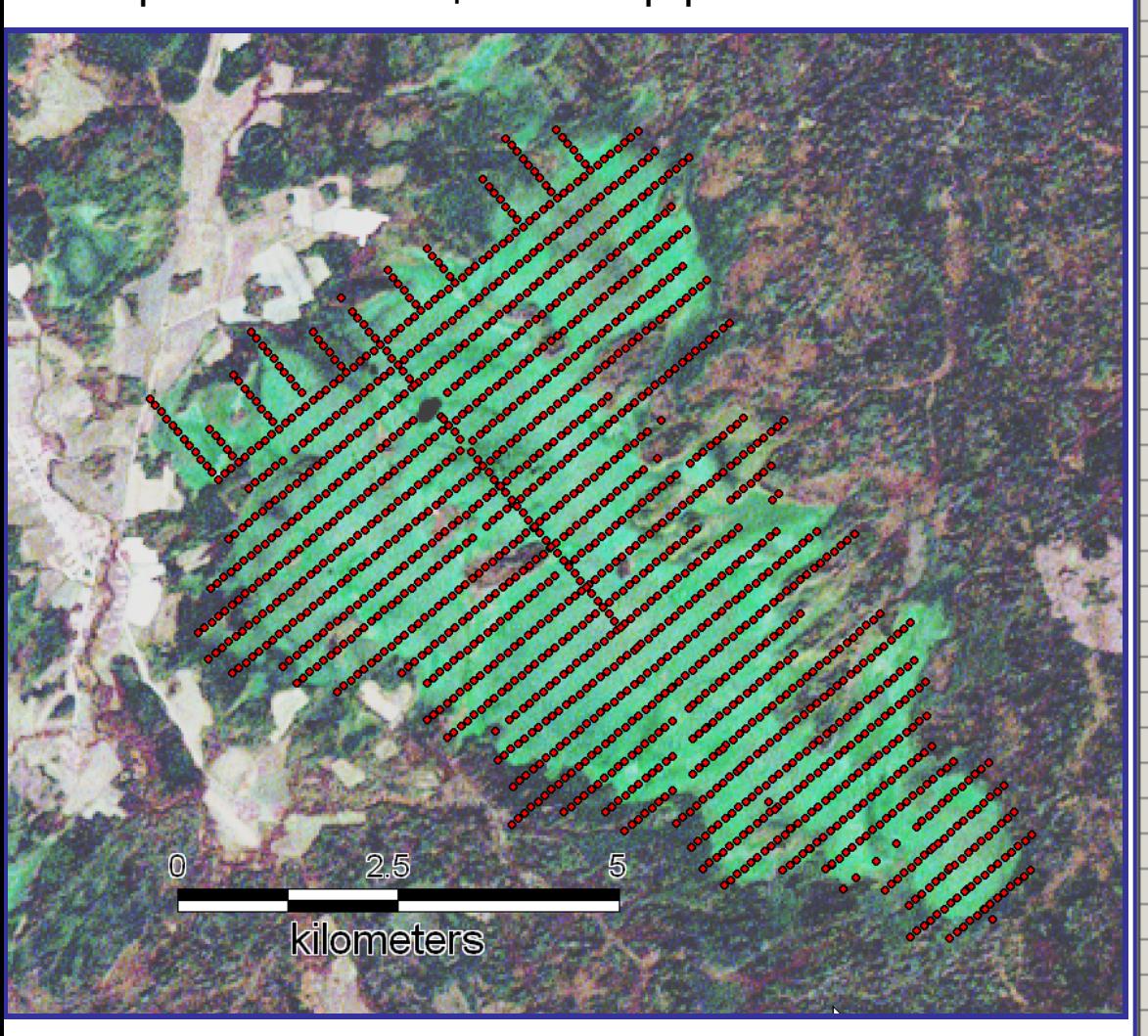

團 Файл Правка Вид Вставка Формат Данны Сервис  $\mathfrak{S} = \mathfrak{g} \oplus \mathfrak{S} \oplus \mathfrak{S}$  , and  $\mathfrak{S} \oplus \mathfrak{S}$  $\Box$  $\square$ MS Sans Serif  $\sqrt{10}$  $X K$  $H9$  $f_x$ А B C D E Ym Id point h rel h bot lXm  $\overline{c}$ 6491528 6266209 \c33-1 238.7 238.7 3 6491452 6266145 \cdo3-0 239.1 239.1 6491605 6266274 v33-2 238.7 238.1 4 6491682 6266338 \v33-3 238.9 237.7 5 6491758 237.1 6 6266402 \v33-4 239.1  $\overline{7}$ 6491835 6266466 \c33-5 239 236.9 236.6 6491911 6266531 \v33-6 238.3 8 237.3 9 6491988 6266595 \v33-7 238.2  $10$ 6492064 6266659 \cdot33-8 238.2 236.8 6492141 6266723 \v33-9 238.2 237.2  $11$  $12$ 6492218 6266788 \c33-10 238.2 238 6492294 13 6266852 \v33-11 238.2 238.2  $14$ 6492371 6266916 \v33-12 238.8 238.8 15 6490999 6266157 \232-18 238.7 238 16 6491076 6266221 \v32-17 238.5 238 6491152 6266285 \c32-16 238.4  $17$ 238.6 18 6491229 6266350 \v32-15 238.7 237.9 6491305 6266414 \32-14 239 238.1 19 20 6491382 6266478 \cdo2-13 239.4 237.8 21 6491458 6266542 \v32-12 239.5 237.8 22 6491535 6266607 \232-11 239.6 237 23 6491612 6266671 \032-10 239.7 236.1 24 6491688 239.7 235.7 6266735 \v32-9 25 6491765 6266799 \cdo2-8 239.8 236 26 6491841 236 6266864 \v32-7 239.7 27 6491918 6266928 \cdot 32-6 239.7 236.3 28 239.5 6491994 6266992 \v32-5 236.5 29 6492071 6267056 \cdot 32-4 239.3 237 30 6492148 6267121 \v32-3 238.6 237.9 31 6492224 6267185 \v32-2 238.4 237.5  $32$ 6492301 6267249 \cdot 32-1 238.3  $238.3$ 

Microsoft Excel - bogKatinMoss

# **УЧЕБНЫЕ МАТЕРИАЛЫ http://www.landscape.edu.ru**

го университета Анучинской, Именно

, 1898).

Московский Государственный Университет им. М.В. Ломоносова Географический Факультет КАФЕДРА ФИЗИЧЕСКОЙ ГЕОГРАФИИ И ЛАНДШАФТОВЕДЕНИЯ

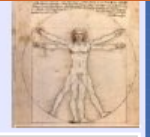

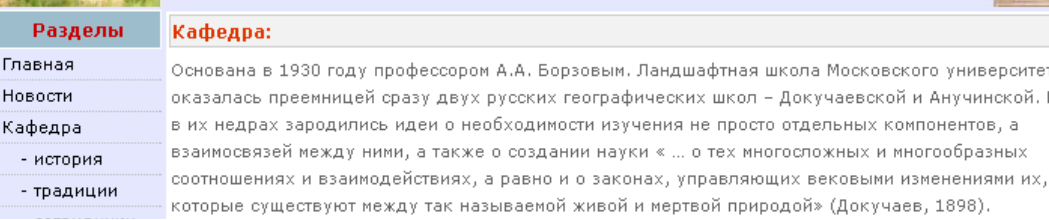

#### **[http://www.landscape.edu.ru/edu\\_help2\\_gis.shtml#w6](http://www.landscape.edu.ru/edu_help2_gis.shtml)**

#### Задание № 6. «Геостатистическое моделирование торфозапасов»

Цель: для верхового болота Катин Мох (Тверская область, Центрально-Лесной заповедник) по данным торфоразведки построить модели поверхности болота, поверхности его дна, расчитать запасы торфа. Время выполнения задания 2 часа.

инструкция к выполнению задания

zip-архив с комплектом материалов

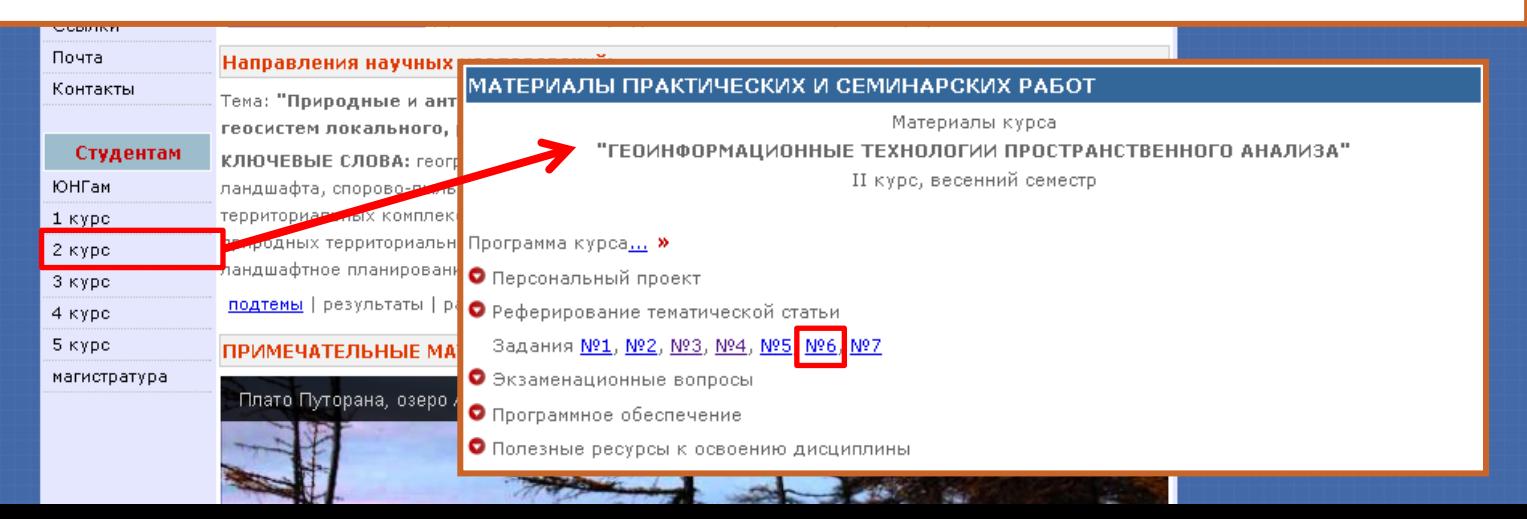

# **ИМПОРТ ТЕКСТОВОЙ ТАБЛИЦЫ**

B

II

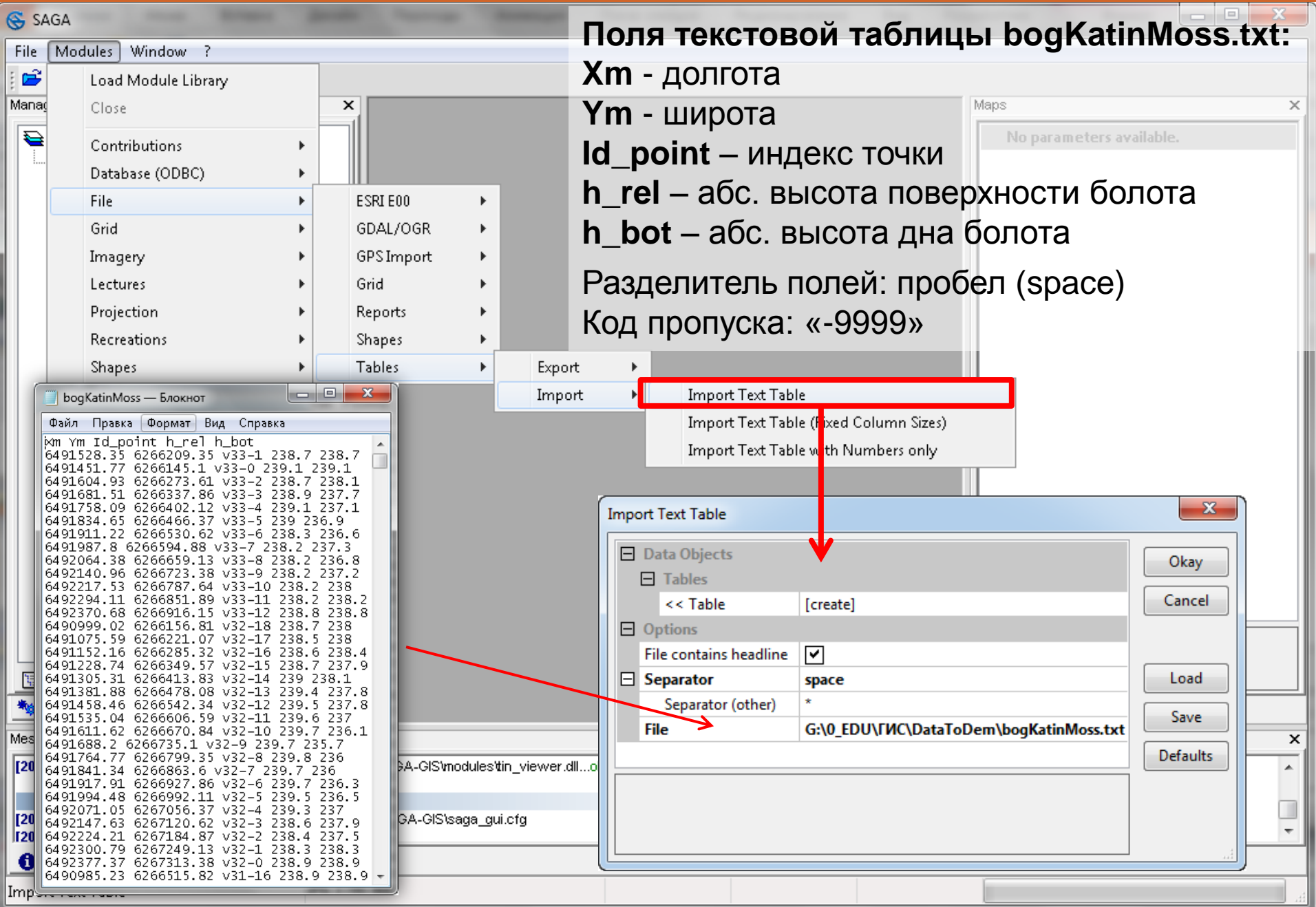

# **ОТКРЫТЬ ТАБЛИЦУ**

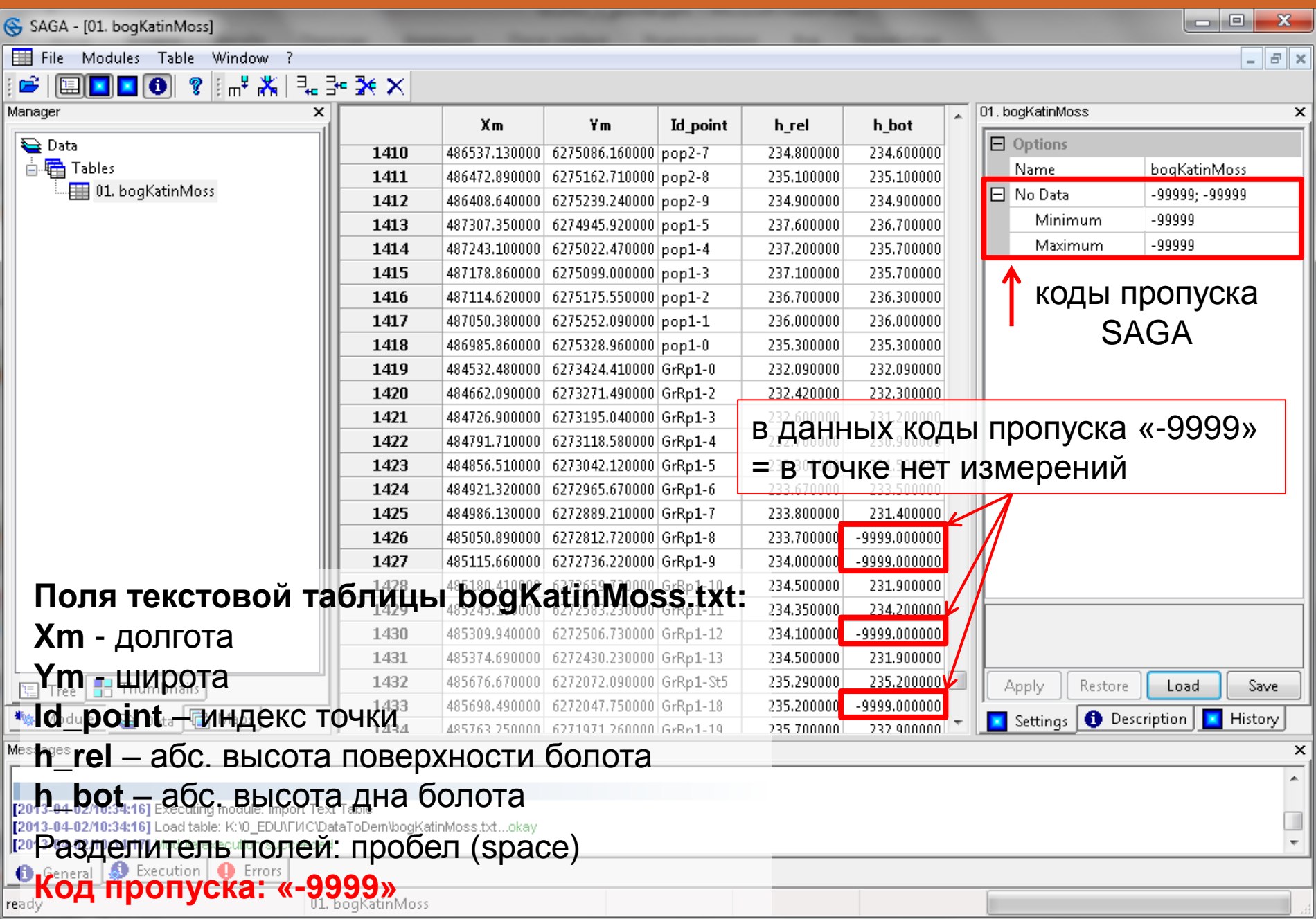

# **ПРАВИЛЬНО ЗАДАТЬ КОД ПРОПУСКА**

SAGA - [01. bogKatinMoss]

File Modules Table Window ?

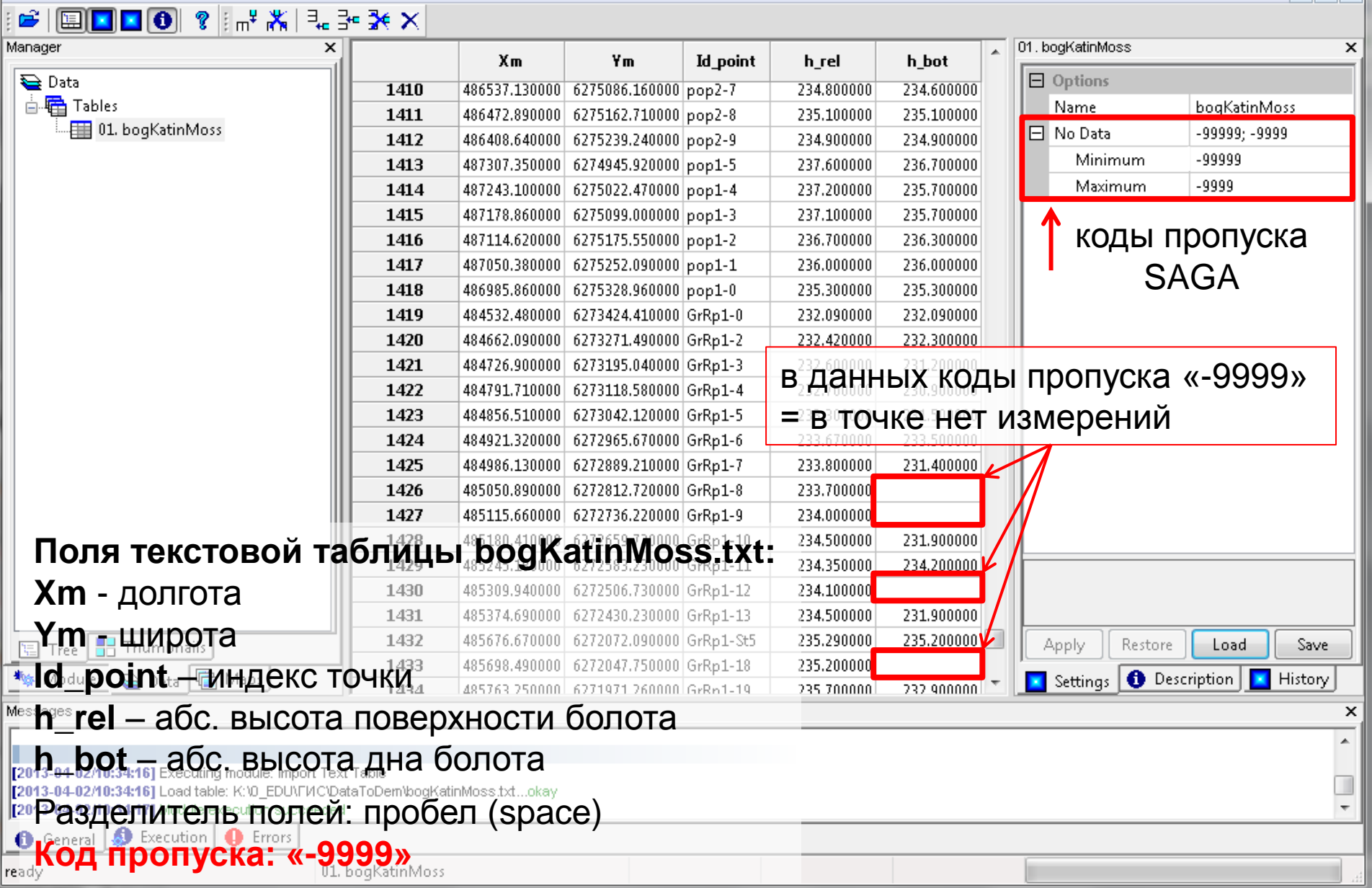

 $\begin{array}{|c|c|c|c|c|}\hline \multicolumn{1}{|c|}{-}&\multicolumn{1}{|c|}{-}&\multicolumn{1}{|c|}{x}\hline \end{array}$ 

 $B$   $x$ 

# **СОЗДАТЬ ТОЧКИ ДЛЯ КАЖДОЙ СТРОКИ ТАБЛИЦЫ**

SAGA - [01. bogKatinMoss]

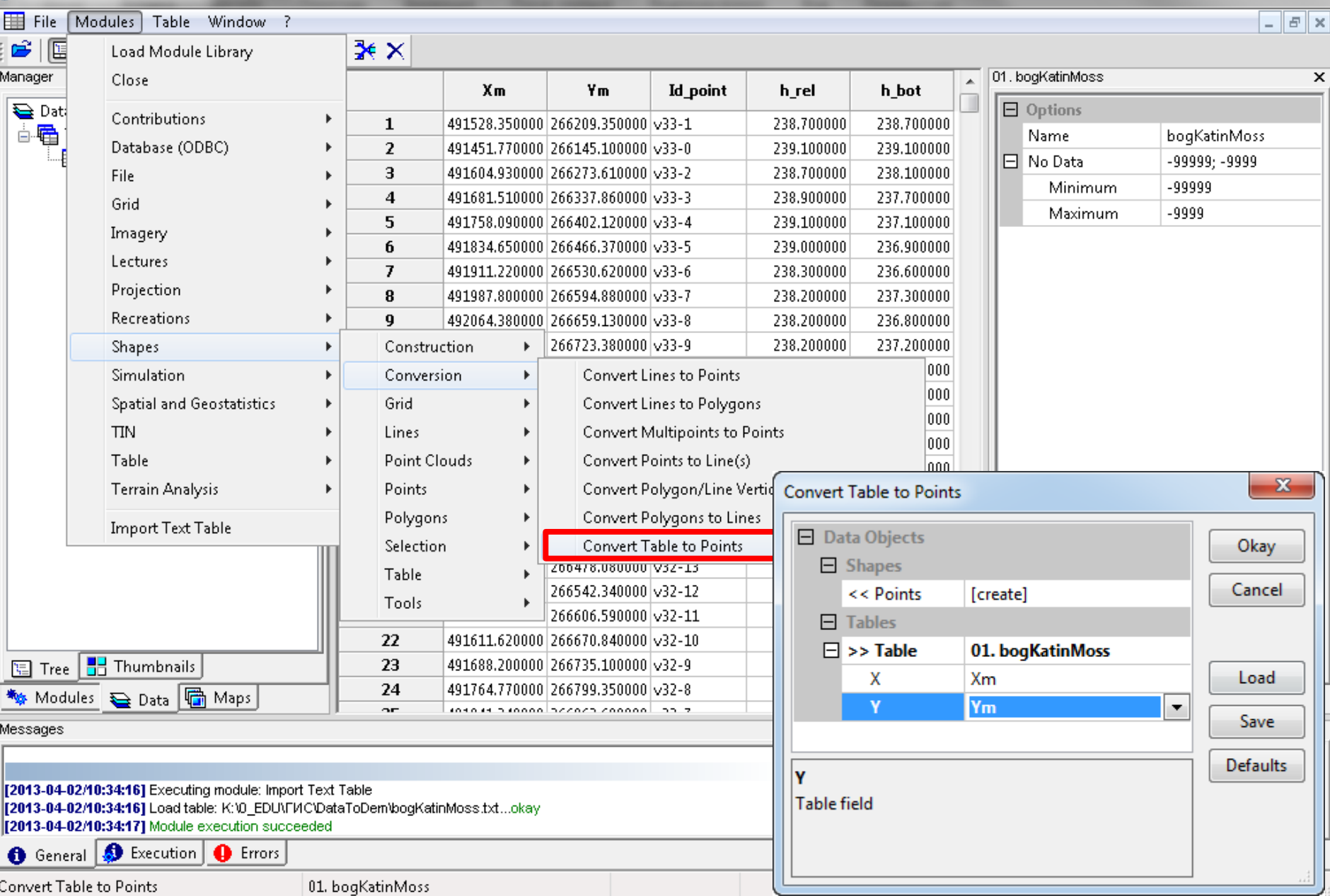

# **ВИЗУАЛИЗИРОВАТЬ ТОЧКИ ТОРФОСЪЕМКИ**

SAGA - [01. bogKatinMoss]

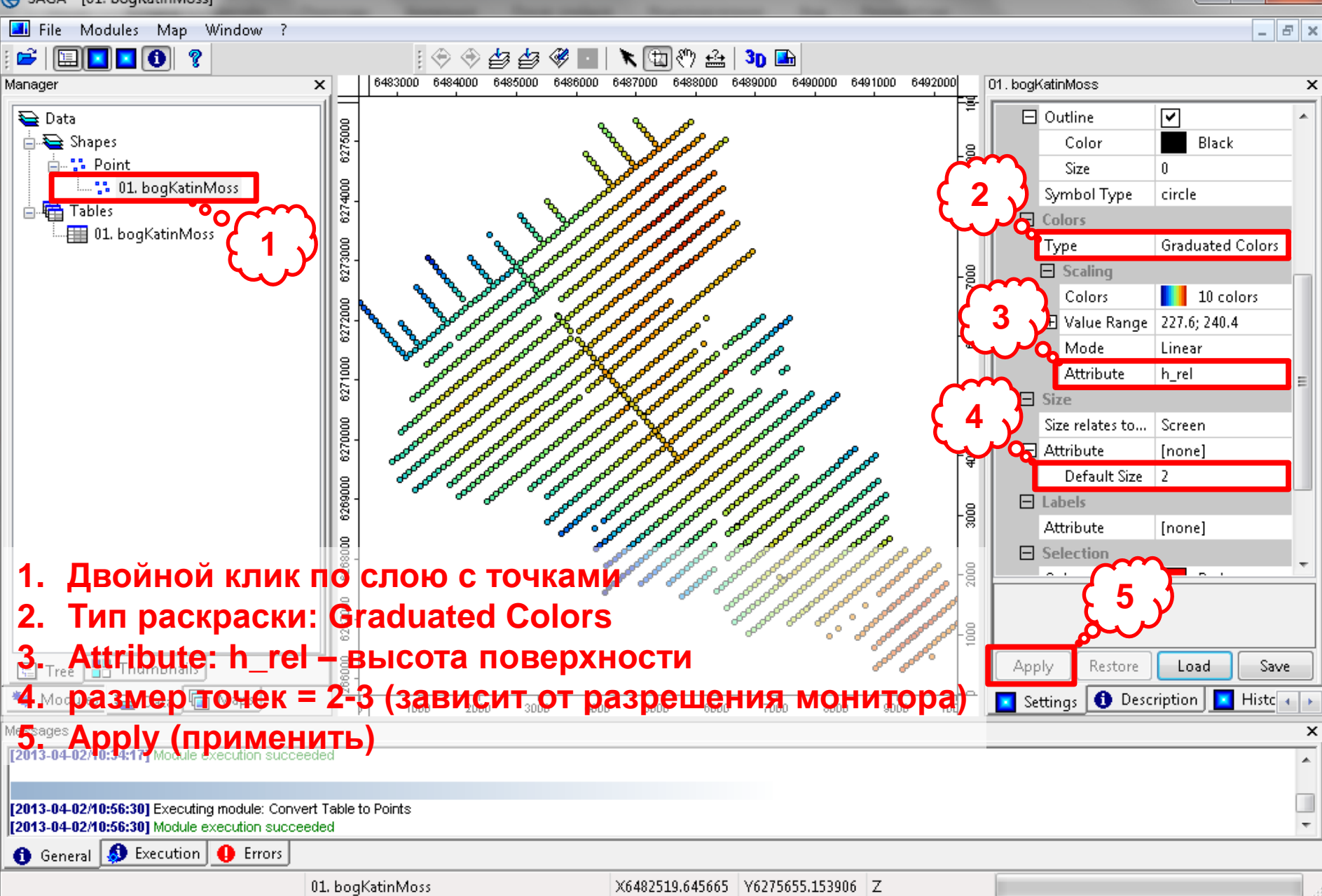

o O

x

# **ДОБАВИТЬ КОСМИЧЕСКИЙ СНИМОК RapidEye от 02.09.2009**

SAGA - [01. bogKatinMoss]

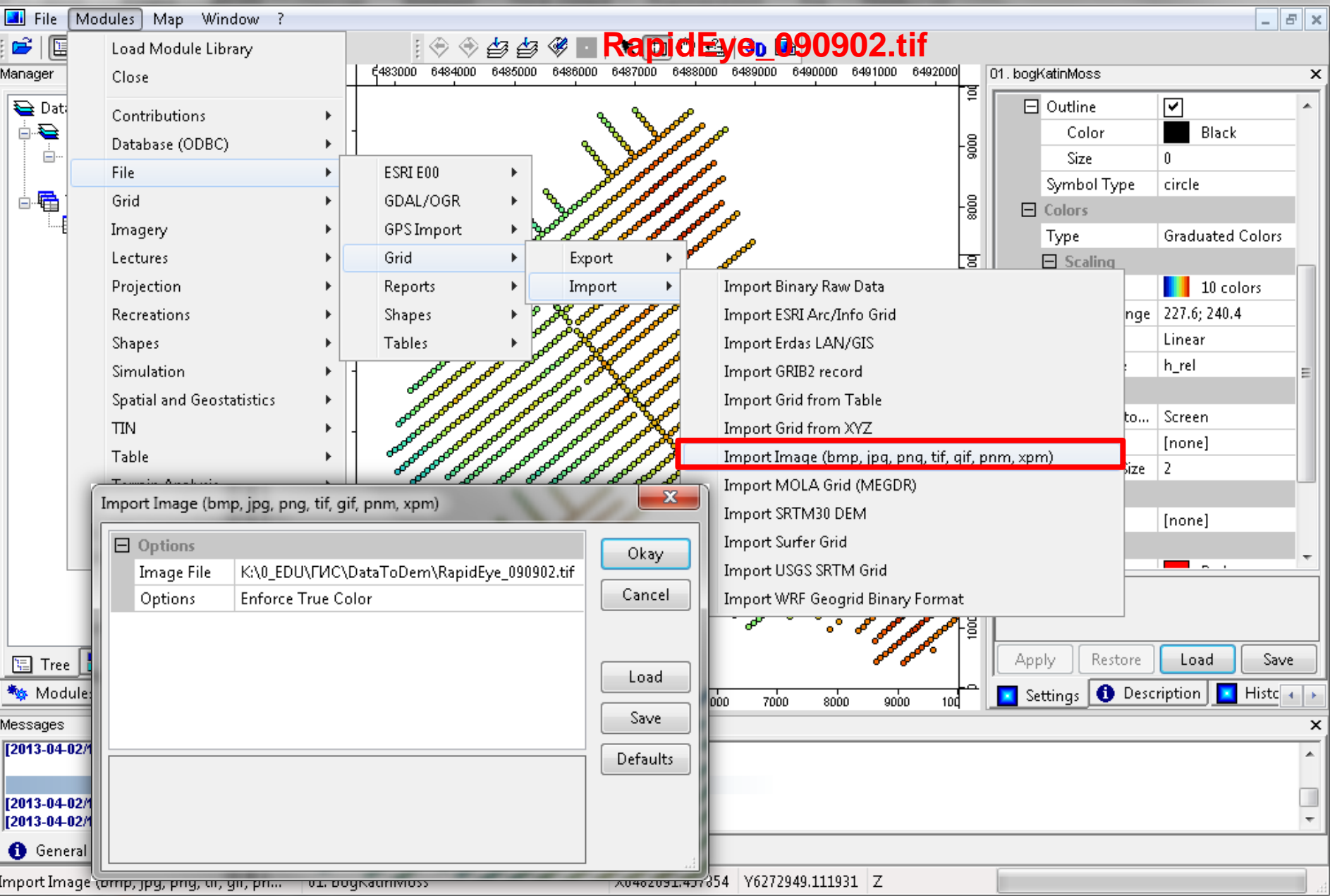

# **ДОБАВИТЬ КОСМИЧЕСКИЙ СНИМОК RapidEye от 02.09.2009**

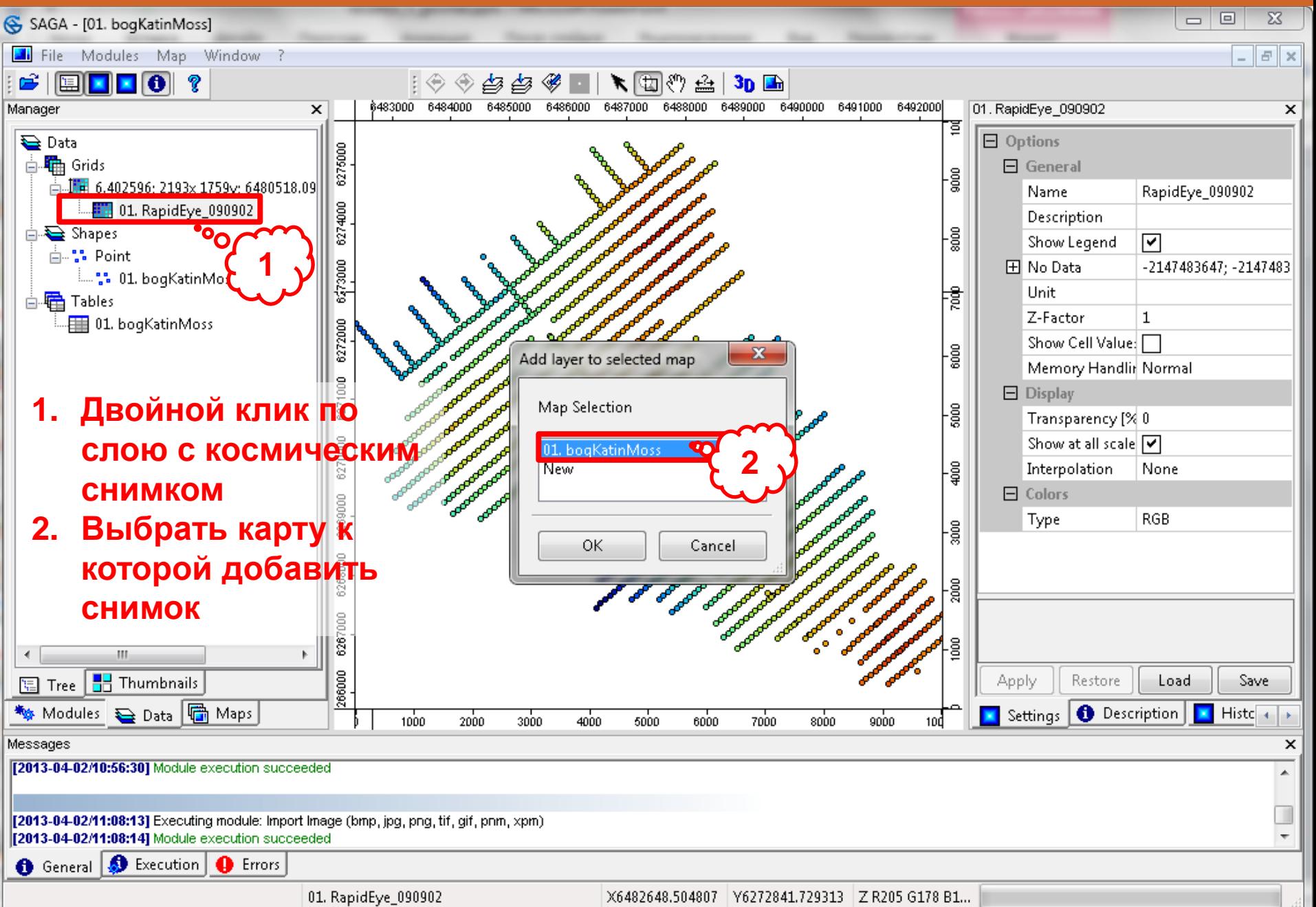

# **ДОБАВИТЬ КОСМИЧЕСКИЙ СНИМОК RapidEye от 02.09.2009**

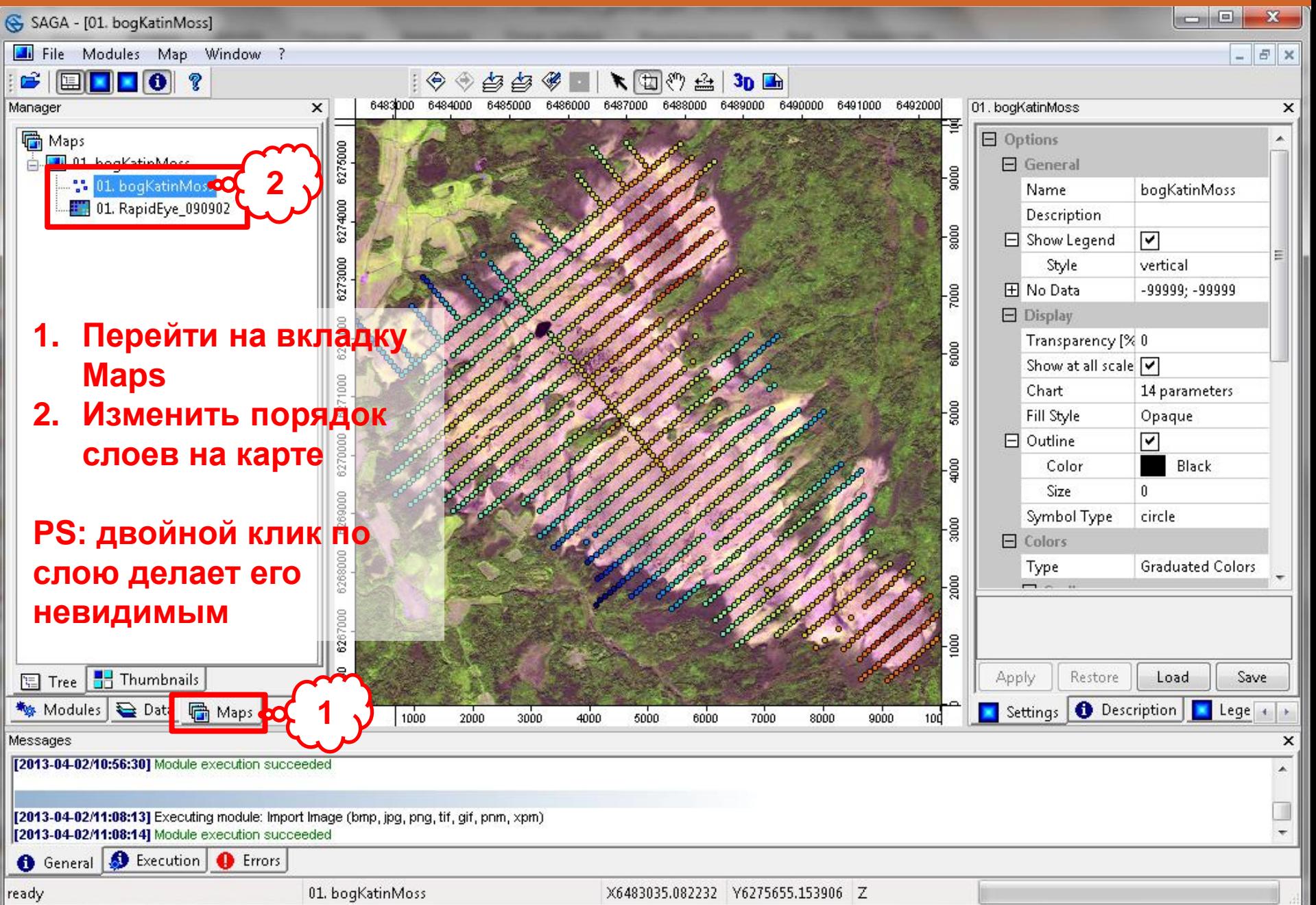

## **ИНТЕРПОЛЯЦИЯ: начало**

 $\circ$ 

#### $= 5$  $\mathbf{x}$ SAGA - [01. bogKatinMoss] Modules Map Window ? **All** File F X  $\mathbf{r}$ 偃 ★団の台 甴  $3pF$ Load Module Library « 6487000 6488000 6489000 6490000 6491000 6492000 01. bogKatinMoss Manager 5000 6486000  $\boldsymbol{\mathsf{x}}$ Close 'ই **同 Map**  $\Box$  Options Contributions é. M  $\Box$  General ැම් Database (ODBC) bogKatinMoss Name: File Description  $rac{1}{8000}$ Grid  $\boxdot$  Show Legend  $\overline{\mathsf{v}}$ Imagery Style vertical Lectures  $rac{1}{2000}$ **H** No Data -99999: -99999 Projection  $\Box$  Display Transparency [% 0 Recreations 6000 Show at all scale V Shapes Chart 14 parameters Simulation  $5000$ Fill Style Opaque Spatial and Geostatistics Grids  $\Box$  Outline ⊽ **TIN** Ы Kriging Without Variogram Fit Color **Black** Ordinary Kriging (VF) oints  $\mathbf{x}$ Ordinary Kriging (VF) Size  $\Omega$ Ordinary Kriging (VF, Global) legression Symbol Type circle □ Data Objects Okay Universal Kriging (VF)  $\Box$  Colors  $\Box$  Shapes Universal Kriging (VF, Global) Cancel  $\Box$  >> Points 01. bogKatinMoss Type **Graduated Colors** Attribute h\_rel  $\Box$  Options **Target Grid** user defined Load g **Type of Quality Measure** standard deviation Save Logarithmic Transformation  $\Box$ Apply Restore Load Save □ Block Kriging  $\blacktriangledown$ **Defaults O** Description  $\Box$  Lege  $\Box$ **Block Size** 100 × Settings 4000 6000 7000 5000 8000 9000 10d  $\equiv$  Search Options × □ Search Range local ī Maximum Search Distance 600 **Ordinary Kriging – поверхность без тренда** □ Number of Points all points within search distance **Universal Kriging – поверхность с трендом**II<br>I 5 Minimum

X6482390.786524 Y6274860.522532 Z

# **МОДЕЛИРОВАНИЕ ВАРИОГРАММЫ**

# шаг 4

# ЛИНЕЙНАЯ МОДЕЛЬ **74%** КУБИЧЕСКАЯ МОДЕЛЬ **96%**

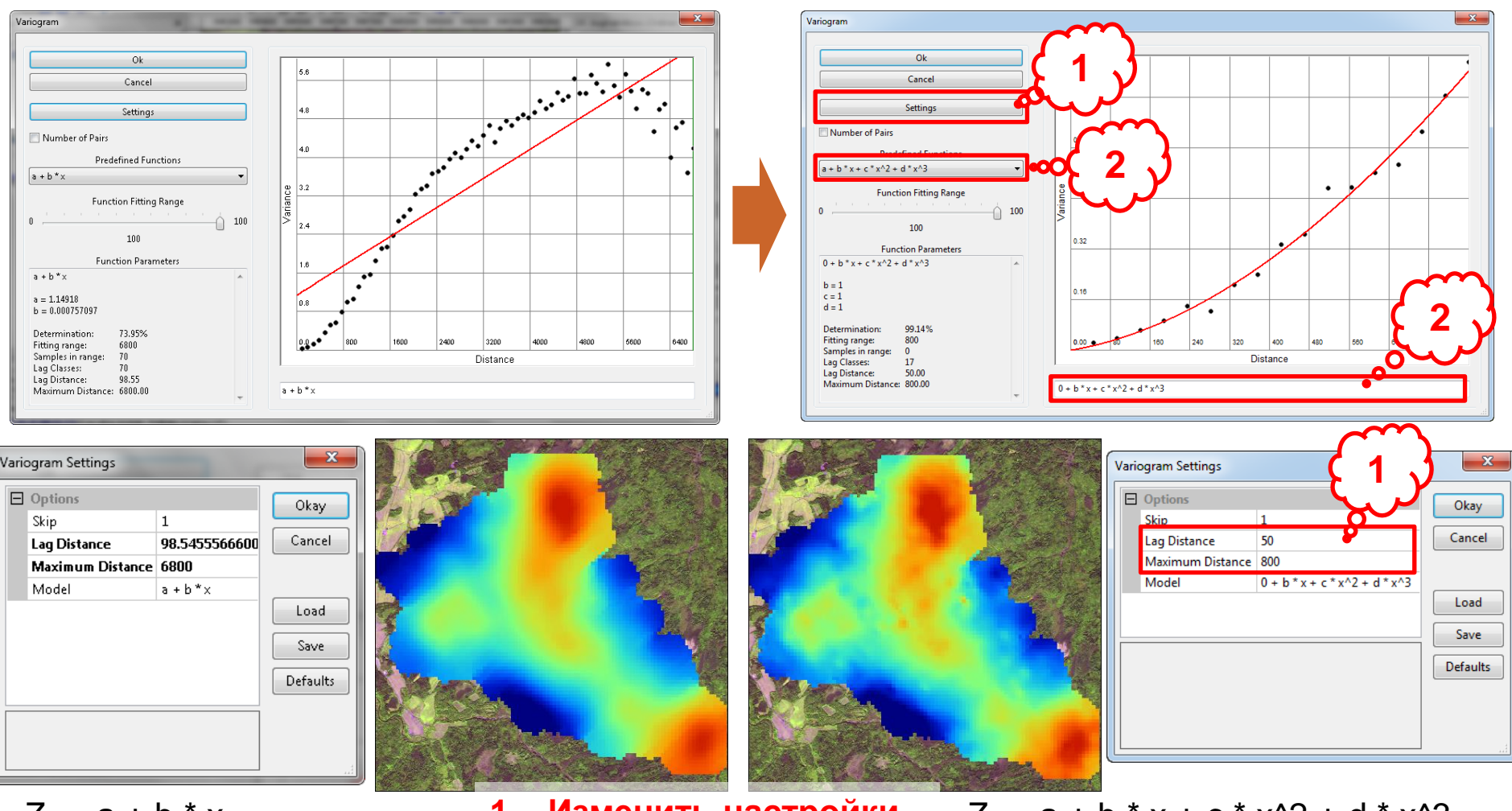

- $Z_{x} = a + b * x$
- $a = 1.14918$  $b = 0.000757097$
- **1. Изменить настройки экспериментальной вариограммы**
- **2. Подобрать модель вариограммы**
- $Z_x = a + b * x + c * x^2 + d * x^3$
- $a = -0.00456267$
- $b = 0.000223506$
- $c = 1.18587e-006$
- 
- $d = -1.35663e 01011$

# **ОПРЕДЕЛЕНИЕ ГЕОМЕТРИИ РЕГУЛЯРНОЙ СЕТИ**

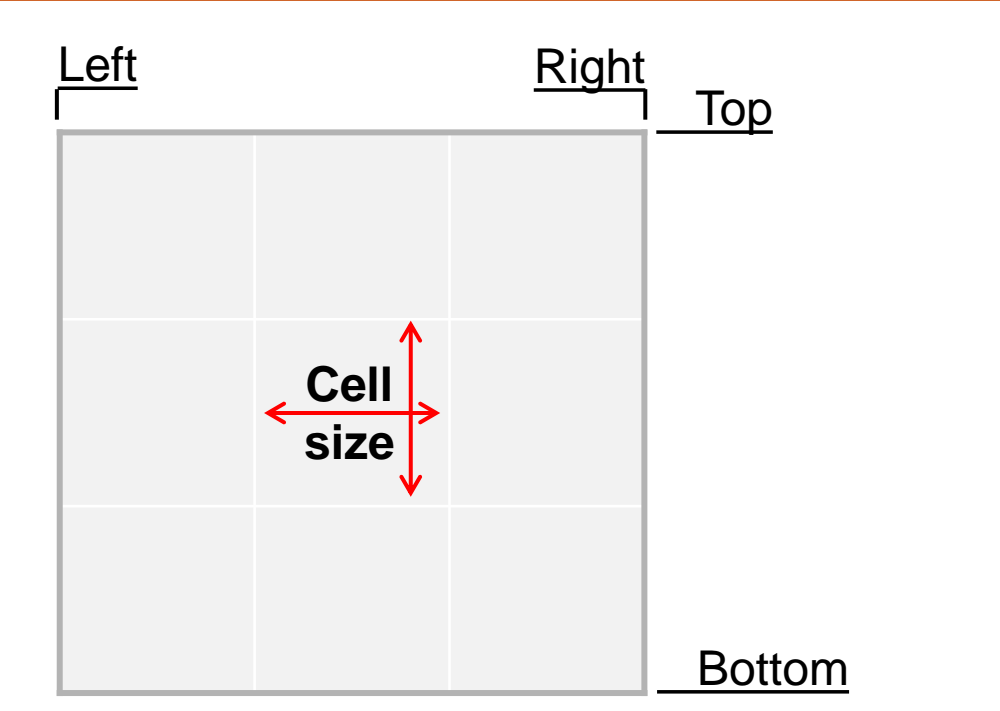

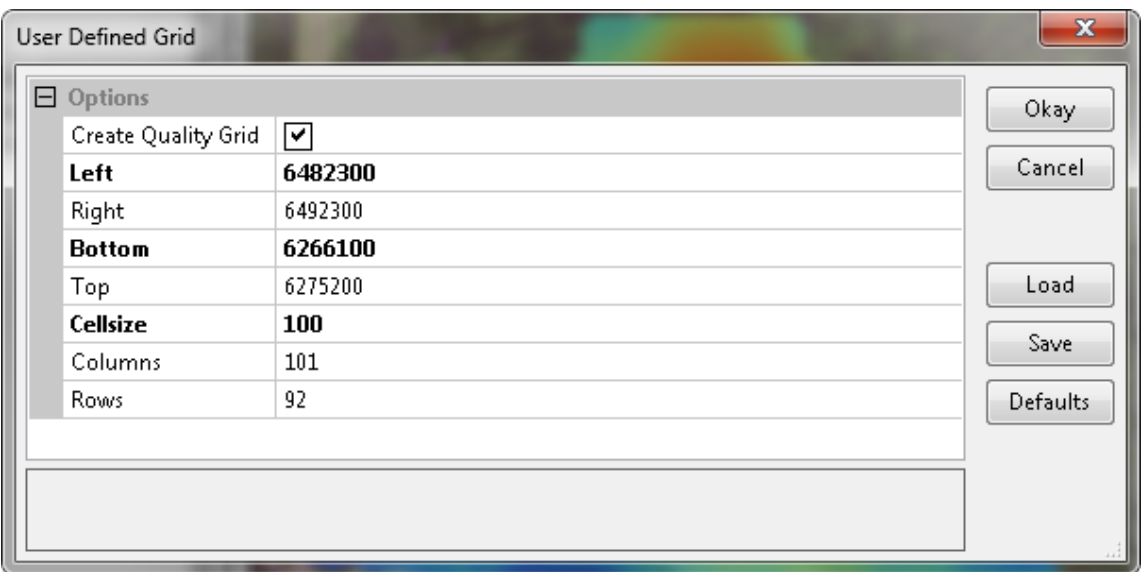

# **РЕЗУЛЬТАТ МОДЕЛИРОВАНИЯ**

#### SAGA - [01. bogKatinMoss]

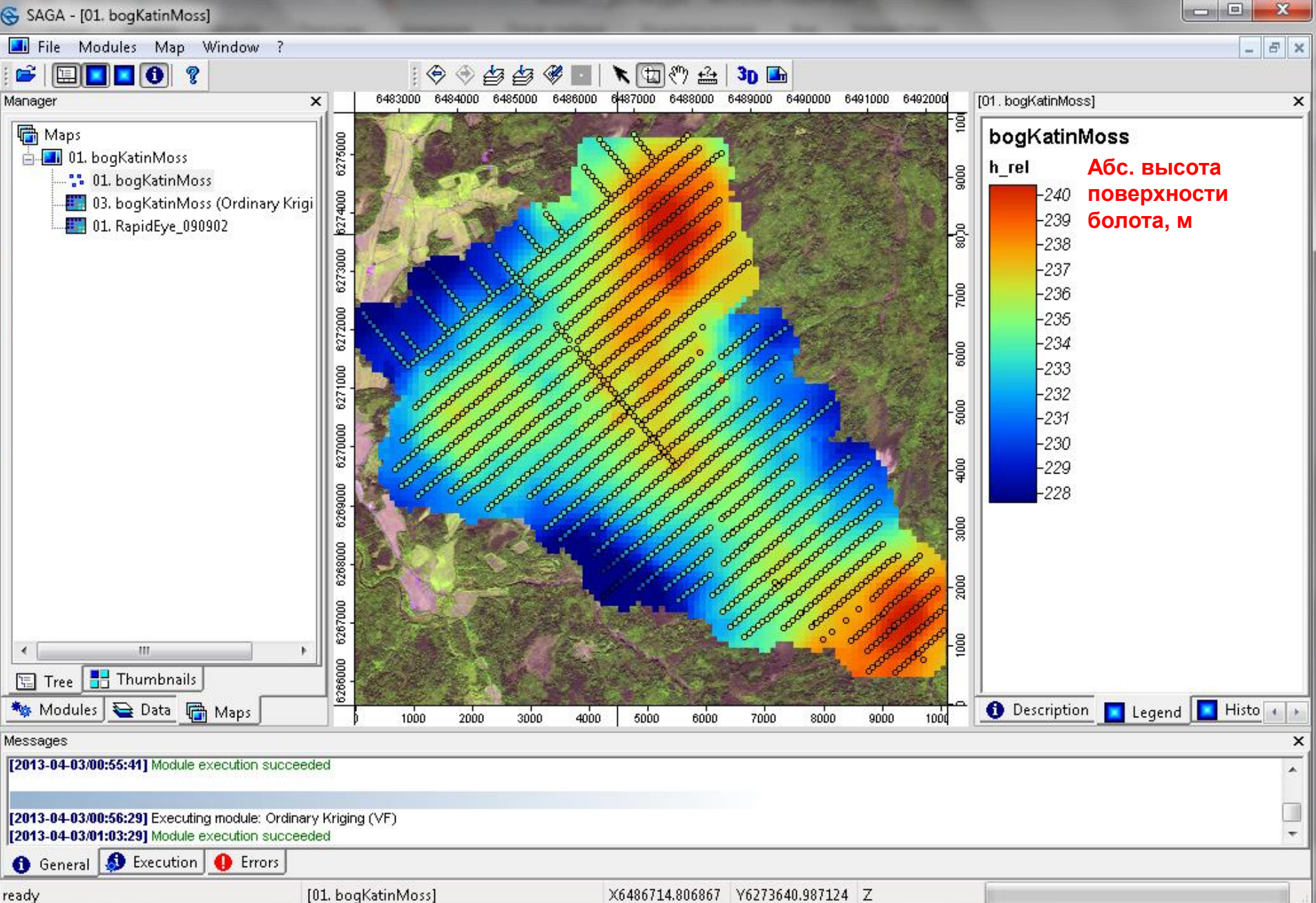

# **НЕОПРЕДЕЛЕННОСТЬ РЕЗУЛЬТАТОВ МОДЕЛИРОВАНИЯ**

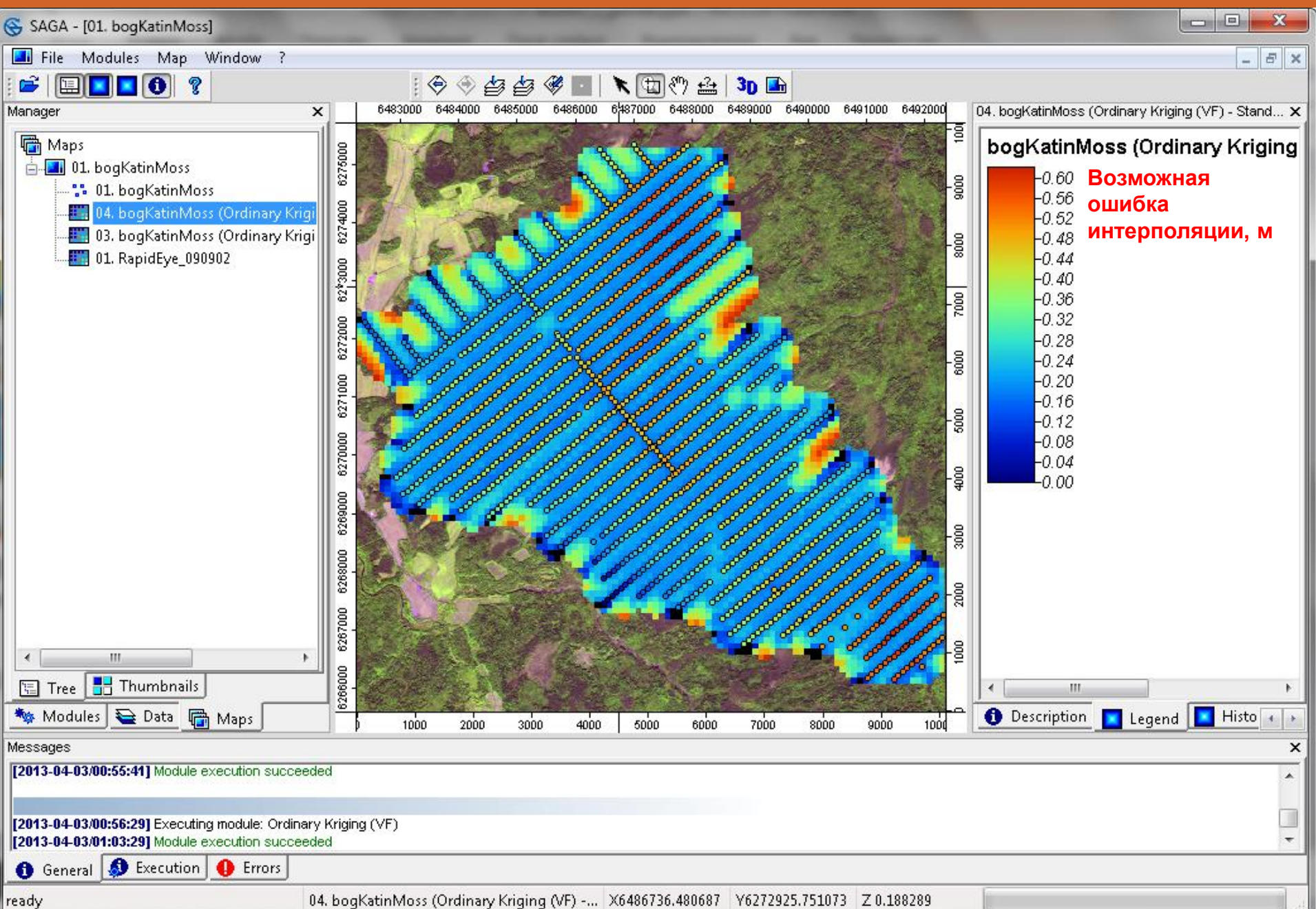

# **НЕОПРЕДЕЛЕННОСТЬ РЕЗУЛЬТАТОВ МОДЕЛИРОВАНИЯ**

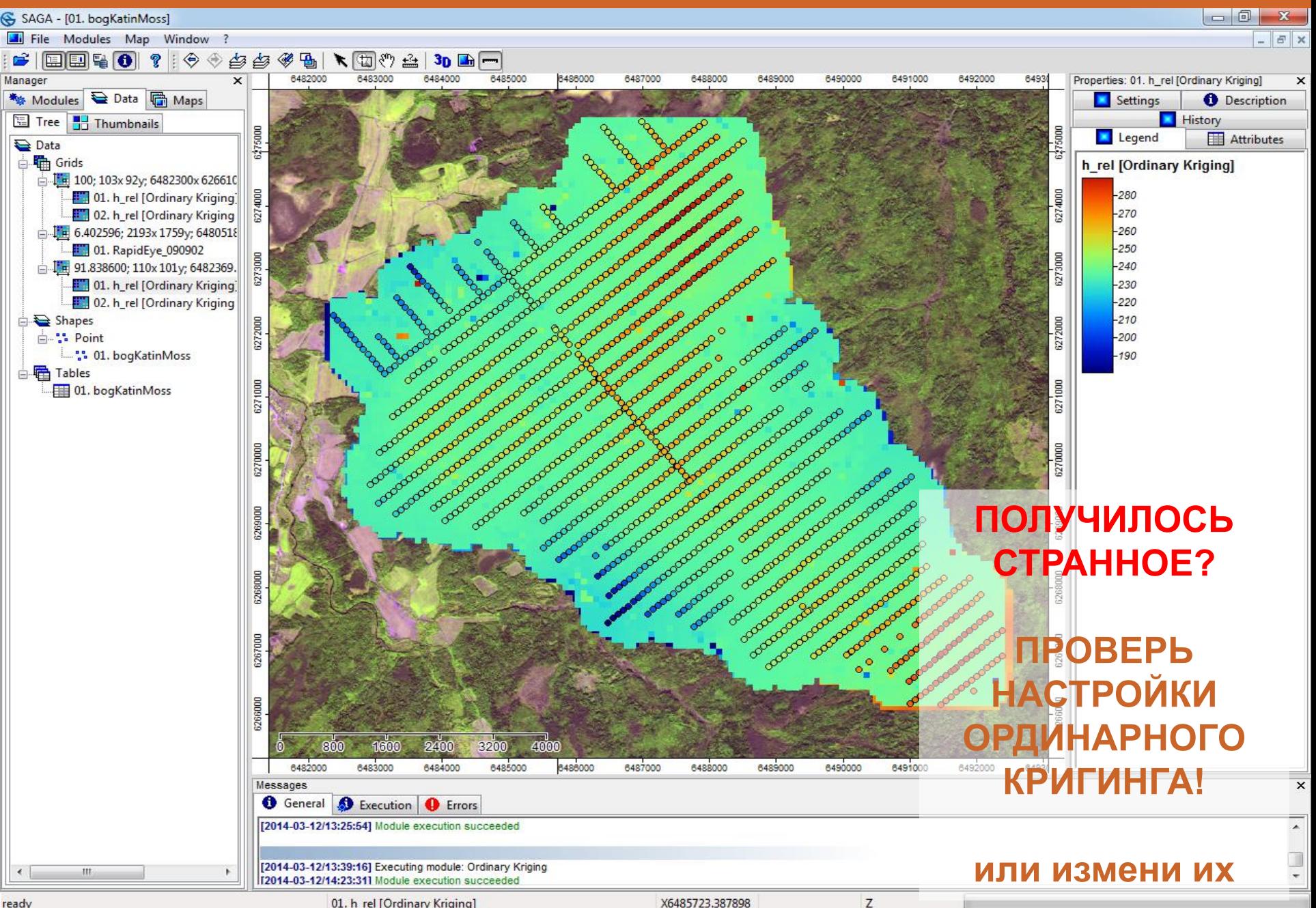

01. h\_rel [Ordinary Kriging]

ready

## **ПЕРЕИМЕНОВАТЬ СЛОИ**

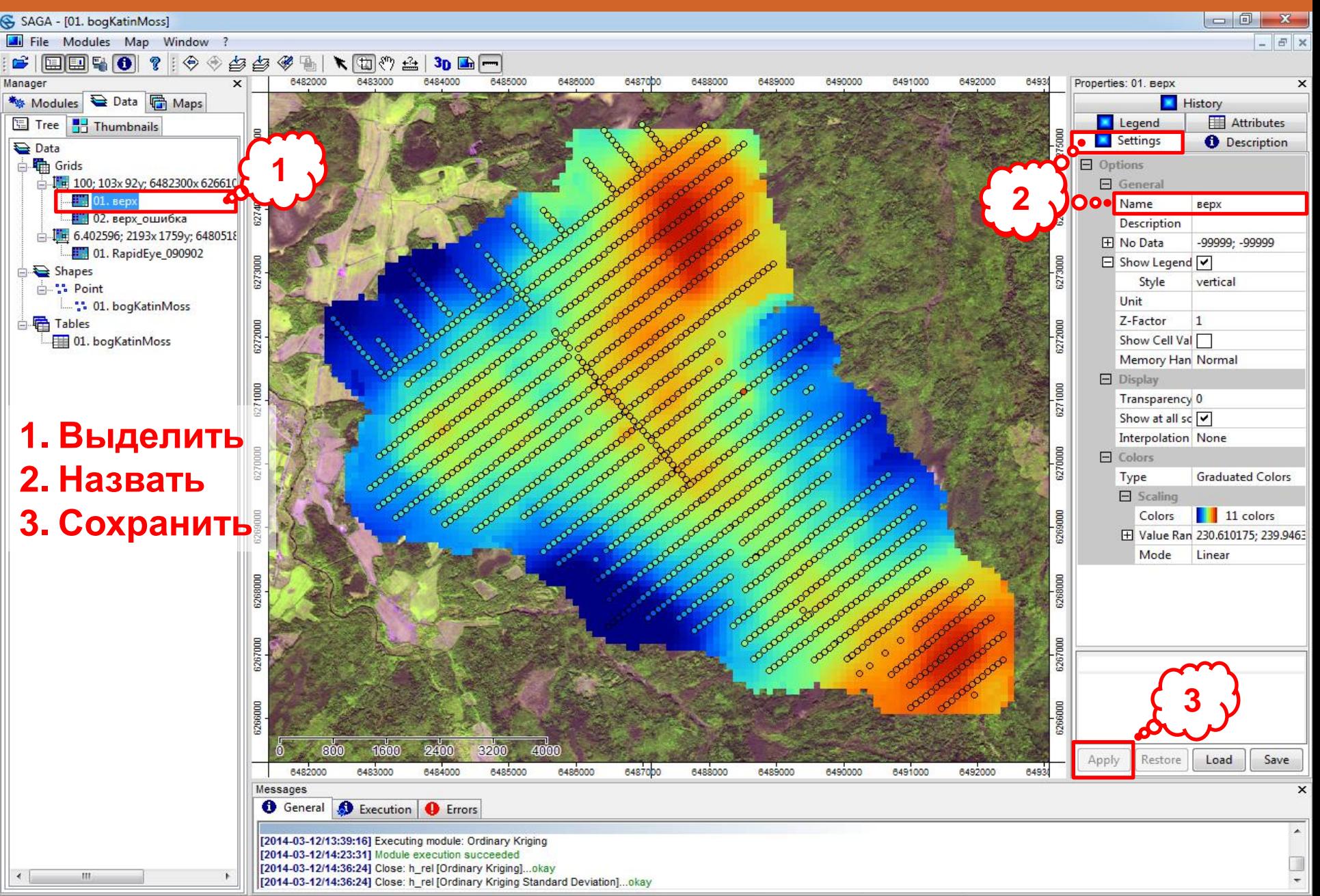

# **ЧТО ДАЛЬШЕ?**

# **ДЛЯ ВСЕХ:**

- 1. АНАЛОГИЧНО ПОСТРОИТЬ ПОВЕРХНОСТЬ ДНА БОЛОТА (поле h\_bot). ОБЪЯСНИТЬ НЕОБЫЧНОЕ ПОВЕДЕНИЕ ТОЧЕК ВАРИОГРАММЫ В ОБЛАСТИ НЕБОЛЬШИХ РАССТОЯНИЙ! Проверить корректность исходных данных – раскраска точек по высоте помогает найти странное (см. далее)
- 2. ВЫЧИСЛИТЬ мощность торфа (GRID-Calculus-Grid Calculator)
- 3. ОПРЕДЕЛИТЬ объем торфа болота Катин мох (GRID-Calculus-Grid Volume и подумать …)
- 4. Визуализировать
	- в виде 3D
	- с помощью горизонталей (Shapes Grid Counter Line from Grid и подумать …)
- 5. Оформить отчетную презентацию

# **ДЛЯ ЛЮБОЗНАТЕЛЬНЫХ:**

• Исследовать влияние параметров вариограммы на результат интерполяции. Менять тип модели и ее свойства. Поощряется дополнительными баллами.

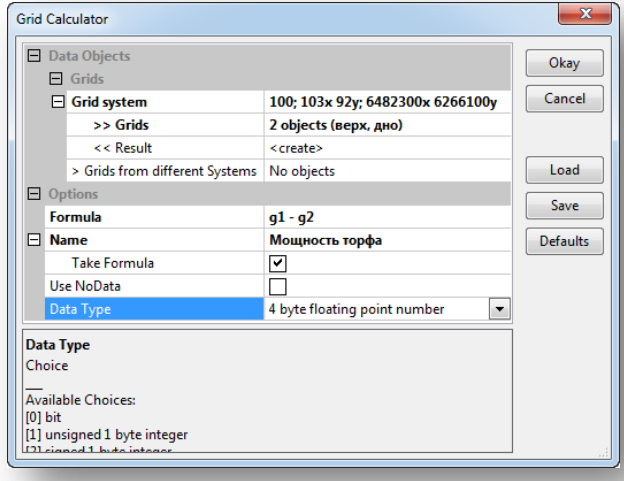

# **ПРОВЕРКА ДАННЫХ ТОРФОСЪЕМКИ**

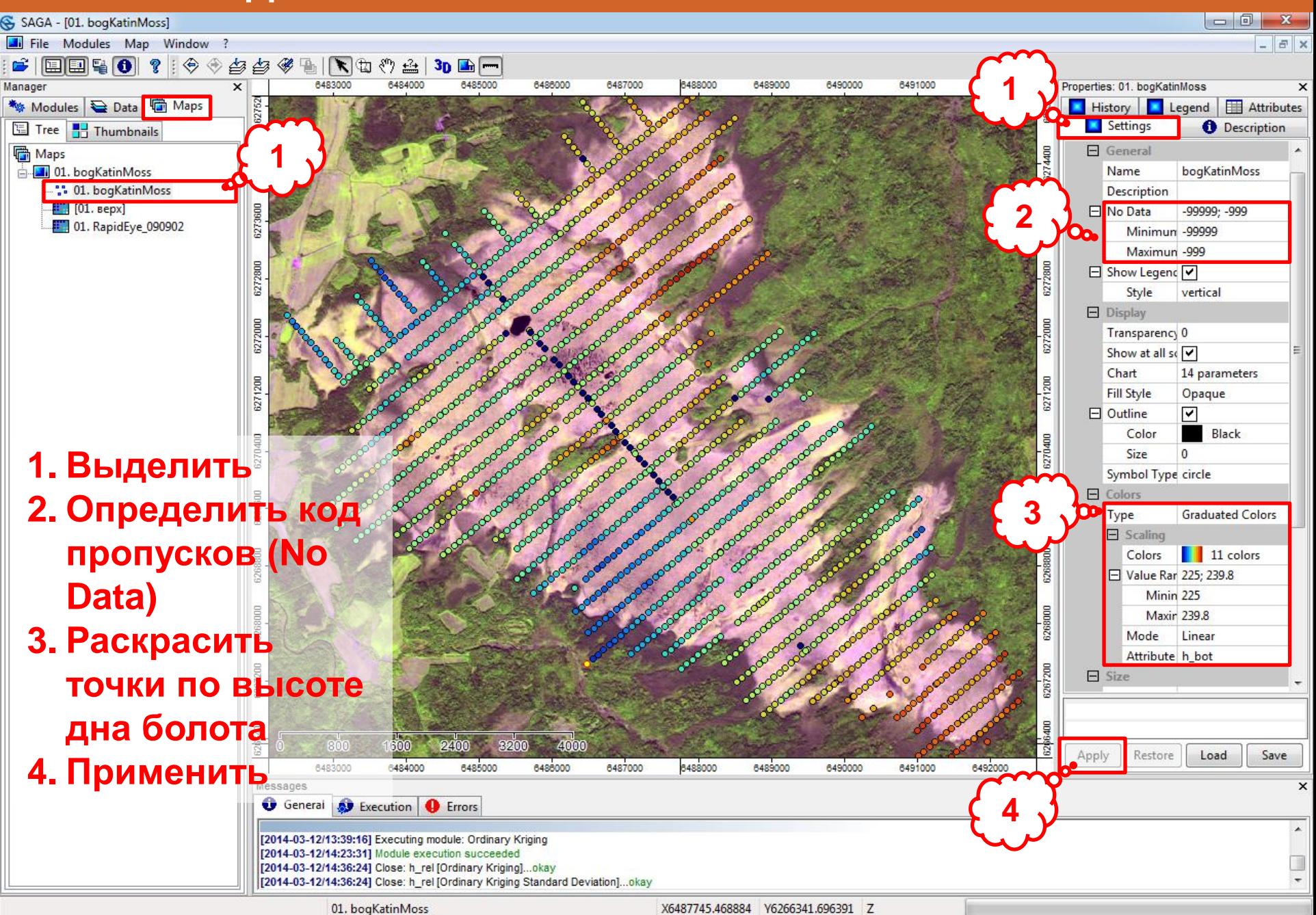

# **ПРОВЕРКА ДАННЫХ ТОРФОСЪЕМКИ**

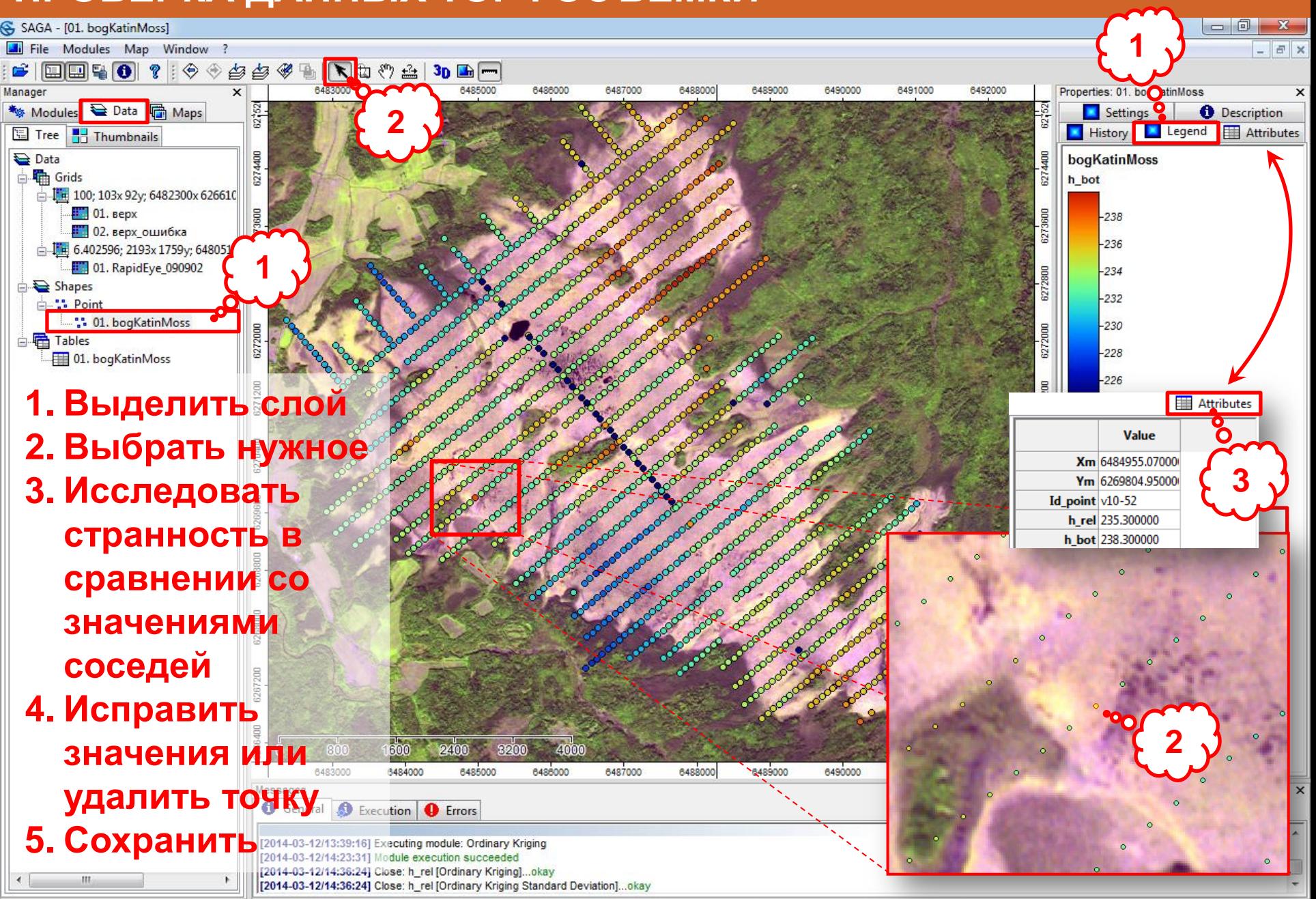

SAGA - [3D-View [01. bogKatinMoss]]

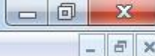

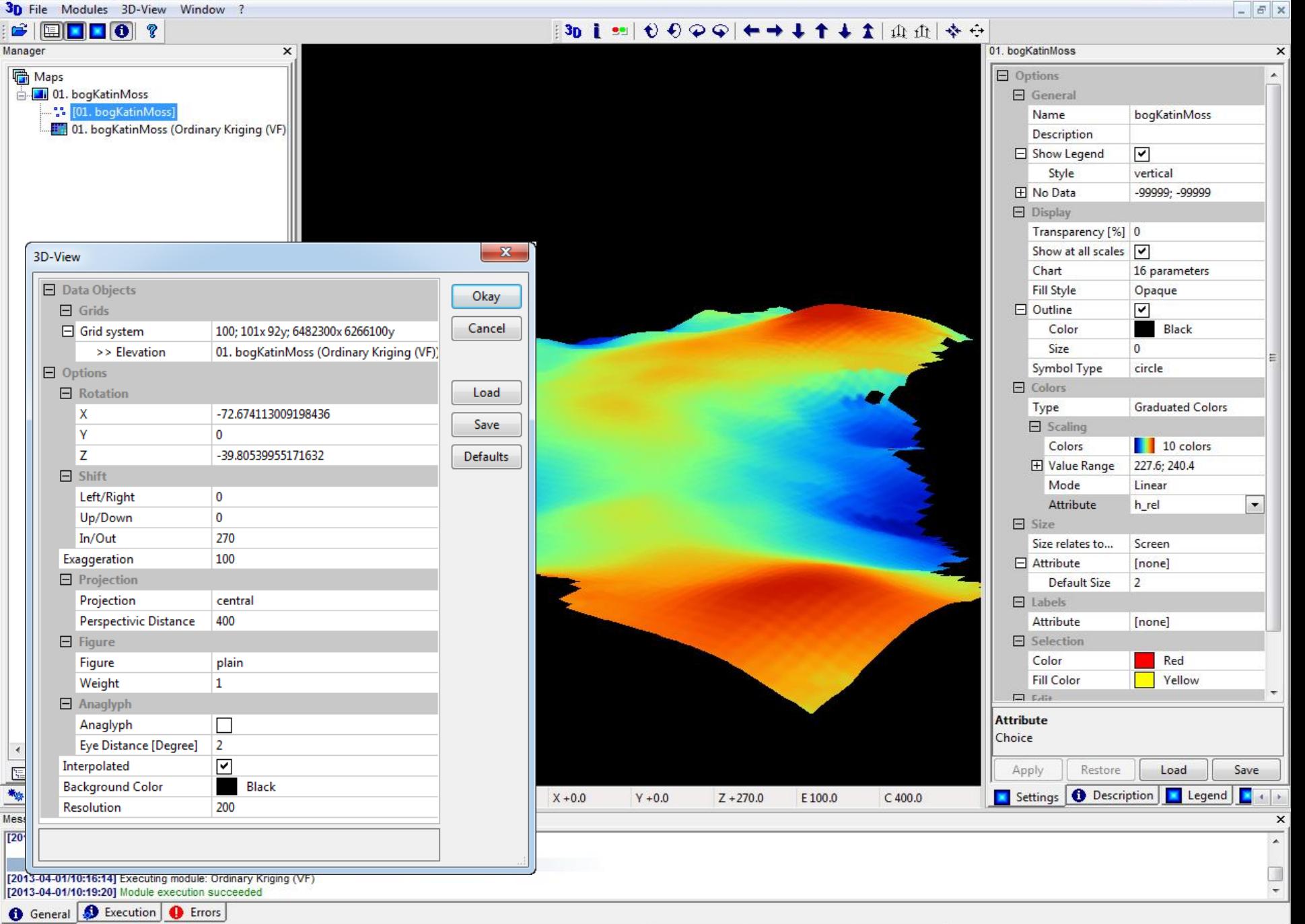

ready

01. bogKatinMoss

X6485382.927410 Y6277483.560953 Z